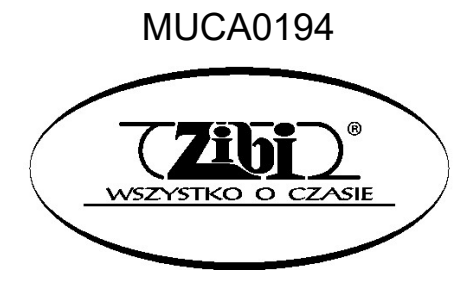

# $Privi\Delta$

PIANINO CYFROWE

PX-S5000

OBSŁUGI CHRONICZA S OBSŁUGI

WSZELKIE PRAWA ZASTRZEŻONE

"GRUPA ZIBI" S.A.

WARSZAWA ul. Wirażowa 119 tel. 022 32-89-111, 0801 120-110 zibi@zibi.pl www.zibi.pl

WSZYSTKO O CZASIE

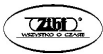

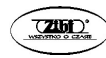

# MUCA0194

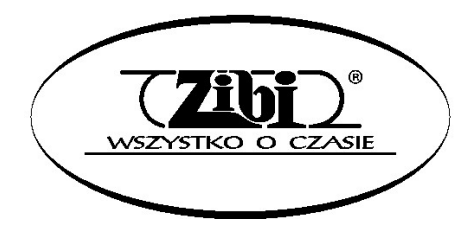

Grupa ZIBI S.A. Warszawa, ul. Wirażowa 119 tel. 22 32-89-111, 801 120-110 zibi@zibi.pl

www.zibi.pl

# PANINO CYFROWE PX-S5000

# INSTRUKCJA OBSŁUGI

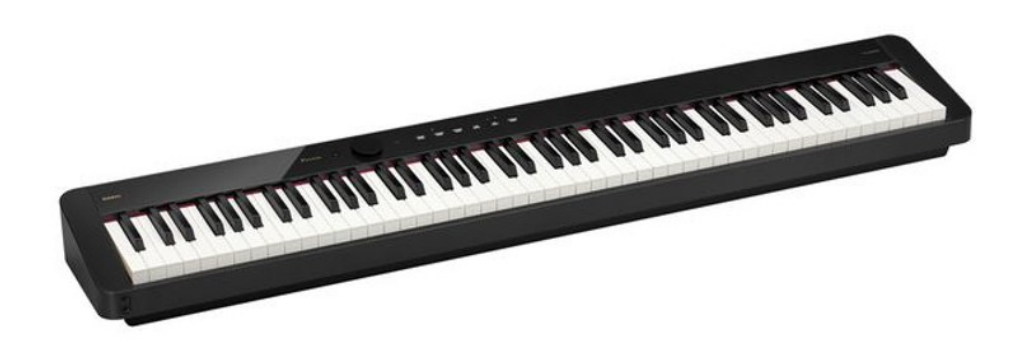

#### Ustawienia początkowe Щ  $\delta$ Przygotowanie zasilania Włączanie i wyłą-Korzystanie z pedałów Korzystanie ze czanie zasilania słuchawek Granie na instrumencie A Podział klawiatury Wybieranie pojedyn-Nakładanie dwóch Korzystanie z metronomu czego brzmienia brzmień między dwa brzmienia Zmiana wysokości dźwięku Zmiana głębi nut #b  $\overline{\phantom{a}}$ Zmienianie wysokości Wybieranie tempa Precyzyjne strojenie Korzystanie z w krokach półtonowych wysokości nut (Tuning) Chorusa (transpozycja) Zmiana pogłosu dźwięku i nastroju Odtwarzanie Nagrywanie wystąpień w czasie rzeczyw.  $($  (c  $)$  $\overline{M}$ Korzystanie z efektów Sound Odtwarzanie utworów Korzystanie z rejestratora Korzystanie z Mode (Hall Simulator, Reverb, z Biblioteki Muzycznej MIDI dla nagrywania i rejestratora audio dla Surround) odtwarzania wystąpień nagrywania wystąpień Smart Device

Korzystanie z dedykowanych aplikacji

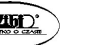

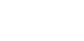

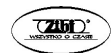

# Akcesoria załączone i opcjonalne

Używaj tylko akcesoriów, które są przeznaczone do użytku z tym pianinem cyfrowym. Używanie nieautoryzowanych akcesoriów stwarza ryzyko pożaru, porażenia prądem i obrażeń ciała.

#### WSKAZÓWKA

 Informacje o akcesoriach, które są sprzedawane oddzielnie dla tego produktu, można znaleźć w katalogu CASIO dostępnym u sprzedawcy oraz na stronie CASIO:

https://support.casio.com/global/en/emi/manual/PX-S5000/

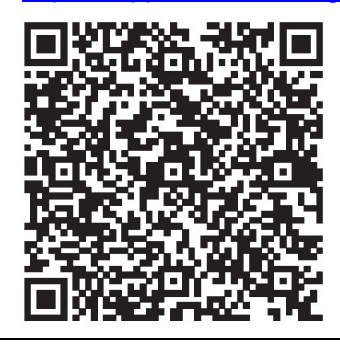

#### Informacje o partyturach

Partytury można pobrać jako plik PDF ze strony CASIO. Będziesz wtedy mógł przeglądać zapisy nutowe na swoim inteligentnym urządzeniu. Możesz przeskoczyć ze spisu treści pliku PDF bezpośrednio do wybranej partytury i wydrukować partytury w razie potrzeby.

https://support.casio.com/global/en/emi/manual/PX-S5000/

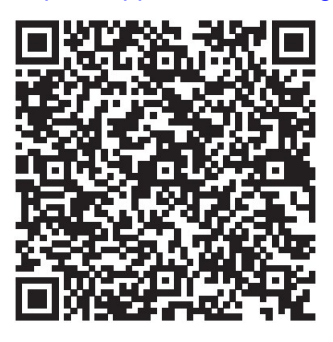

Gdy pianino cyfrowe jest zasilane tylko z baterii, dźwięki nut mogą być zniekształcone podczas wykonywania lub odtwarzania utworu z maksymalną głośnością. Wynika to z różnicy pomiędzy zasilaniem z zasilacza sieciowego a bateriami i nie wskazuje na awarię pianina cyfrowego. Jeśli zauważysz zniekształcenia, przełącz się na zasilacz sieciowy lub zmniejsz poziom głośności.

- Jakiekolwiek powielanie treści niniejszej instrukcji, w części lub w całości, jest zabronione. Z wyjątkiem własnego, osobistego użytku, jakiekolwiek inne wykorzystanie zawartości tego podręcznika bez zgody CASIO jest zabronione przez prawa autorskie.
- FIRMA CASIO W ŻADNYM WYPADKU NIE PONOSI ODPOWIEDZIALNOŚCI ZA JAKIEKOLWIEK SZKODY (W TYM, BEZ OGRANICZEŃ, SZKODY Z TYTUŁU UTRATY ZYSKÓW, PRZERWY W DZIAŁALNOŚCI, UTRATE INFORMACJI) WYNIKAJĄCE Z KORZYSTANIA LUB NIEMOŻLIWOŚCI KORZYSTANIA Z NINIEJSZEJ INSTRUKCJI LUB PRODUKTU, NAWET JEŚLI CASIO POINFORMOWANO O MOŻLIWOŚCI WYSTĄPIENIA TAKICH SZKÓD.
- Treść niniejszej instrukcji może ulec zmianie bez powiadomienia.
- Rzeczywisty wygląd produktu może różnić się od pokazanego na ilustracjach w niniejszej instrukcji obsługi.
- Znak słowny i logo Bluetooth® są zastrzeżonymi znakami towarowymi firmy Bluetooth SIG, Inc., a każde użycie tych znaków przez CASIO COMPUTER CO., LTD. jest na licencji. Inne znaki towarowe i nazwy handlowe należą do ich odpowiednich właścicieli.
- Nazwy firm i produktów użyte w tej instrukcji obsługi mogą być zastrzeżonymi znakami towarowymi innych firm.

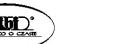

 $Str<sub>3</sub>$ 

# SPIS TREŚCI

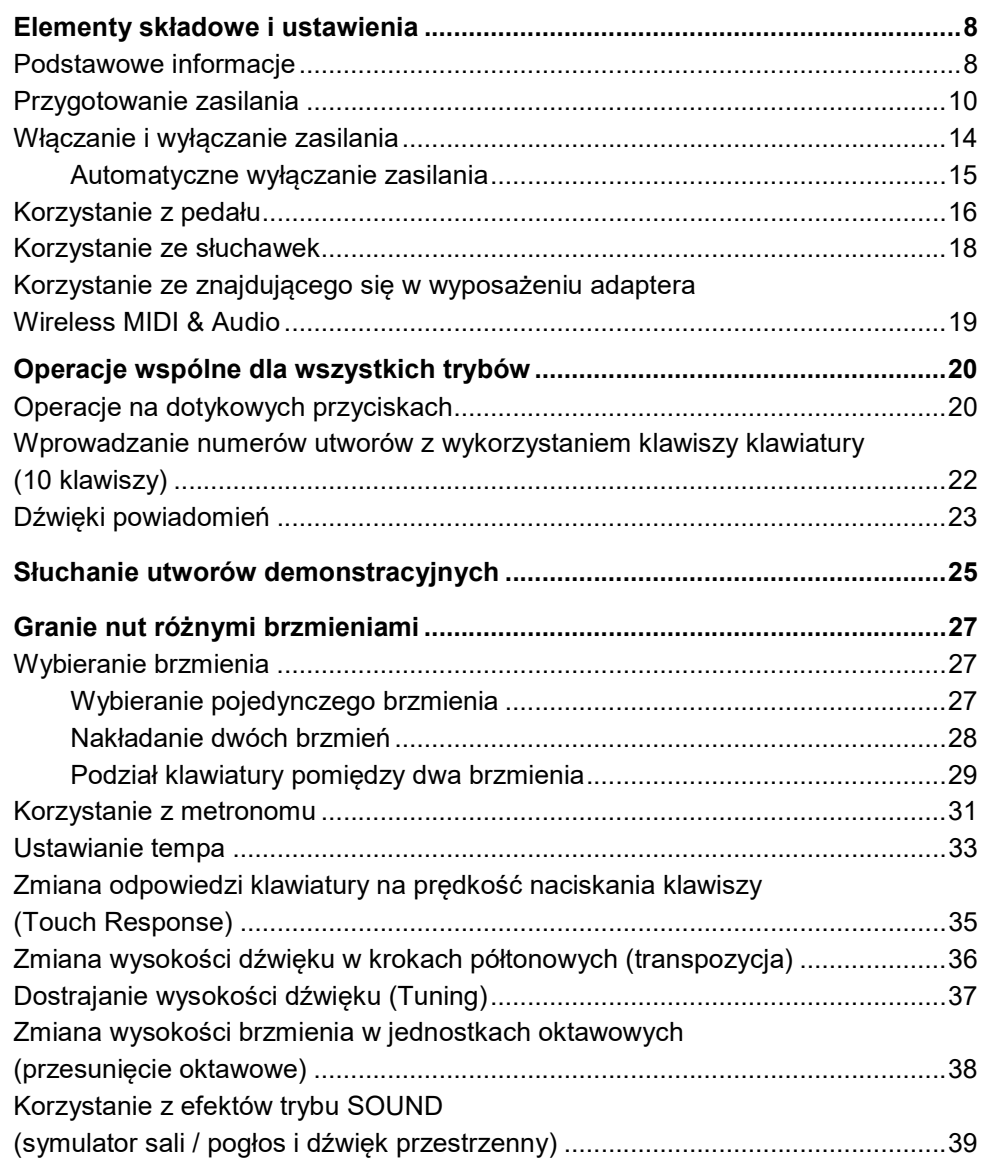

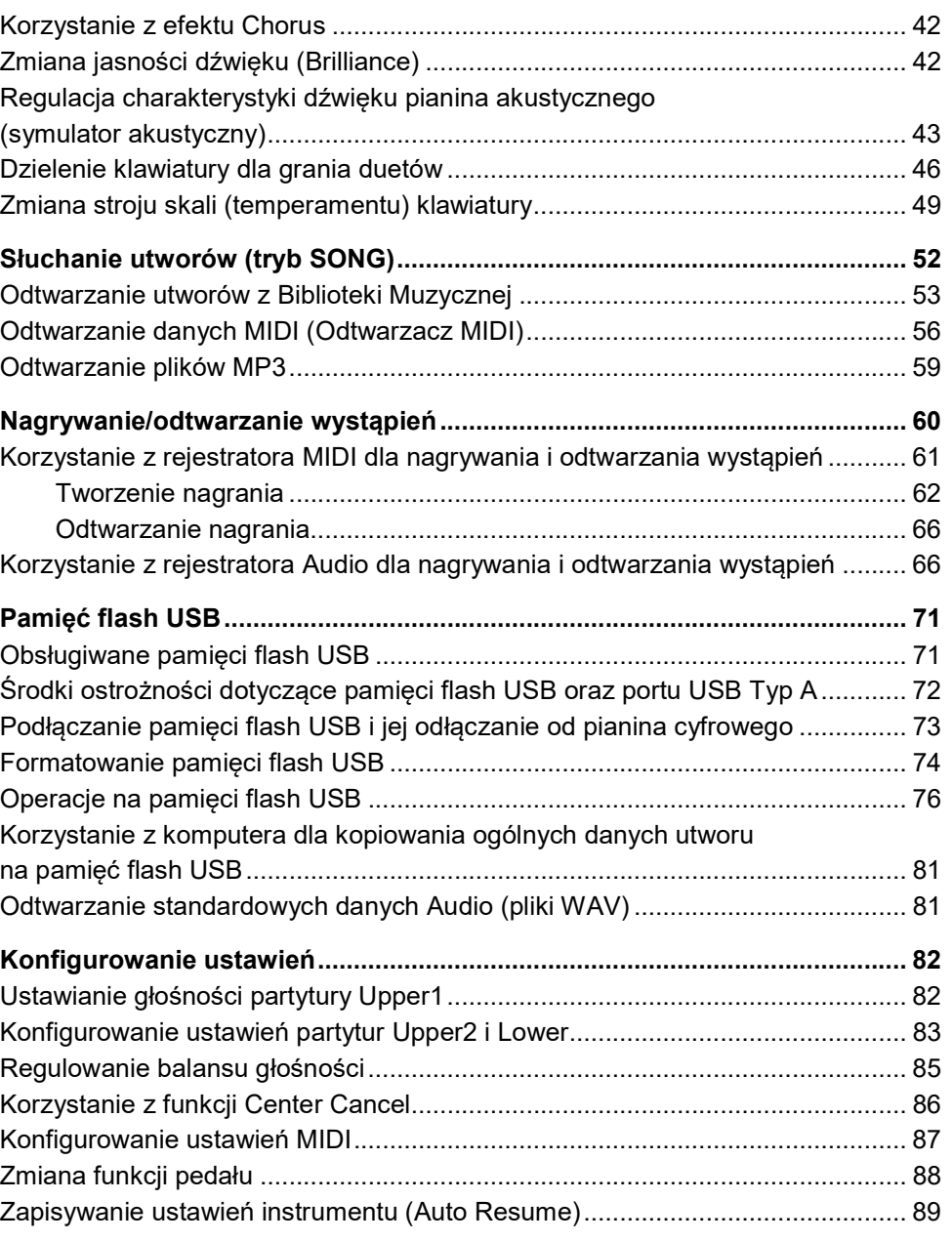

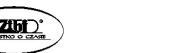

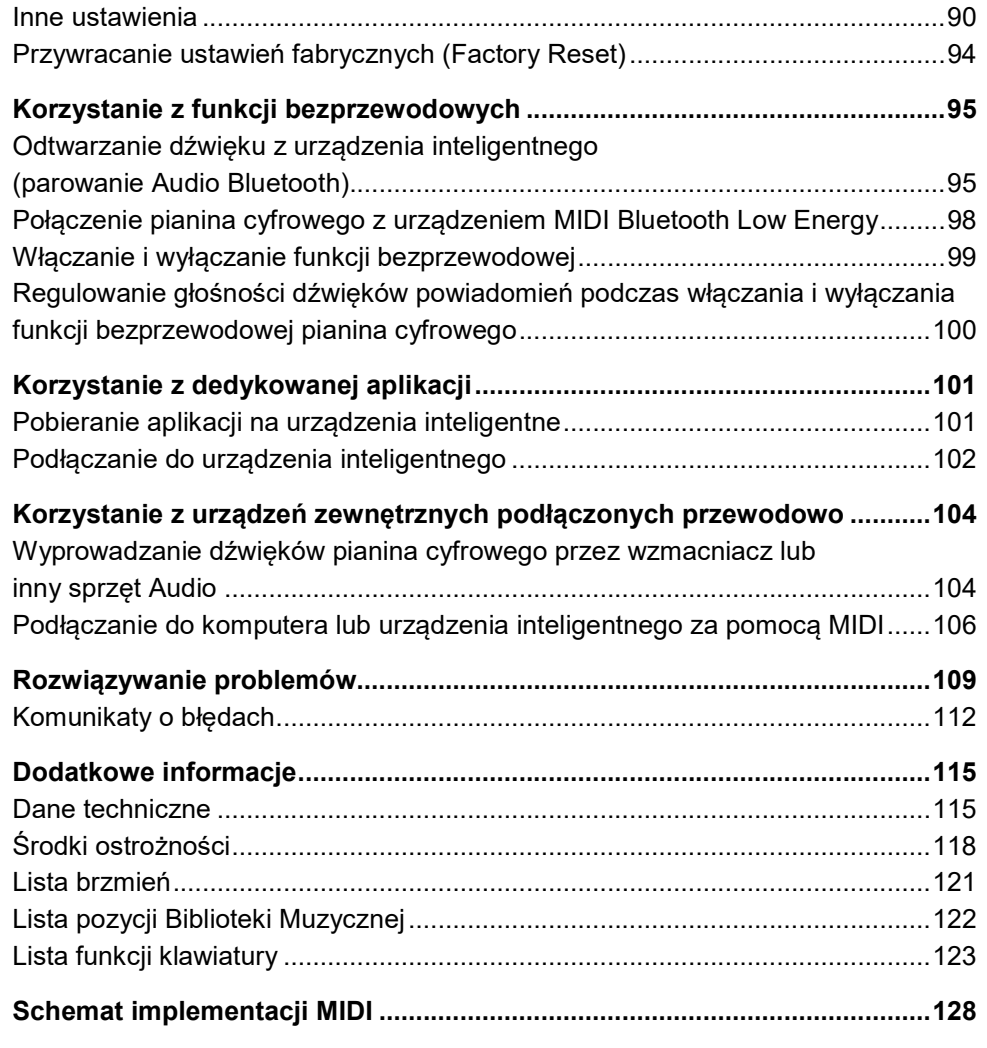

# ELEMENTY SKŁADOWE I USTAWIENIA

# Podstawowe informacje

■ Panel przedni

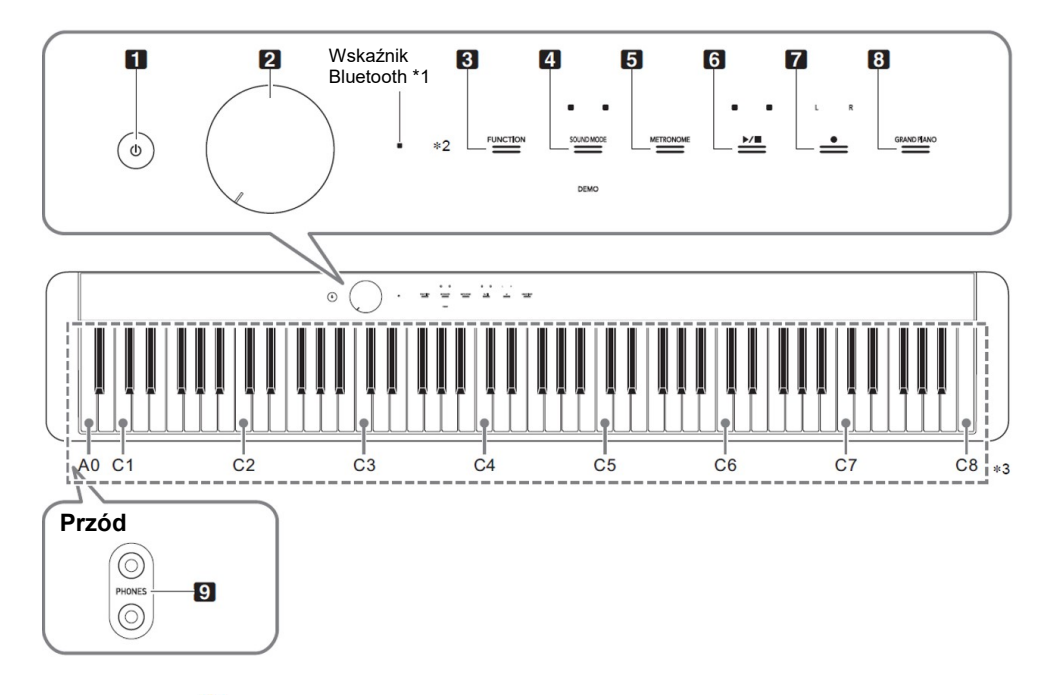

- 1. Przycisk <sup>()</sup> (Zasilanie)
- 2. Pokrętło regulacji głośności
- 3. Przycisk FUNCTION
- 4. Przycisk SOUND MODE
- 5. Przycisk METRONOME
- 6. Przycisk ▶/■
- 7. Przycisk  $\bullet$  (REC)
- 8. Przycisk GRAND PIANO
- 9. Złącza PHONES

#### \*1) Wskaźnik Bluetooth

Przy początkowych ustawieniach domyślnych włączenie zasilania bez podłączonego bezprzewodowego adaptera MIDI & Audio spowoduje chwilowe miganie wskaźnika Bluetooth, informując o tym, że bezprzewodowy adapter MIDI & Audio nie jest podłączony.

#### \*2) Przyciski dotykowe

Przyciski od 3 do 8 to przyciski dotykowe, których kontrolki zapalają się po włączeniu zasilania.

#### \*3) Nazwy i wysokości nut na klawiaturze

Używane w tym podręczniku nazwy i wysokości dźwięków klawiatury są zgodne z międzynarodowym standardem. Środkowe C to C4, najniższe C to C1, a najwyższe C to C8. Poniższa ilustracja przedstawia nazwy klawiszy klawiatury od C4 do C5.

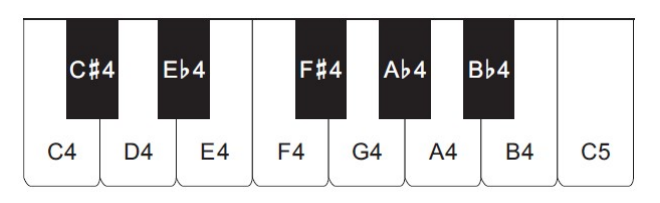

■ Tył

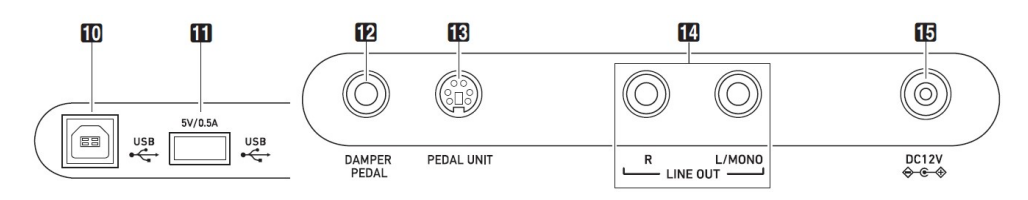

- 10. Złącze USB Typ B
- 11. Złącze USB Typ A
- 12. Złącze DAMPER PEDAL
- 13. Złącze PEDAL UNIT
- 14. Złącza LINE OUT R, L/MONO
- 15. Złącze DC 12V

■ Przygotowanie pulpitu nutowego

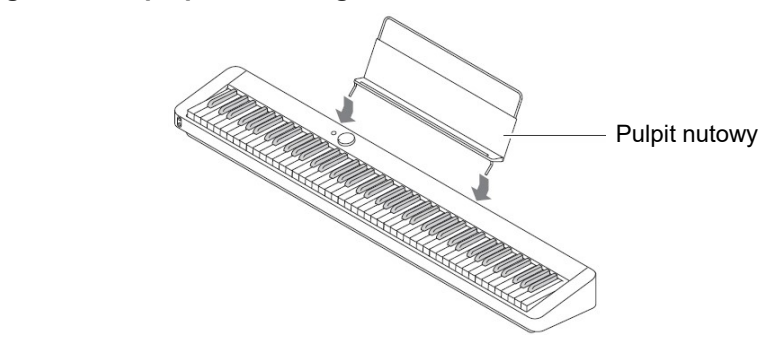

#### Przygotowanie zasilania

Pianino cyfrowe wykorzystuje do zasilania zasilacz sieciowy.

#### WSKAZÓWKA

- Chociaż pianino cyfrowe może być zasilane z baterii, generalnie zaleca się korzystanie z zasilacza sieciowego.
- Korzystanie z zasilacza sieciowego

Upewnij się, że używasz wyłącznie zasilacza sieciowego przeznaczonego dla tego pianina cyfrowego. Użycie innego typu zasilacza sieciowego może spowodować dymienie lub nieprawidłowe działanie.

#### Wyspecyfikowany zasilacz: AD-A12150LW (standardowa wtyczka JEITA)

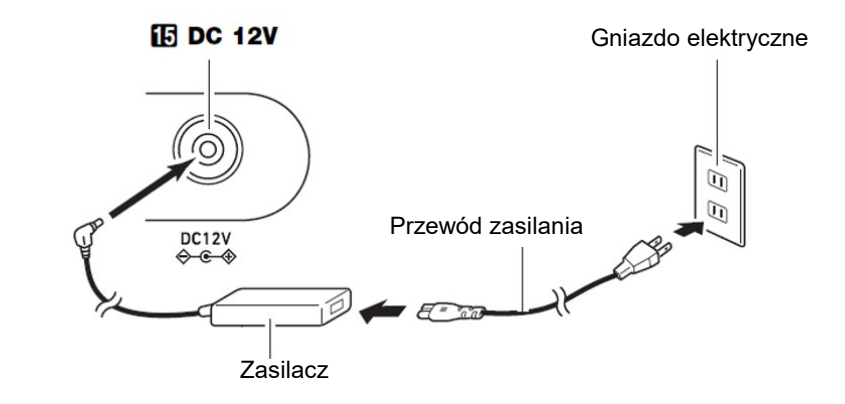

#### WAŻNE!

- Nigdy nie należy podłączać dołączonego do tego pianina cyfrowego zasilacza sieciowego (standard JEITA, z wtyczką o ujednoliconej biegunowości) do urządzeń innych niż to pianino cyfrowe. Postępowanie takie stwarza ryzyko awarii.
- Przed podłączeniem lub odłączeniem zasilacza sieciowego należy wyłączyć zasilanie pianina cyfrowego.
- Zasilacz sieciowy nagrzewa się po bardzo długim użytkowaniu. Jest to normalne i nie oznacza awarii.
- Aby uniknąć uszkodzenia przewodu zasilającego zwróć uwagę na poniższe ważne środki ostrożności.

#### Podczas użytkowania

- Nigdy nie ciągnij za przewód z nadmierną siłą.
- Nigdy nie ciągnij powtarzalnie za przewód.
- Nigdy nie skręcaj przewodu u nasady wtyczki lub złącza.

#### Podczas przenoszenia

 Przed przeniesieniem pianina cyfrowego należy odłączyć zasilacz sieciowy od gniazda zasilania.

#### Podczas przechowywania

- Zwiń i zwiąż przewód zasilający, ale nigdy nie owijaj go wokół zasilacza sieciowego.
- W żadnym wypadku nie wkładaj do złącza DC12V produktu metali, ołówków ani żadnych innych przedmiotów. Postępowanie takie stwarza ryzyko wypadku.
- Nie próbuj używać dołączonego do produktu przewodu zasilającego w połączeniu z innym urządzeniem.
- Podłącz zasilacz sieciowy do gniazdka elektrycznego znajdującego się w pobliżu pianina cyfrowego. Umożliwia to natychmiastowe odłączenie od gniazdka elektrycznego w przypadku wystąpienia jakiegokolwiek problemu.
- Zasilacz sieciowy jest przeznaczony wyłącznie do użytku w pomieszczeniach. Nie zostawiaj go w miejscu, w którym może się zamoczyć. Nie stawiaj na zasilaczu sieciowym wazonów ani innych pojemników z płynem.
- Upewnij się, że zasilacz nie został przykryty gazetą, obrusem, zasłoną lub innym rodzajem tkaniny.
- Jeśli nie planujesz używać pianina cyfrowego przez dłuższy czas, odłącz zasilacz sieciowy od gniazdka elektrycznego.
- Zasilacza sieciowego nie można naprawiać. Jeśli twój zasilacz sieciowy działa nieprawidłowo lub uległ uszkodzeniu, musisz zakupić nowy.
- Środowisko użytkowania zasilacza sieciowego: Temperatura: 0 do 40°C Wilgotność: 10% do 90% RH
- Polaryzacia wyjściowa:  $\Diamond$   $\Diamond$   $\Diamond$
- Korzystanie z baterii

### WAŻNE!

- Pamiętaj, aby przed włożeniem baterii wyłączyć zasilanie instrumentu.
- Używaj dostępnych w handlu baterii alkalicznych typu AA lub akumulatorów niklowo-wodorkowych typu AA.
- Gdy pianino cyfrowe jest odwrócone spodem do góry w celu załadowania baterii, zwróć uwagę na poniższe środki ostrożności.
	- Należy uważać, aby uniknąć obrażeń spowodowanych przytrzaśnięciem palców pod pianinem cyfrowym.
	- Nie pozwól, aby pianino cyfrowe się przewróciło lub w inny sposób zostało narażone na silne uderzenia. Uderzenie może uszkodzić pokrętło głośności i klawisze klawiatury.

Zwróć uwagę na poniższe środki ostrożności podczas korzystania z akumulatorów.

- Używaj akumulatorów eneloop typu AA firmy Panasonic. Nie używaj żadnych innych typów baterii.
- Do ładowania akumulatorów używaj wyłącznie określonej ładowarki.
- W celu naładowania akumulatory należy wyjąć z produktu.
- Aby uzyskać informacje na temat korzystania z akumulatorów eneloop lub określonej ładowarki, należy się zapoznać z dokumentacją użytkownika i środkami ostrożności dołączonymi do każdego elementu, jak również używać ich wyłącznie zgodnie z zaleceniami.

Pamiętaj, aby wymieniać baterie co najmniej raz w roku, nawet jeśli nic nie wskazuje na niski poziom ich naładowania. W szczególności wyczerpane akumulatory (eneloop) mogą ulec zniszczeniu, jeśli będą pozostawione w produkcie przez długi czas. Wyjmij akumulatory z produktu jak najszybciej po ich wyczerpaniu.

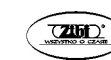

1. Otwórz pokrywę baterii na spodzie pianina cyfrowego.

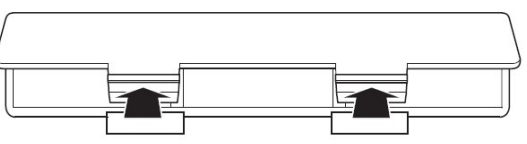

2. Włóż do komory baterii sześć baterii typu AA.

Upewnij się, że bieguny dodatni "+" i ujemny "-" baterii są skierowane w strony oznaczone na pianinie cyfrowym.

3. Włóż zaczepy pokrywy baterii do otworów wzdłuż boku komory baterii i zamknij pokrywę.

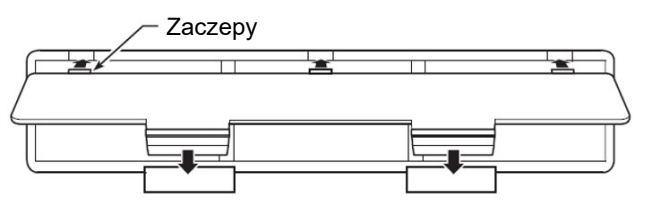

- Określanie typu baterii
- 1. Włącz pianino cyfrowe.
	- Patrz "Włączanie i wyłączanie zasilania" (strona 14).
- 2. Określ typ baterii, przytrzymując wciśnięty przycisk 3 FUNCTION i naciskając klawisz F7 na klawiaturze.
	- Jeden ton: baterie alkaliczne
	- Dwa tony: akumulatory niklowo-wodorkowe\*
- \* Głośność i jakość dźwięku są dostosowywane do charakterystyki baterii.

# ■ Wskaźnik niskiego poziomu baterii

Niski poziom energii jest sygnalizowany miganiem kontrolek wszystkich przycisków dotykowych, z wyjątkiem 3 FUNCTION. Kiedy tak się stanie, spróbuj zmniejszyć poziom głośności. Jeśli to nie zatrzyma migania kontrolek, wymień baterie na nowe.

# WAŻNE!

- Używanie pianina cyfrowego, gdy baterie są bardzo słabe, może spowodować jego nagłe wyłączenie. Może to spowodować uszkodzenie lub utratę zapisanych w pamięci pianina cyfrowego danych.
- Niski poziom naładowania baterii może spowodować nieprawidłowe działanie instrumentu. Jeśli tak się stanie, wymień baterie na nowe.

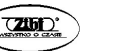

# Włączanie i wyłączanie zasilania

 1. Przed włączeniem zasilania obróć pokrętło głośności 2 do oporu w kierunku pokazanym na poniższej ilustracji.

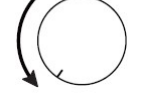

2. Naciśnij przycisk 1  $\bigcirc$  (Zasilanie), aby włączyć zasilanie.

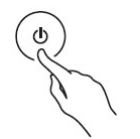

Włączenie zasilania spowoduje, że kontrolki przycisku dotykowego na panelu przednim zapalą się kolejno od lewej do prawej (3 FUNCTION do 8 GRAND PIANO). Pianino cyfrowe jest gotowe do gry, gdy świecą się wszystkie kontrolki przycisków dotykowych.

- Po naciśnięciu przycisku 1  $\mathcal{O}$  (Zasilanie) w celu włączenia zasilania nie należy naciskać żadnego pedału, dopóki pianino cyfrowe nie będzie gotowe do gry (wszystkie przyciski dotykowe zostaną podświetlone).
- Zasilanie może się nie włączyć, jeśli przycisk 1  $\mathbb O$  (Zasilanie) zostanie naciśnięty zbyt lekko. Nie oznacza to awarii. Jeśli tak się stanie, naciśnij przycisk 1 (Zasilanie) mocniej.
- 3. Użyj pokrętła głośności 2, aby wyregulować głośność.
- 4. Aby wyłączyć zasilanie, przytrzymaj wciśnięty przycisk 1  $\theta$  (Zasilanie), aż zgasną wszystkie podświetlone kontrolki przycisków dotykowych.

# WSKAZÓWKI

- Naciśniecie przycisku 1  $\mathbf{\Theta}$  (Zasilanie) w celu wyłączenia zasilania faktycznie przełącza pianino cyfrowe w stan czuwania. W stanie gotowości w pianinie cyfrowym nadal płyną niewielkie ilości prądu. Jeśli nie planujesz używać pianina cyfrowego przez dłuższy czas lub jeśli w Twojej okolicy jest burza z piorunami, odłącz zasilacz sieciowy od gniazdka elektrycznego.
- Wyłączenie zasilania powoduje zwykle powrót numeru brzmienia i innych ustawień do początkowych wartości domyślnych. Włączenie funkcji Auto Resume (strona 89) umożliwia zapisanie większości ustawień po wyłączeniu zasilania.

 Jeśli funkcja Auto Resume jest wyłączona, wyłączenie zasilania spowoduje zainicjowanie ustawień, z wyjątkiem stroju (strona 37), podświetlenia przycisków dotykowych (strona 21) i typu baterii (strona 13).

#### ■ Alert właczenia zasilania

Po około sześciu minutach bezczynności, gdy pianino cyfrowe jest zasilane z zasilacza sieciowego, funkcja Power On Alert spowoduje sekwencyjne włączanie i wyłączanie kontrolki przycisków dotykowych, przypominając o tym, że zasilanie instrumentu jest włączone. Kontrolki przycisków powrócą do normalnego stanu (wszystkie kontrolki przycisków świecą się), jeśli dotkniesz przycisku, zagrasz coś na klawiaturze lub wykonasz inną operację. Aby wyłączyć zasilanie, przytrzymaj wciśnięty przycisk 1  $\mathbb U$  (Zasilanie) tak długo, aż wszystkie podświetlone kontrolki przycisków dotykowych zgasną.

#### WSKAZÓWKI

- Alert włączenia zasilania można w razie potrzeby można włączyć lub wyłączyć. Patrz: "Inne ustawienia" (strona 90).
- Jeśli używasz do zasilania pianina cyfrowego baterii, zasilanie wyłączy się automatycznie po około sześciu minutach nieużywania. Patrz: "Automatyczne wyłączanie zasilania" (strona 15).

#### ■ Powrót do początkowych ustawień fabrycznych

Aby w dowolnym momencie przywrócić zapisane dane i ustawienia pianina cyfrowego do domyślnych ustawień fabrycznych można użyć funkcji przywracania ustawień fabrycznych (inicjowania urządzenia). Aby uzyskać więcej informacji, patrz: "Przywracanie ustawień fabrycznych (Factory Reset)" (strona 94).

#### Automatyczne wyłączanie zasilania

To pianino cyfrowe zostało zaprojektowane w taki sposób, aby wyłączało się automatycznie, jeśli przez określony czas nie zostanie wykonana na nim żadna operacja (żeby uniknąć marnowania energii elektrycznej). Czas wyzwalania automatycznego wyłączania zasilania wynosi około czterech godzin przy zasilaniu z zasilacza sieciowego lub sześciu minut przy zasilaniu bateryjnym.

 Funkcję automatycznego wyłączania zasilania można wyłączyć, aby być pewnym, że instrument nie wyłączy się automatycznie podczas koncertu itp. Aby wyłączyć funkcję automatycznego wyłączania zasilania, wykonaj poniższą procedurę.

- Aby włączyć lub wyłączyć funkcję automatycznego wyłączania zasilania
- 1. Przytrzymując wciśnięty przycisk 3 FUNCTION, naciśnij klawisz klawiatury Bb0.

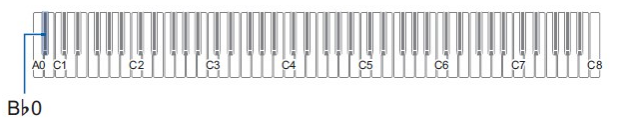

- Każde naciśnięcie klawisza klawiatury Bb0 emituje dźwięk powiadomienia i przełącza automatyczne wyłączanie zasilania pomiędzy stanem włączonym i wyłączonym. Aby uzyskać więcej informacji, patrz: "Dźwięki powiadomień" (strona 23).
- 2. Po dokonaniu żądanego ustawienia, zwolnij przycisk 3 FUNCTION.

# Korzystanie z pedału

Podłącz znajdujący się w wyposażeniu instrumentu pedał (SP-3) do gniazda 12 DAMPER PEDAL.

#### Złącze 12 DAMPER PEDAL (standardowe złącze TS)

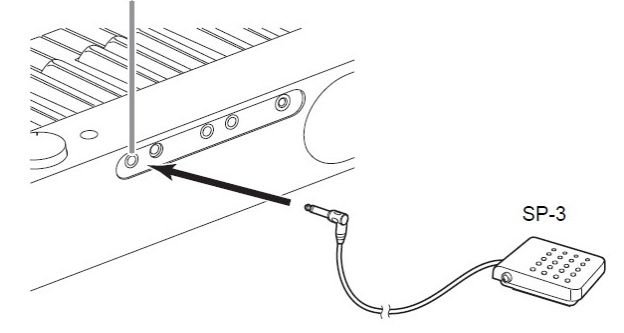

Przy początkowych domyślnych ustawieniach pianina cyfrowego pedał ten działa jako pedał wybrzmienia. Aby zmienić jego funkcję (Soft, Sostenuto itp.), patrz: "Zmiana funkcji pedału" (strona 88).

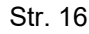

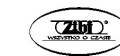

#### ■ Złącze PEDAL UNIT

Do gniazda 13 PEDAL UNIT z tyłu pianina cyfrowego można podłączyć opcjonalnie dostępny moduł 3-pedałowy (SP-34). Następnie możesz użyć pedałów, aby uzyskać ekspresję podobną do tej dostępnej w pianinie akustycznym.

#### Funkcje pedałów SP-34

#### Pedał wybrzmienia (Damper)

Naciśnięcie pedału wybrzmienia podczas grania spowoduje, że grane nuty będą dłużej wybrzmiewać. Pedał SP-34 obsługuje również opcję nadepnięcia do połowy, dlatego jego częściowe nadepnięcie powoduje tylko częściowy efekt.

#### Pedał Soft

Naciśnięcie tego pedału wycisza dźwięki grane na klawiaturze po naciśnięciu pedału i sprawia, że brzmią one delikatniej.

#### Pedał Sostenuto

Tylko dźwięki klawiszy, które są wciśnięte po naciśnięciu tego pedału, są podtrzymywane, nawet po zwolnieniu klawiszy klawiatury, aż do zwolnienia pedału.

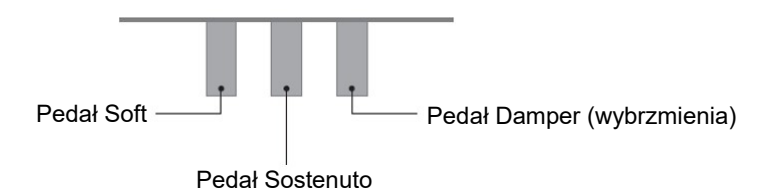

#### WSKAZÓWKA

 Oddzielnie dostępny moduł pedałów może być używany w tym samym czasie, co pedał dostarczony z instrumentem.

#### Korzystanie ze słuchawek

Korzystanie ze słuchawek odcina dźwięk z wbudowanych głośników, co oznacza, że możesz ćwiczyć grę nawet późno w nocy, nie przeszkadzając innym.

 Przed podłączeniem słuchawek do gniazd 9 PHONES pamiętaj o zmniejszeniu poziomu głośności.

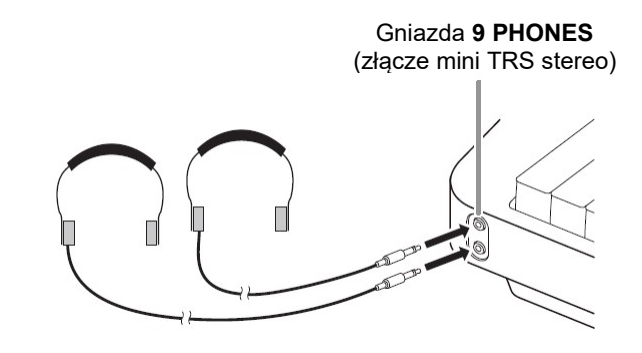

#### WSKAZÓWKI

- Słuchawki nie stanowią wyposażenia pianina cyfrowego.
- Używaj słuchawek dostępnych w handlu. Więcej informacji na temat wyposażenia opcjonalnego znajduje się na stronie 3.

#### WAŻNE!

- Nie słuchaj dźwięku o bardzo wysokim poziomie głośności przez słuchawki przez długi czas. Takie postępowanie stwarza ryzyko uszkodzenia słuchu.
- Jeśli używasz słuchawek, które wymagają adaptera wtyczki, upewnij się, że po odłączeniu słuchawek nie pozostawiasz adaptera podłączonego do instrumentu. Jeśli to zrobisz, granie na instrumencie nie będzie powodowało generowania dźwięku z głośników.
- Podłączając słuchawki do gniazd 9 PHONES należy użyć stereofonicznej wtyczki mini TRS. Stosowanie innych typów wtyczek nie jest możliwe.
- Aby wyprowadzać dźwięk z głośników, gdy podłączone są słuchawki

Włącz ustawienie "Speaker Out" w "Inne ustawienia" (strona 90), aby odtwarzać dźwięk z głośników, nawet jeśli do jednego z gniazd 9 PHONES podłączona jest wtyczka.

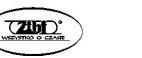

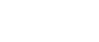

#### ■ Korzystanie z trybu słuchawek

Po włączeniu opcji "Headphone Mode" w sekcji "Inne ustawienia" (strona 90), jakość dźwięku fortepianu cyfrowego słyszanego przez słuchawki jest automatycznie dostosowywana w celu odtworzenia naturalnej rozpiętości dźwięku słyszanego podczas gry na fortepianie akustycznym.

# Korzystanie ze znajdującego się w wyposażeniu adaptera Wireless MIDI & Audio

Aby sparować ten produkt z urządzeniem zewnętrznym obsługującym technologię bezprzewodową Bluetooth® , należy podłączyć bezprzewodowy adapter MIDI & Audio do portu 11 USB typ A pianina cyfrowego.

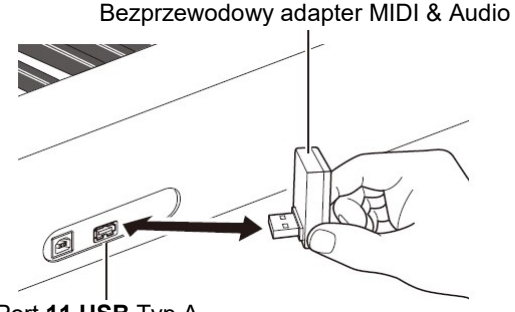

Port 11 USB Typ A

#### WAŻNE!

 Przed odłączeniem bezprzewodowego adaptera MIDI & Audio wyłącz pianino cyfrowe.

#### **WSKAZÓWKI**

- W przypadku podłączania do zewnętrznego urządzenia obsługującego dźwięk Bluetooth, patrz "Odtwarzanie dźwięku z urządzenia inteligentnego (parowanie Audio Bluetooth)" (strona 95).
- W przypadku podłączania do zewnętrznego urządzenia obsługującego technologię Bluetooth Low Energy MIDI, patrz: "Połączenie pianina cyfrowego z urządzeniem MIDI Bluetooth Low Energy" (strona 98).
- Aby korzystać z dedykowanej aplikacji, patrz: "Korzystanie z dedykowanej aplikacji" (strona 101).
- Bezprzewodowy adapter MIDI & Audio może nie być sprzedawany w niektórych krajach lub regionach geograficznych.

# OPERACJE WSPÓLNE DLA WSZYSTKICH TRYBÓW

#### WAŻNE!

- O ile nie zaznaczono inaczej, wszystkie opisane w tej instrukcji procedury zakładają, że pianino cyfrowe znajduje się w początkowym stanie włączenia (natychmiast po włączeniu zasilania). W przypadku wystąpienia problemów z daną procedurą wyłącz i włącz ponownie pianino cyfrowe, a następnie spróbuj ją wykonać ponownie.
- Należy pamiętać o tym, że wyłączenie zasilania pianina cyfrowego podczas danej procedury powoduje usunięcie wszystkich oczekujących niezapisanych danych.

# Operacje na dotykowych przyciskach

Włączenie zasilania pianina cyfrowego powoduje zapalenie się lampek wszystkich przycisków dotykowych na panelu przednim.

> **FUNCTION** METRONOME  $\frac{L}{L}$

#### WAŻNE!

- Podczas obsługi przycisku dotykowego należy go mocno dotknąć gołym palcem. Przyciski dotykowe nie reagują, jeśli się je dotyka w rękawiczkach.
- Jeśli przycisk dotykowy nie reaguje, wykonaj poniższe czynności, aby zwiększyć czułość przycisku dotykowego.
	- (1) Wyłącz pianino cyfrowe.
	- (2) Przytrzymując wciśnięty klawisz klawiatury C8 (skrajny po prawej stronie), naciśnii przycisk 1  $\theta$  (zasilanie).
		- Przytrzymuj wciśnięty klawisz C8 tak długo, aż przyciski dotykowe zaczną świecić kolejno od lewej do prawej (od 3 FUNCTION do 8 GRAND PIANO). Przycisku 1  $\circ$  (zasilanie) nie trzeba przytrzymywać.

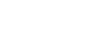

#### ■ Automatyczne wyłączanie podświetlenia przycisku dotykowego (ustawienie podświetlenia panelu)

Aby oszczędzić energię elektryczną możesz skonfigurować ustawienie powodujące, że po pewnym okresie bezczynności zostaną wyłączone wszystkie kontrolki przycisków z wyjątkiem 3 FUNCTION. Można określić czas bezczynności do momentu wyłączenia podświetlenia lub zdecydować, że podświetlenie ma być włączone przez cały czas (jest to wstępne ustawienie domyślne, gdy podłączony jest zasilacz sieciowy). Informacje na temat konfigurowania tych ustawień można znaleźć w rozdziale "Aby zmienić ustawienie podświetlenia panelu" (strona 93).

#### WSKAZÓWKI

- Aby ponownie włączyć kontrolki przycisków dotykowych, dotknij przycisku 3 FUNCTION.
- Włączenie pianina cyfrowego na zasilaniu bateryjnym (bez zasilacza sieciowego) spowoduje automatyczną zmianę ustawienia podświetlenia panelu na 60 sekund (w celu oszczędzania energii). Jeśli chcesz możesz zmienić ustawienie podświetlenia panelu.
- Wyłączenie pianina cyfrowego, podłączenie zasilacza sieciowego i ponowne włączenie zasilania, spowoduje automatyczne wybranie opcji "Off" dla ustawienia podświetlenia panelu (jeśli funkcja Auto Resume jest wyłączona).

#### ■ Operacje wyłącznie za pomocą przycisku dotykowego

Mocne dotknięcie przycisku i jego natychmiastowe zwolnienie spowoduje wykonanie przypisanej do niego operacji.

Na przykład dotknięcie przycisku 8 GRAND PIANO wybiera brzmienie GRAND PIANO CONCERT, a dotknięcie przycisku 5 METRONOME uruchamia (lub zatrzymuje) metronom.

#### ■ Przycisk dotykowy + kombinacie klawiszy klawiatury

Wiele różnych ustawień pianina cyfrowego można skonfigurować za pomocą przycisku dotykowego (z wyjątkiem przycisku 7 ● (REC)) w połączeniu z klawiszem klawiatury. Jako przykład, poniższa procedura pokazuje, jak wybrać brzmienie JAZZ ORGAN.

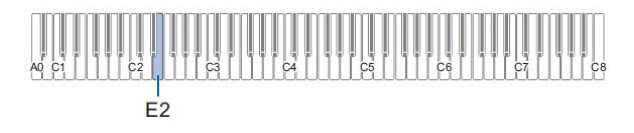

#### 1. Przytrzymaj wciśnięty przycisk 8 GRAND PIANO.

 Dopóki nie zwolnisz przycisku 8 GRAND PIANO w kroku 3 poniżej, możesz używać klawiszy klawiatury do wybierania brzmień i konfigurowania innych ustawień. Aby uzyskać informacje o tym, jakie operacje można wykonać gdy przycisk 8 GRAND PIANO jest wciśnięty, patrz "Lista funkcji klawiatury" (strona 123).

#### 2. Naciśnij klawisz klawiatury E2.

Powoduje to wybranie brzmienia JAZZ ORGAN wraz z wygenerowaniem dźwięku potwierdzenia z wykorzystaniem brzmienia JAZZ ORGAN.

#### 3. Zwolnij przycisk 8 GRAND PIANO.

Teraz możesz grać na klawiaturze dźwiękiem JAZZ ORGAN.

# Wprowadzanie numerów utworów z wykorzystaniem klawiszy klawiatury (10 klawiszy)

Podczas odtwarzania utworów demonstracyjnych (strona 25) i utworów z Biblioteki Muzycznej (strona 53) do wybierania utworów można używać 10 klawiszy wyboru utworów.

#### 1. Przytrzymaj wciśniety przycisk 6  $\blacktriangleright$ / $\blacksquare$ .

- Nie zwalniaj przycisku 6  $\blacktriangleright$  do kroku 3 poniżej.
- 2. Użyj klawiszy na klawiaturze od C1 do A1, aby wprowadzić numer utworu.
	- Wprowadź dwie cyfry numeru utworu.

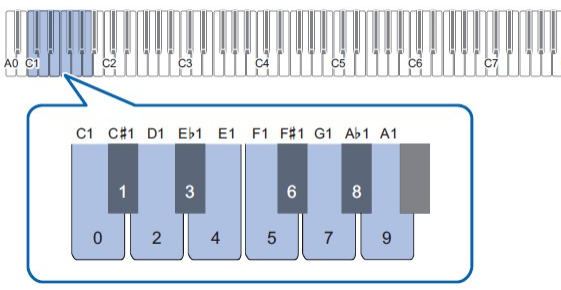

3. Po wprowadzeniu numeru utworu przycisk 6  $\blacktriangleright$ / $\blacksquare$ .

### Dźwięki powiadomień

Podczas wykonywania operacji na przycisku dotykowym w kombinacji z klawiszami na klawiaturze, po naciśnięciu klawisza na klawiaturze rozlegnie się dźwięk powiadomienia, informujący o wyniku operacji. Rodzaje dźwięków powiadomień opisano poniżej.

#### ■ Typy dźwięków powiadomień

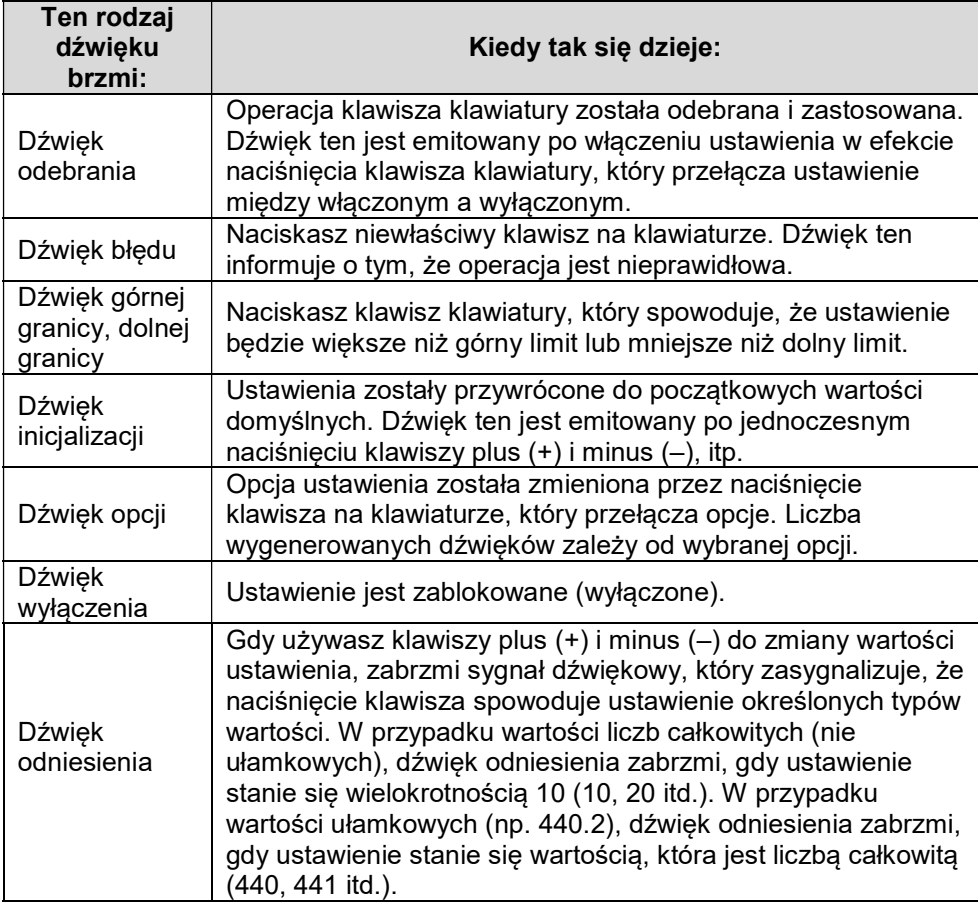

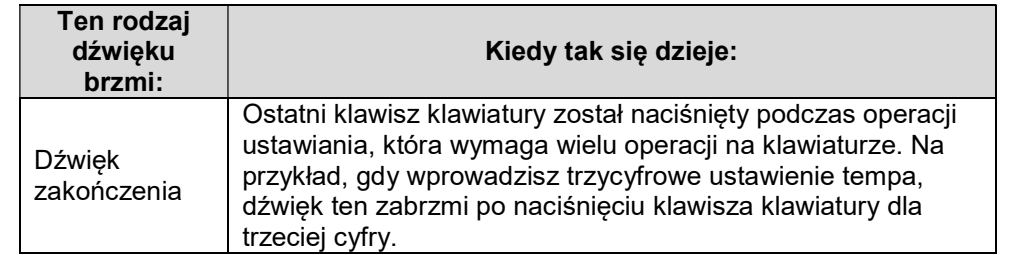

#### ■ Zestawy dźwięków powiadomień

Pianino cyfrowe jest dostarczane z trzema różnymi zestawami dźwięków powiadomień, które można dowolnie wybierać. Jeśli tylko chcesz, dźwięki powiadomień można także wyłączyć. Aby uzyskać informacje na temat zmiany zestawu dźwięków powiadomień, patrz "Inne ustawienia" (strona 90).

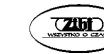

# SŁUCHANIE UTWORÓW DEMONSTRACYJNYCH

#### 1. Przytrzymaj wciśnięty przycisk 3 FUNCTION.

Spowoduje to miganie kontrolki DEMO i zapalenie się kontrolki przycisku 4 SOUND MODE (oraz zgaśnięcia kontrolek innych przycisków).

#### 2. Dotknij przycisku 4 SOUND MODE.

Spowoduje to zapalenie się lampek 6  $\blacktriangleright\blacksquare$  i DEMO oraz rozpoczęcie odtwarzania jednego utworu demonstracyjnego (jak również zgaśnięcie lampek przycisków z wyjątkiem 6 →■). Po zakończeniu odtwarzania utworu demonstracyjnego, kontynuowane będzie odtwarzanie utworów z Biblioteki Muzycznej (strona 53).

 Poniższe operacje są obsługiwane podczas odtwarzania demonstracyjnego.

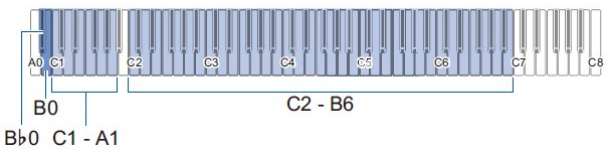

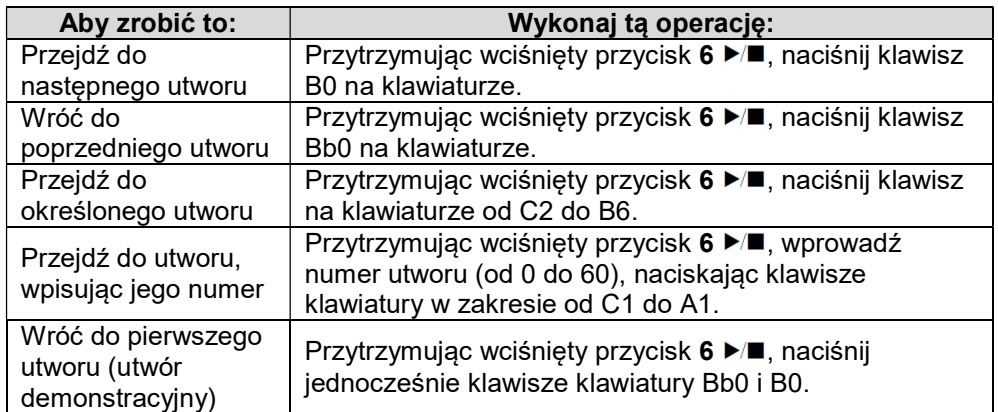

 Aby uzyskać informacje na temat wprowadzania numerów utworów i klawiszy klawiatury, których należy używać do tego zadania, patrz: "Wprowadzanie numerów utworów z wykorzystaniem klawiszy klawiatury (10 klawiszy)" (strona 22). Listę utworów można znaleźć w rozdziale "Lista pozycji Biblioteki Muzycznej" (strona 122).

3. Aby zatrzymać odtwarzanie utworu demonstracyjnego, dotknij przycisku  $6 \blacktriangleright$ 

Spowoduje to, że kontrolki przycisków, które zostały wyłączone w powyższej procedurze, zaświecą się ponownie.

# WSKAZÓWKA

 Jeśli funkcja automatycznego wyłączania zasilania jest włączona, zasilanie wyłączy się automatycznie po określonym czasie, nawet podczas odtwarzania utworu demonstracyjnego. Aby tego uniknąć, możesz skorzystać z procedury opisanej w rozdziale "Aby włączyć lub wyłączyć funkcję automatycznego wyłączania zasilania" (strona 16), aby wyłączyć automatyczne wyłączanie zasilania.

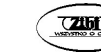

# GRANIE NUT RÓŻNYMI BRZMIENIAMI

# Wybieranie brzmienia

Pianino cyfrowe jest wyposażone w 22 brzmienia, w tym trzy brzmienia fortepianu przypisane do całego zakresu klawiatury oraz jedno brzmienie basowe, które można przypisać tylko do niższego zakresu. Oprócz przypisania pojedynczego brzmienia do klawiatury, możesz także nakładać dwa różne brzmienia jak również podzielić lewą i prawą stronę klawiatury między dwa różne brzmienia.

#### Wybieranie pojedynczego brzmienia

- Aby wybrać brzmienie za pomocą klawiszy klawiatury
- 1. Przytrzymując wciśnięty przycisk 8 GRAND PIANO, naciśnij klawisz klawiatury od A0 do F#2.

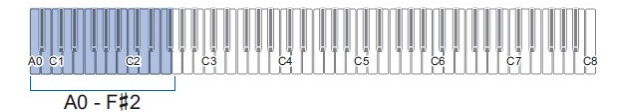

- Na przykład naciśnięcie klawisza B1 spowoduje wybranie brzmienia HARPSICHORD i wyemituje dźwięk potwierdzenia za pomocą brzmienia HARPSICHORD.
- Aby uzyskać informacje na temat brzmienia przypisanego do każdego klawisza klawiatury, patrz: "Lista brzmień" (strona 121).

#### 2. Zwolnij przycisk 8 GRAND PIANO.

■ Aby wybrać brzmienie za pomocą przycisków dotykowych

Dotknięcie przycisku 8 GRAND PIANO powoduje wybranie brzmienia GRAND PIANO CONCERT.

 Jeżeli brzmienia są aktualnie nałożone na siebie (strona 28) lub jeśli klawiatura jest podzielona na dwa brzmienia (strona 29), wykonanie powyższej procedury w celu wybrania brzmień spowoduje anulowanie nałożenia brzmień i podziału klawiatury.

#### ■ Dźwięki fortepianu

Charakterystykę każdego z trzech brzmień fortepianu opisano w poniższej tabeli.

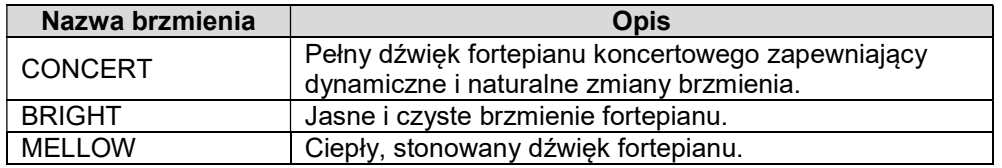

#### Nakładanie dwóch brzmień

Opcja ta umożliwia jednoczesne granie dwoma różnymi brzmieniami. Brzmienie, które jest nakładane na inne brzmienie, to "Brzmienie partytury Upper2" ("Brzmienie Upper2"). Brzmienie, na którym nałożone jest brzmienie Upper2, to "Brzmienie partytury Upper1" ("Brzmienie Upper1").

- Aby nałożyć dwa brzmienia
- 1. Użyj procedury opisanej w rozdziale "Wybieranie pojedynczego brzmienia" (strona 27), aby wybrać brzmienie Upper1.
- 2. Przytrzymaj wciśnięty przycisk 8 GRAND PIANO.
	- Nie zwalniaj przycisku 8 GRAND PIANO do kroku 5 poniżej.
- 3. Naciśnij klawisz klawiatury Bb4, aby włączyć nakładanie brzmień.

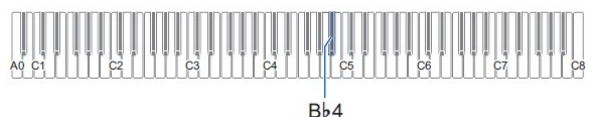

- Każde naciśnięcie klawisza Bb4 powoduje załączenie/wyłączenie nakładania brzmień. Włączenie/wyłączenie nakładania brzmień powoduje wygenerowanie dźwięku powiadomienia (strona 23).
- 4. Naciśnij klawisz klawiatury w zakresie od A0 do F#2, aby wybrać brzmienie Upper2.

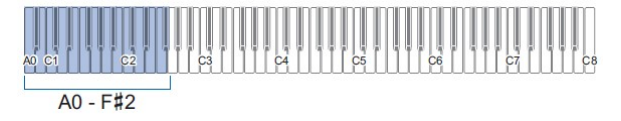

• Na przykład naciśniecie klawisza C#2 spowoduje wybranie STRINGS 1 jako brzmienia Upper2 i wyemitowanie sygnału potwierdzenia przy użyciu brzmienia STRINGS 1.

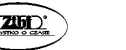

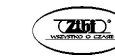

 Aby uzyskać informacje na temat brzmienia przypisanego do każdego klawisza klawiatury, patrz: "Lista funkcji klawiatury" (strona 123).

# 5. Zwolnij przycisk 8 GRAND PIANO.

- Od tego momentu, gdy naciśniesz klawisz na klawiaturze aby zagrać melodię, dwa wybrane brzmienia (Upper1 i Upper2) zabrzmią w tym samym czasie.
- Aby wrócić do grania tylko dźwiękiem Upper1, wyłącz funkcję nakładania brzmień.

# WSKAZÓWKI

- Możliwe jest dostosowanie głośności partytury Upper2, jak również skonfigurowanie jej innych ustawień. Aby uzyskać więcej informacji na ten temat, patrz: "Konfigurowanie ustawień partytur Upper2 i Lower" (strona 83).
- Informacje na temat regulacji głośności partytury Upper1 znajdują się w rozdziale "Ustawianie głośności partytury Upper1" (strona 82).

# ■ Aby anulować nakładanie brzmień

Aby anulować nakładanie brzmień możesz wykonać jedną z poniższych operacji.

 Przytrzymując wciśnięty przycisk 8 GRAND PIANO, naciśnij klawisz klawiatury Bb4.

Każde naciśnięcie klawisza Bb4 powoduje załączenie/wyłączenie nakładania brzmień. Po usłyszeniu sygnału dźwiękowego (strona 23), potwierdzającego że nakładanie brzmień jest wyłączone, zwolnij przycisk 8 GRAND PIANO.

 Dotknij przycisk 8 GRAND PIANO. Spowoduje to anulowanie funkcji nakładania brzmień i wybór brzmienia GRAND PIANO CONCERT.

# Podział klawiatury pomiędzy dwa brzmienia

Dolny zakres klawiatury może być używany do grania brzmieniem basowym. Kiedy klawiatura jest podzielona na lewą i prawą stronę, brzmienie przypisane do dolnej (lewej strony) zakresu to "Brzmienie partytury Lower", które w niniejszej instrukcji jest określane jako "Brzmienie dolne". Brzmieniem przypisanym do górnego (z prawej strony) zakresu jest "Brzmienie partytury Upper1", które jest określane jako "Brzmienie Upper1".

Do górnego zakresu można przypisać dowolne z 22 brzmień niebasowych.

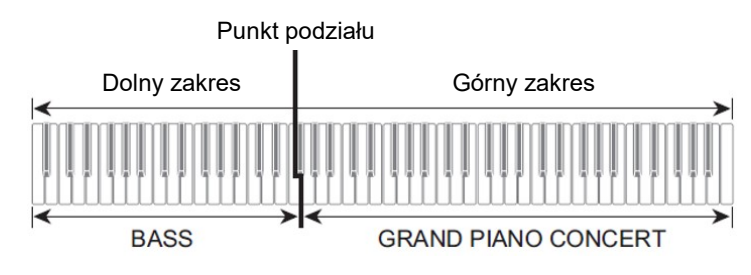

- Aby użyć funkcji podziału klawiatury do grania nut basowych w dolnym zakresie
- 1. Użyj procedury opisanej w rozdziale "Wybieranie pojedynczego brzmienia" (strona 27), aby wybrać brzmienie górnego zakresu (Upper1).
- 2. Przytrzymując wciśnięty przycisk 8 GRAND PIANO, naciśnij klawisz klawiatury G2.

Powoduje to przypisanie do dolnego zakresu klawiatury brzmienia basowego.

3. Zwolnij przycisk 8 GRAND PIANO.

# WSKAZÓWKA

 Możliwe jest dostosowanie głośności partytury Lower, jak również skonfigurowanie jej innych ustawień. Aby uzyskać więcej informacji na ten temat, patrz: "Konfigurowanie ustawień partytur Upper2 i Lower" (strona 83).

# ■ Aby anulować funkcję podziału klawiatury

 Dotknij przycisk 8 GRAND PIANO. Spowoduje to anulowanie funkcji podziału klawiatury i wybór brzmienia GRAND PIANO CONCERT.

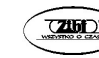

#### Korzystanie z metronomu

Metronom wybrzmiewa regularnym rytmem, aby oznaczyć czas. Używaj metronomu, gdy chcesz ćwiczyć grę w regularnym tempie.

■ Aby uruchomić lub zatrzymać metronom

#### 1. Dotknij przycisku 5 METRONOME.

Powoduje to uruchomienie metronomu.

- Diody nad przyciskiem 6 ▶■ migają na żółto (pierwsze uderzenie) i czerwono (pozostałe uderzenia) zgodnie z uderzeniami metronomu.
- Tempo, rytm i głośność metronomu można ustawić. Zapoznaj się z poniższymi informacjami. Ustawianie tempa (strona 33)

Aby zmienić rytm metronomu (strona 31)

Aby wyregulować głośność metronomu (strona 32)

- 2. Aby wyłączyć metronom, ponownie dotknij przycisku 5 METRONOME.
- Aby zmienić rytm metronomu
- 1. Przytrzymując wciśnięty przycisk 5 METRONOME naciśnij klawisz klawiatury od C3 do A3.

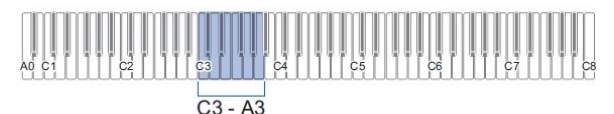

 Ustawienie rytmu zmienia się zgodnie z naciśniętym klawiszem klawiatury, jak pokazano w poniższej tabeli.

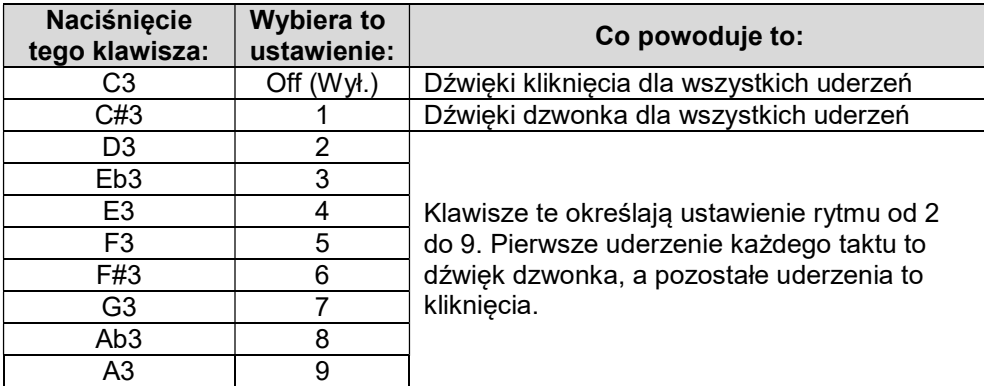

2. Zwolnij przycisk 5 METRONOME.

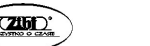

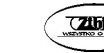

- Aby wyregulować głośność metronomu
- 1. Przytrzymując wciśnięty przycisk 5 METRONOME, naciśnij klawisz Bb 2 lub B2 na klawiaturze.

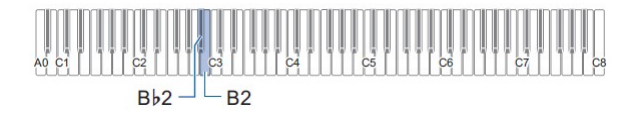

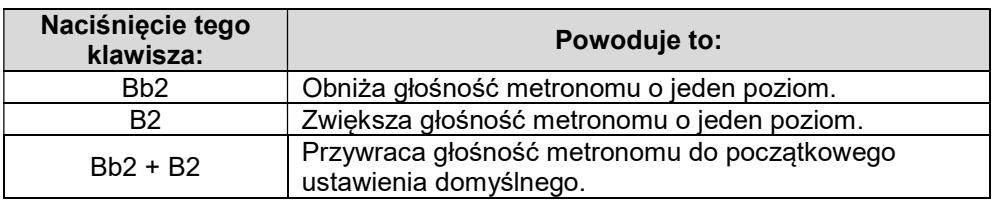

- Głośność metronomu można regulować w zakresie od 0 (wyciszony) do 42 (maksymalna głośność). Podczas używania klawiszy klawiatury Bb2 i B2 do zmiany ustawienia, za każdym razem, gdy wartość staje się wielokrotnością 10 (10, 20 itd.), instrument generuje dźwięk odniesienia (strona 23).
- 2. Zwolnij przycisk 5 METRONOME.

### Ustawianie tempa

Podczas korzystania z metronomu (strona 31) lub odtwarzania utworu z Biblioteki Muzycznej (strona 53) można określić tempo w zakresie od 20 do 255 uderzeń na minutę.

Użyj poniższych klawiszy klawiatury, aby określić wartość ustawienia tempa.

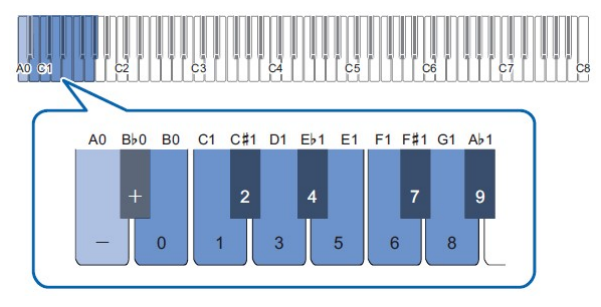

- Aby wprowadzić wartość ustawienia tempa
- 1. Przytrzymaj wciśnięty przycisk 5 METRONOME.
	- Nie zwalniaj przycisku 5 METRONOME do kroku 3 poniżej.
- 2. Użyj klawiszy klawiatury od B0 do Ab1, aby wprowadzić wartość ustawienia tempa.
	- Wprowadź dla wartości tempa trzy cyfry. Aby ustawić wartość, która ma mniej niż trzy cyfry, wprowadź zero (0) jako nieużywaną cyfrę wiodącą. Na przykład, aby określić tempo 80 bpm, naciśnij klawisze klawiatury w następującej kolejności: B0 (0)  $\rightarrow$  G1 (8)  $\rightarrow$  B0 (0). Po wprowadzeniu trzeciej cyfry zabrzmi sygnał zakończenia (strona 24).
	- W tym miejscu możesz użyć klawisza klawiatury A0 lub Bb0, aby zwiększyć lub zmniejszyć tempo o 1 (po każdym naciśnięciu klawisza).
	- Jednoczesne naciśnięcie klawiszy A0 i Bb0 na klawiaturze powoduje przywrócenie ustawienie tempa do początkowej wartości domyślnej dla aktualnie wybranego utworu z Biblioteki Muzycznej (strona 53).
- 3. Gdy ustawienie jest już takie jakie chcesz, zwolnij przycisk 5 METRONOME.
- Aby podnieść lub obniżyć wartość ustawienia tempa o jeden
- 1. Przytrzymując wciśnięty przycisk 5 METRONOME, naciśnij klawisz klawiatury A0 lub Bb0 zgodnie z wymaganiami.
	- Każde naciśnięcie klawisza klawiatury A0 spowoduje zwiększenie wartości ustawienia o 1, natomiast Bb0 obniży je o 1.
- CASIO Privia PX-S5000  $\sqrt{200}$  Str. 33 Str. 34  $\sqrt{200}$  CASIO Privia PX-S5000

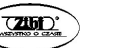

- Aby wprowadzić wartość tempa możesz także użyć klawiszy klawiatury od B0 do Ab1.
- 2. Zwolnij przycisk 5 METRONOME.

#### WSKAZÓWKA

- Można również skonfigurować ustawienie pedału podłączonego do gniazda 12 DAMPER PEDAL, dzięki czemu wielokrotne naciśnięcie pedału spowoduje zmianę wartości tempa, aby dopasować się do szybkości naciśnięcia pedału. Patrz "Zmiana funkcji pedału" (strona 88).
- Aby ustawić oznaczenie tempa
- 1. Przytrzymując wciśnięty klawisz 5 METRONOME, naciśnij klawisz klawiatury od A1 do F2.

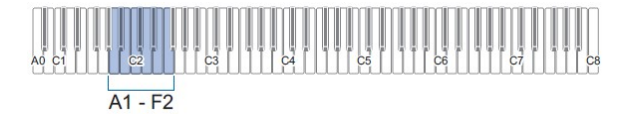

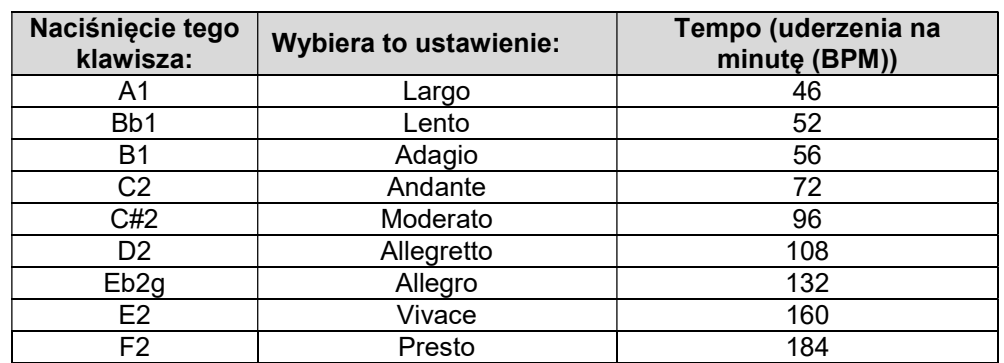

 Tempo zostanie ustawione zgodnie z naciśniętym klawiszem według poniższej tabeli.

# Zmiana odpowiedzi klawiatury na prędkość naciskania klawiszy (Touch Response)

Touch Response zmienia głośność dźwięku zgodnie z szybkością (dynamiką) naciskania na klawisze klawiatury. Zapewnia to taką samą ekspresję, jak w przypadku pianina akustycznego.

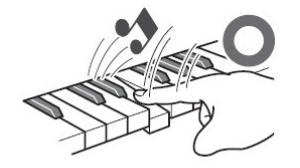

Szybkie naciśnięcie powoduje głośniejsze dźwięki.

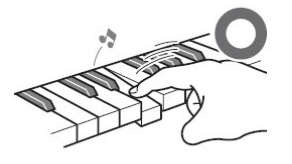

Powolne naciskanie daje łagodniejsze nuty.

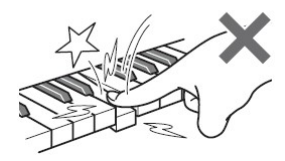

Nie próbuj wywierać zbyt dużego nacisku.

#### ■ Aby zmienić czułość klawiatury

1. Przytrzymując wciśnięty przycisk 8 GRAND PIANO, naciśnij klawisz klawiatury od F#3 do B3.

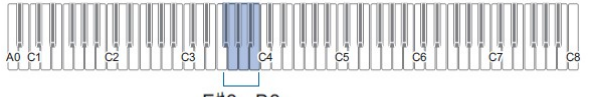

 $F#3 - B3$ 

 Poniższa tabela przedstawia ustawienia czułości klawiatury przypisane do każdego klawisza.

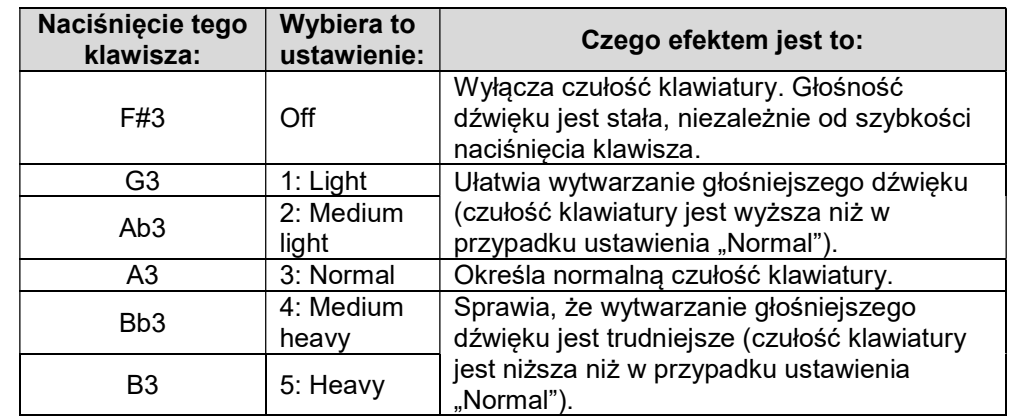

2. Zwolnij przycisk 8 GRAND PIANO.

# Zmiana wysokości dźwięku w krokach półtonowych (transpozycja)

Transpozycja umożliwia podnoszenie lub obniżanie ogólnego stroju pianina cyfrowego w krokach półtonowych.

Funkcji tej można użyć, aby podnieść lub obniżyć tonację klawiatury i zagrać utwór w tonacji, która jest dla Ciebie wygodniejsza, lub dostosować tonację, która lepiej pasuje do wokalisty itp.

- Aby zmienić ustawienie transpozycji
- 1. Przytrzymując wciśnięty przycisk 8 GRAND PIANO, naciśnij klawisz E3 lub F3 na klawiaturze.

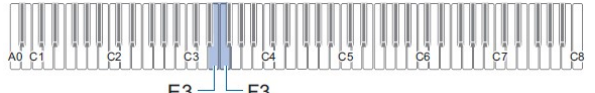

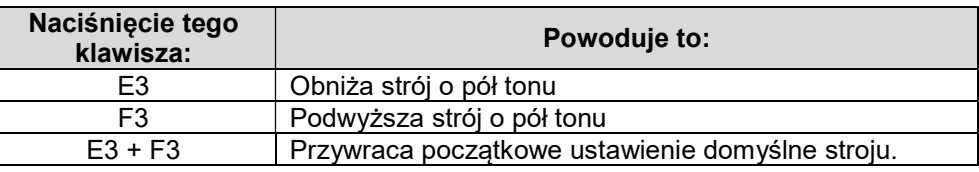

- Strój klawiatury można zmieniać w zakresie od –12 do +12 półtonów.
- 2. Gdy ustawienie jest już takie jakie chcesz, zwolnij przycisk 8 GRAND PIANO.

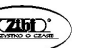

# Dostrajanie wysokości dźwięku (Tuning)

Użyj funkcji strojenia, gdy musisz nieznacznie dostosować tonację, aby grać razem z innym instrumentem muzycznym.

- Funkcja strojenia określa częstotliwość nuty A4. Częstotliwość można ustawić w zakresie od 415,5 do 465,9 Hz. Początkowym ustawieniem domyślnym jest 440,0 Hz.
- Częstotliwość można zmieniać w krokach co 0,1 Hz.
- Aby zmienić strój
- 1. Przytrzymaj wciśnięty przycisk 3 FUNCTION.
	- Nie zwalniaj przycisku 3 FUNCTION do kroku 3 poniżej.
- 2. Użyj poniższych klawiszy klawiatury, aby dostosować strój instrumentu.

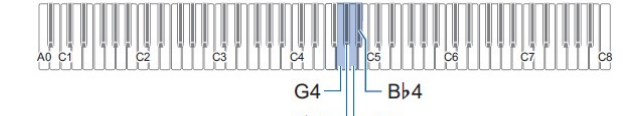

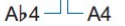

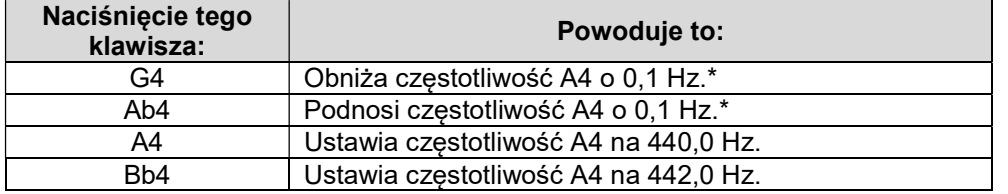

 Gdy wartość ustawienia staje się liczbą całkowitą, taką jak np. 440, 441 itd., instrument generuje dźwięk odniesienia (strona 23).

#### 3. Po wybraniu żądanego stroju zwolnij przycisk 3 FUNCTION.

 Zmienione ustawienie stroju jest zachowywane nawet po wyłączeniu zasilania.

 Zmiana wysokości brzmienia w jednostkach oktawowych (przesunięcie oktawowe)

Funkcja ta pozwala indywidualnie podnosić lub obniżać strój partytur Upper1 i Upper2 w jednostkach oktawowych.

- Aby zmienić strój partytury Upper1 w jednostkach oktawowych
- 1. Przytrzymując wciśnięty przycisk 8 GRAND PIANO, naciśnij klawisz klawiatury D3 lub Eb3.

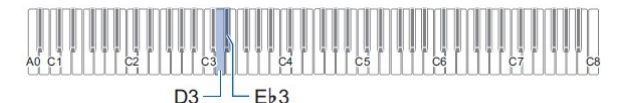

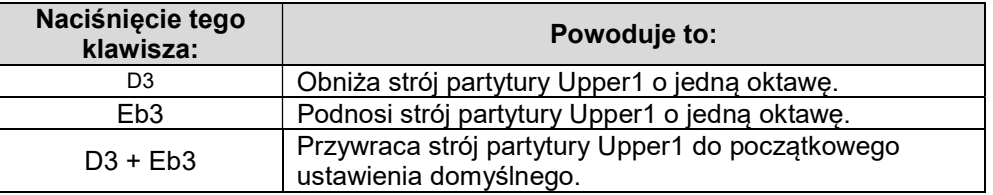

- Oktawy można przesuwać w zakresie od –2 do +2.
- 2. Gdy ustawienie jest już takie jakie chcesz, zwolnij przycisk 8 GRAND PIANO.
- Aby zmienić strój partytury Upper2 w jednostkach oktawowych
- 1. Przytrzymując wciśnięty przycisk 8 GRAND PIANO, naciśnij klawisz klawiatury C#5 lub D5.

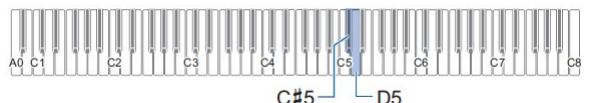

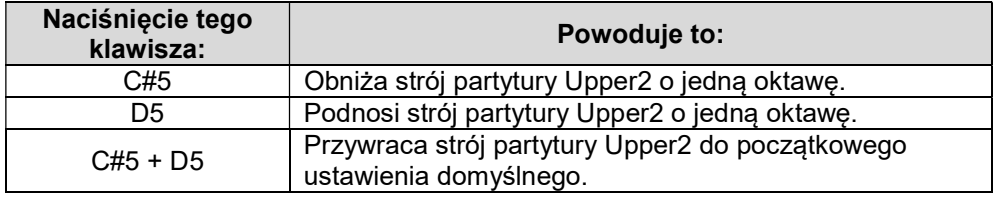

- Oktawy można przesuwać w zakresie od –2 do +2.
- 2. Gdy ustawienie jest już takie jakie chcesz, zwolnij przycisk 8 GRAND PIANO.

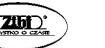

# Korzystanie z efektów trybu SOUND (symulator sali / pogłos i dźwięk przestrzenny)

Użyj przycisku 4 SOUND MODE, aby włączyć lub wyłączyć opisane poniżej efekty.

#### Symulator sali / pogłos

Hall Simulator i Reverb to efekty, które dodają do dźwięku różne rodzaje pogłosu.

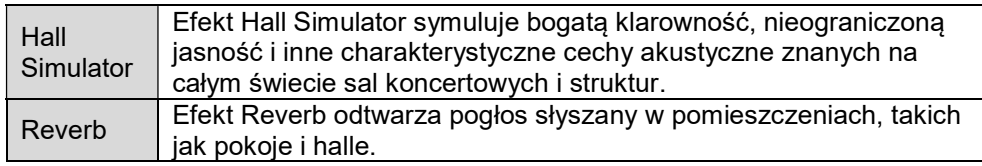

#### Dźwięk przestrzenny

Efekt Surround tworzy akustykę, która sprawia, że dźwięk z głośników wydaje się dochodzić z wielu kierunków (wirtualny dźwięk przestrzenny).

#### WSKAZÓWKI

- Domyślnymi ustawieniami początkowymi po włączeniu zasilania są: Hall Simulator/Reverb włączone i Surround wyłączony.
- Efekt Surround nie jest stosowany do wyjścia z gniazd 9 PHONES ani gniazd LINE OUT R, L/MONO.
- Aby włączyć lub wyłączyć efekty Hall Simulator/Reverb i Surround

#### 1. Dotknij przycisku 4 SOUND MODE.

 Każde naciśnięcie przycisku przełącza się między ustawieniami. Bieżące ustawienie jest wskazywane przez diody LED, jak pokazano poniżej.

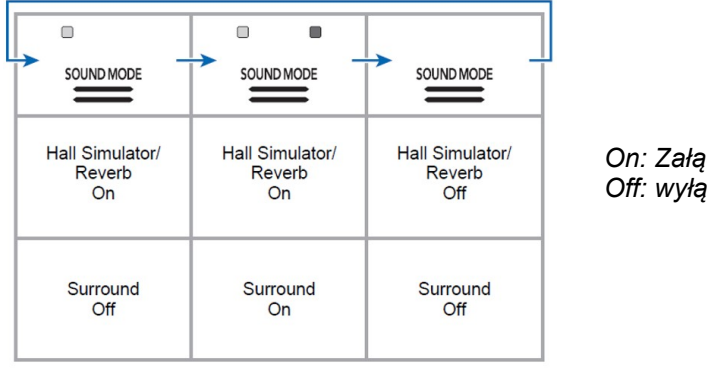

On: Załączenie

#### Off: wyłączenie

- Aby określić typ efektu Hall Simulator/Reverb
- 1. Przytrzymując wciśnięty przycisk 4 SOUND MODE, naciśnij klawisz klawiatury od A0 do AB1.

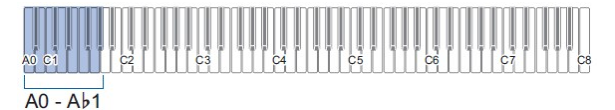

#### Symulator sali

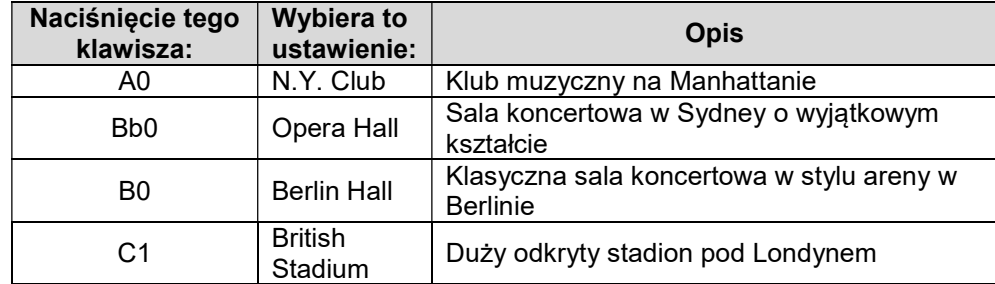

#### Pogłos

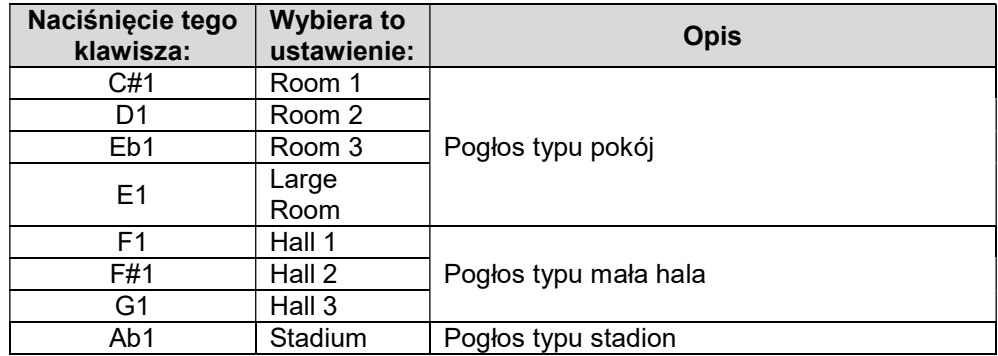

2. Zwolnij przycisk 4 SOUND MODE.

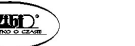

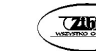

- Aby dostosować głębię efektu Hall Simulator/Reverb
- 1. Wykonaj krok 1 z punktu "Aby określić typ efektu Hall Simulator/Reverb" (strona 40), aby wybrać typ efekt Hall Simulator/Reverb.
- 2. Przytrzymując wciśnięty przycisk 4 SOUND MODE, użyj poniższych klawiszy klawiatury, aby dostosować głębię efektu.

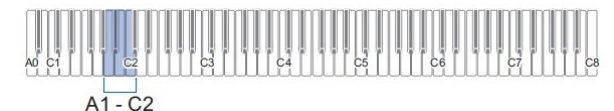

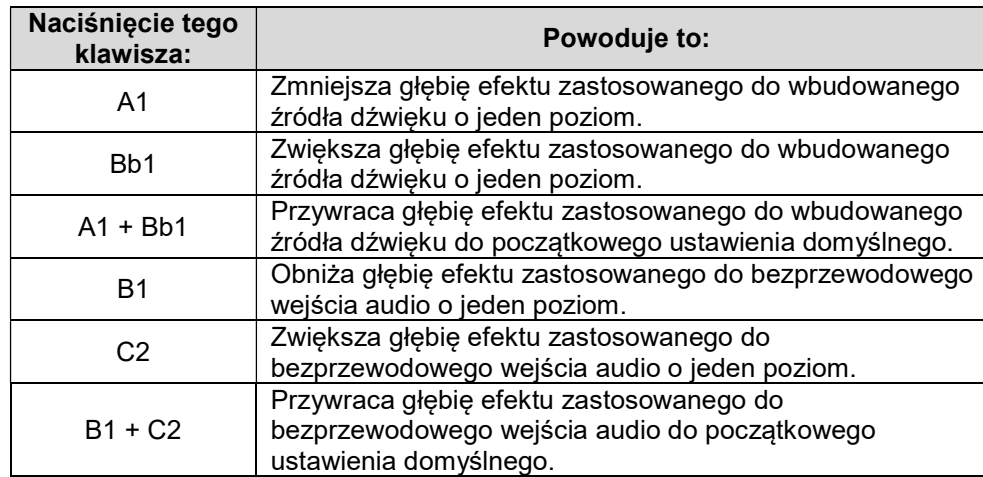

- Głębia efektu może być ustawiona w zakresie od 0 (brak efektu) do 42 (maksymalna głębia). Gdy używasz klawiszy klawiatury do zmiany ustawienia, dźwięk odniesienia (strona 23) zabrzmi za każdym razem, gdy wartość stanie się wielokrotnością 10.
- 3. Gdy ustawienie jest już takie jakie chcesz, zwolnij przycisk 4 SOUND MODE.
- Aby określić typ dźwięku przestrzennego
- 1. Przytrzymując wciśnięty przycisk 4 SOUND MODE, naciśnij klawisz klawiatury D2 (Surround Type 1) lub Eb2 (Surround Type 2).

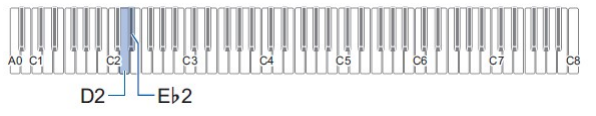

2. Zwolnij przycisk 4 SOUD MODE.

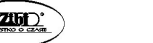

# Korzystanie efektu Chorus

Chorus to efekt, który dodaje nutom głębi i szerokości.

- Aby zastosować do brzmienia efekt chorus
- 1. Przytrzymując wciśnięty przycisk 4 SOUND MODE, naciśnij klawisz klawiatury od E2 do AB2.

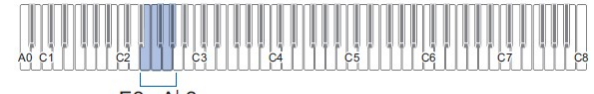

 $E2 - Ab2$ 

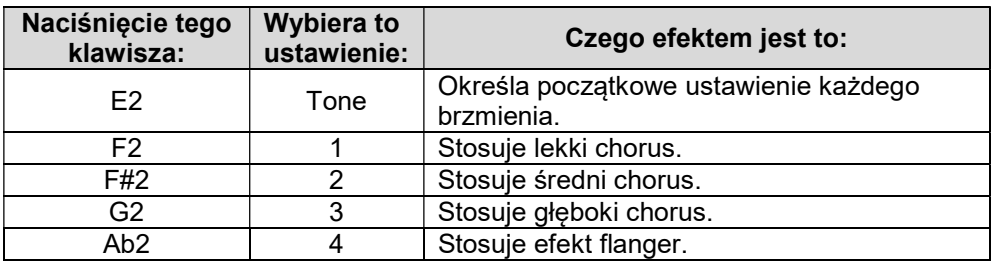

2. Zwolnij przycisk 4 SOUND MODE.

# Zmiana jasności dźwięku (Brilliance)

Efekt Brilliance może być użyty do rozjaśnienia lub złagodzenia dźwięku.

- Aby wyregulować jasność dźwięku
- 1. Przytrzymując wciśnięty przycisk 4 SOUND MODE, naciśnij klawisz klawiatury A2 lub Bb2.

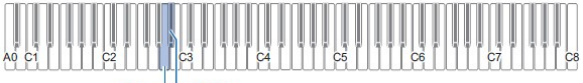

 $A2$  –  $Rb2$ 

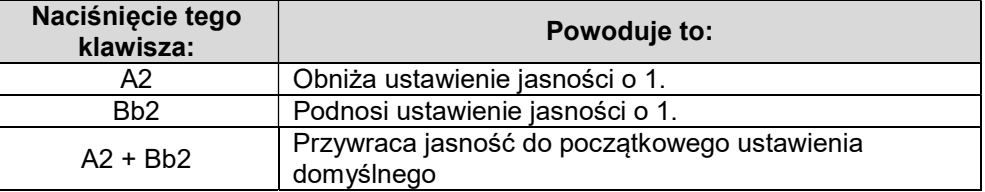

Str. 42

- Wartość ustawienia można ustawić w zakresie od –3 do +3. Ustawienie +1 lub więcej nadaje nutom jaśniejsze brzmienie, podczas gdy –1 lub mniej sprawia, że nuty brzmią bardziej łagodnie.
- 2. Gdy ustawienie jest już takie, jakie chcesz, zwolnij przycisk 4 SOUND MODE.

# Regulacja charakterystyki dźwięku pianina akustycznego (symulator akustyczny)

Brzmienia pianina cyfrowego mają wbudowane elementy, które nadają im charakterystykę pogłosu pianina akustycznego. Poniższa procedura umożliwia dostosowanie charakterystyki nut.

- Aby dostosować charakterystykę dźwięku pianina akustycznego
- 1. Przytrzymaj wciśnięty przycisk 4 SOUND MODE.
	- Nie zwalniaj przycisku 4 SOUND MODE aż do kroku 3 poniżej.
- 2. Użyj klawiszy klawiatury pokazanych w poniższej tabeli, aby skonfigurować żądany element ustawień.

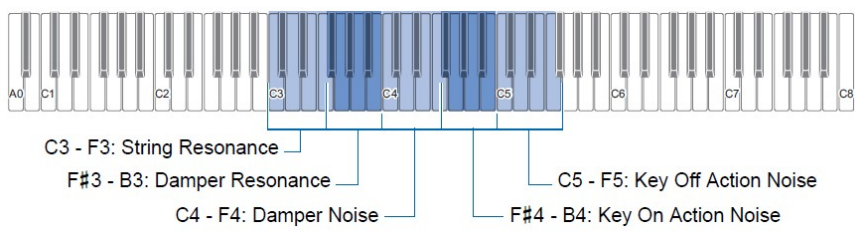

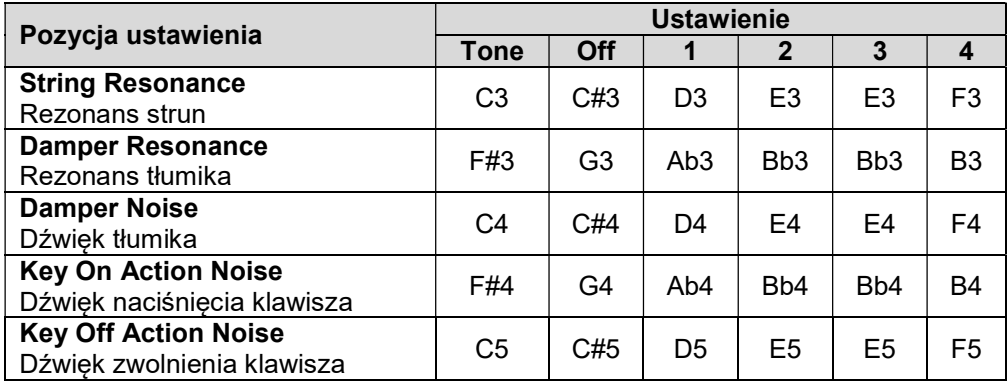

- Dla każdego elementu ustawień naciśnij klawisz klawiatury odpowiadający żądanemu ustawieniu. Na przykład, aby wybrać ustawienie 4 dla rezonansu strun, naciśnij klawisz F3 na klawiaturze.
- Aby uzyskać więcej informacji na temat ustawianych elementów i wartości ustawień, patrz: "Lista elementów ustawień dźwięku pianina akustycznego" (strona 44).
- 3. Gdy wszystkie ustawienia są już takie, jakie chcesz, zwolnij przycisk 4 SOUND MODE.
- Lista elementów ustawień dźwieku pianina akustycznego

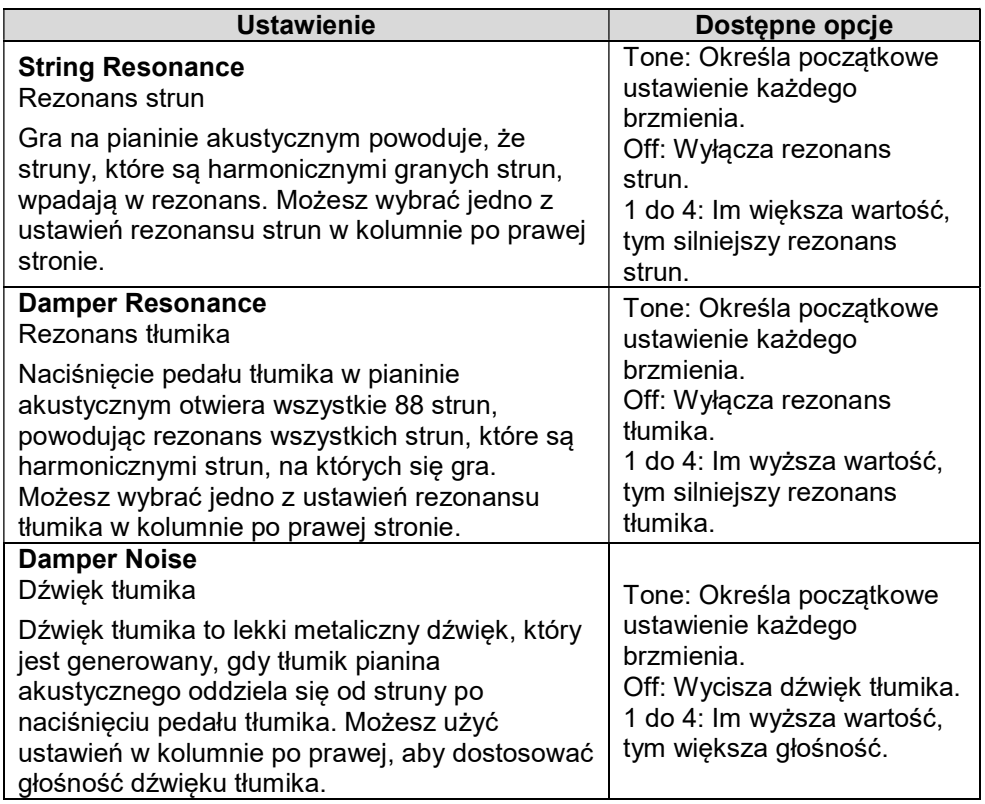

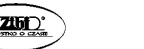

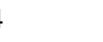

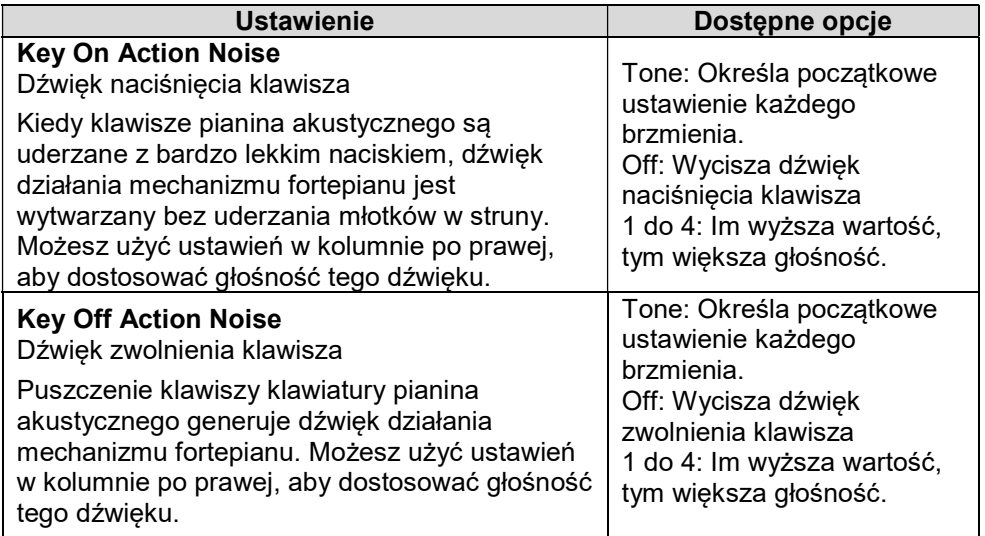

- Aby ustawić czas od naciśnięcia klawisza do wygenerowania dźwięku (odpowiedź młoteczka)
- 1. Przytrzymując wciśnięty przycisk 8 GRAND PIANO, naciśnij klawisz klawiatury od C4 do F4.

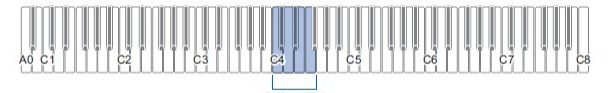

 $C4 - F4$ 

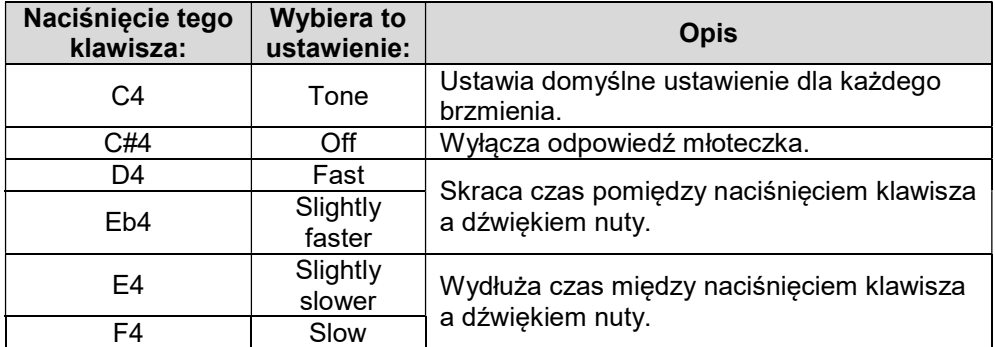

2. Zwolnij przycisk 8 GRAND PIANO.

- Aby ustawić czas od zwolnienia klawisza do tłumienia (odpowiedź na zwolnienie klawisza)
- 1. Przytrzymując wciśnięty przycisk 8 GRAND PIANO, naciśnij klawisz klawiatury od F#4 do A4.

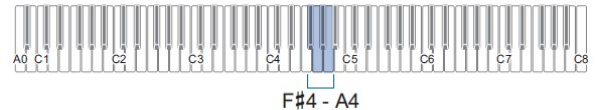

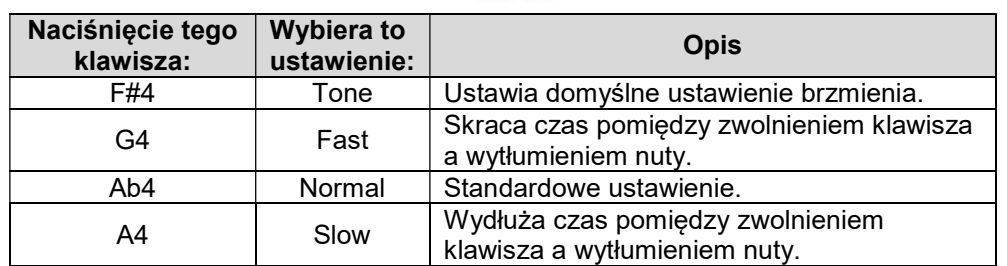

2. Zwolnij przycisk 8 GRAND PIANO.

# Dzielenie klawiatury dla grania duetów

Klawiaturę można podzielić pośrodku, aby grać w duecie (jedna i druga osoba (lewa i prawa) mają takie same zakresy).

Funkcja Duet to doskonały sposób na prowadzenie lekcji, z nauczycielem grającym po lewej stronie, podczas gdy uczeń gra ten sam utwór po prawej stronie.

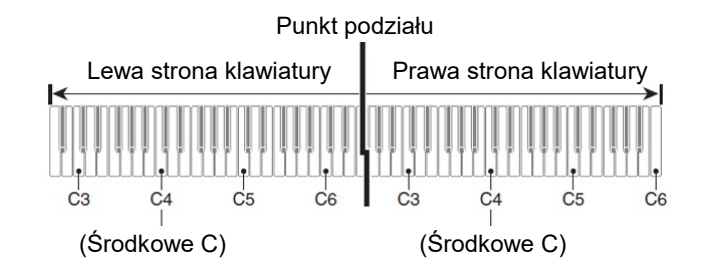

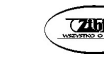

#### WSKAZÓWKA

 Zakresy lewej i prawej klawiatury można zmienić w jednostkach oktawowych z ich początkowych ustawień domyślnych. Jest to przydatne na przykład wtedy, gdy początkowy domyślny zakres jest niewystarczający, gdy jedna osoba gra partyturę lewej, a druga prawej ręki.

Aby uzyskać informacje na temat operacji ustawiania, patrz: "Aby zmienić oktawy klawiatur trybu Duet" (strona 48).

- Obsługa pedałów podczas grania w duecie
- Jeśli korzystasz z dostępnego oddzielnie modułu pedałów SP-34, lewy pedał jest pedałem wybrzmienia lewej części klawiatury, a prawy pedał jest pedałem wybrzmienia prawej części klawiatury. Operacje nadepnięcia pedału do połowy zapewnia tylko pedał wybrzmienia prawej części klawiatury.

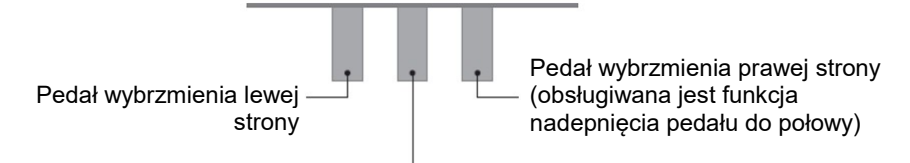

Pedał wybrzmienia lewej i prawej strony

- Aby użyć dostarczonego z instrumentem pedału SP-3 jako pedału wybrzmienia działającego zarówno na lewą, jak i prawą stronę klawiatury, podłącz go do gniazda 12 DAMPER PEDAL. W trybie Duet pedał ten działa jako pedał wybrzmienia, niezależnie od typu efektu przypisanego do niego w procedurze opisanej w sekcji "Zmiana funkcji pedału" (str. 88). W takim przypadku operacje nadepnięcia pedału do połowy nie są obsługiwane.
- Korzystanie z trybu Duet
- 1. Przytrzymując wciśnięty przycisk 3 FUNCTION, naciśnij klawisz klawiatury Bb5.

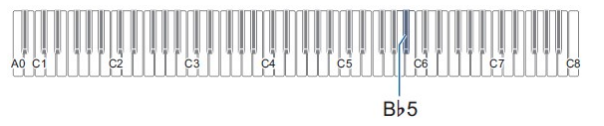

Za każdym razem, gdy klawisz klawiatury Bb5 zostanie naciśnięty w celu zmiany tego ustawienia, rozlegnie się dźwięk powiadomienia sygnalizujący nowo wybrane ustawienie.

| <b>Dźwięk</b><br>powiadomienia* | <b>Ustawienie</b> | <b>Opis</b>                                                                                                    |
|---------------------------------|-------------------|----------------------------------------------------------------------------------------------------|
| Wyłączony                       | Off               | Wyjście z trybu Duet.                                                                                                    |
| Dźwięk opcji x 1                | On                | Wejście do trybu Duet.                                                                                                    |
| Dźwięk opcji x 2                | Pan               | W trybie Duet nuty lewej strony klawiatury są<br>wyprowadzane z lewego głośnika, nuty<br>prawej strony klawiatury z prawego głośnika. |

<sup>•</sup> Aby uzyskać więcej informacji na ten temat, patrz: "Dźwięki powiadomień" (strona 23).

#### 2. Gdy ustawienie jest już takie jakie chcesz, zwolnij przycisk 3 FUNCTION.

#### WSKAZÓWKI

- Niektóre ustawienia są stałe i nie można ich zmieniać w trybie Duet.
- Gdy ustawieniem trybu Duet jest "Pan", opcie Hall Simulator/Reverb (strona 40), Surround (strona 39) i Chorus (strona 40) są wyłączone.

#### ■ Aby zmienić oktawy klawiatur trybu Duet

- 1. Przytrzymaj wciśnięty przycisk 3 FUNCTION.
	- Nie zwalniaj przycisku 3 FUNCTION do kroku 3 poniżej.
- 2. Użyj poniższych klawiszy klawiatury, aby zmienić oktawy klawiatury po jej lewej i prawej stronie.

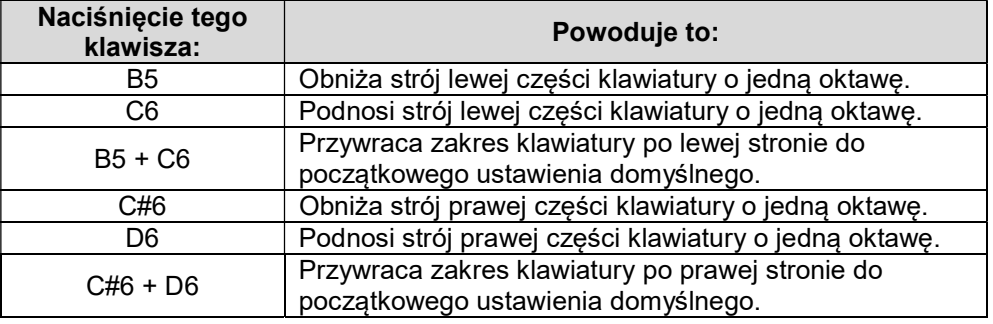

 Oktawę dla każdej części klawiatury można zmienić w zakresie od –2 do +2 oktawy.

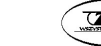

#### Przykład ustawienia

Jednokrotne naciśnięcie klawisza C6 spowoduje skonfigurowanie oktaw klawiatury, jak pokazano poniżej.

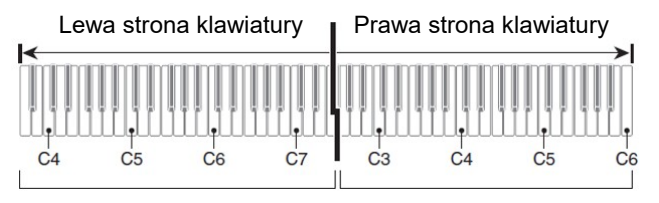

3. Gdy ustawienia oktaw klawiatur są już takie jak chcesz, zwolnij przycisk 3 FUNCTION.

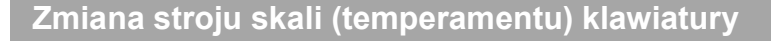

Skalę klawiatury można zmienić ze standardowego wyrównanego tempa na inny strój, który jest bardziej odpowiedni do odtwarzania muzyki indyjskiej, arabskiej, klasycznej itp. Można wybierać spośród 17 zaprogramowanych skal opisanych poniżej.

- Aby zmienić skalę
- 1. Przytrzymując wciśnięty przycisk 3 FUNCTION, naciśnij klawisz klawiatury od C3 do E4.

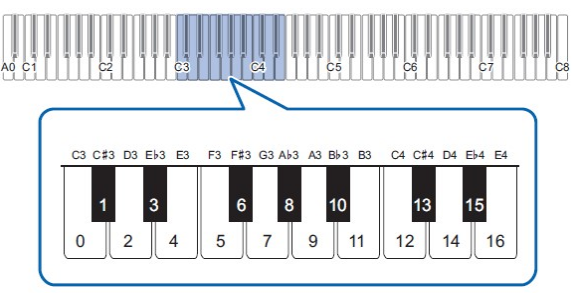

 Naciśnięcie klawisza klawiatury zmienia odpowiednią skalę, jak pokazano w poniższej tabeli.

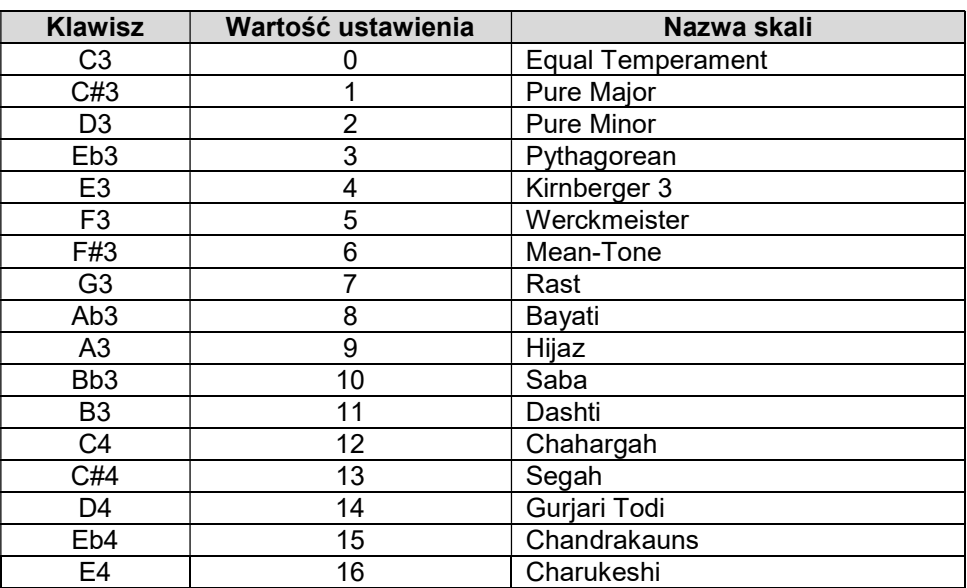

- 2. Zwolnij przycisk 3 FUNCTION.
- Aby określić nutę bazową skali
- 1. Przytrzymując wciśnięty przycisk 3 FUNCTION, naciśnij klawisz na klawiaturze od C2 do B2.

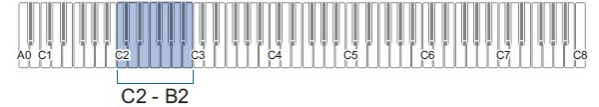

- Nuta naciśniętego klawisza klawiatury staje się bazową nutą skali.
- 2. Zwolnij przycisk 3 FUNCTION.

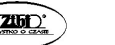

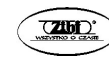

#### ■ Aby wyłączyć rozciągnięty strój pianina

Ogólnie rzecz biorąc, pianino jest nastrojone tak, że wysokie dźwięki są stosunkowo wyższe, a niskie stosunkowo niższe. Ten rodzaj strojenia nazywa się "strojem rozciągniętym".

1. Przytrzymując wciśnięty przycisk 3 FUNCTION, naciśnij klawisz F4 na klawiaturze.

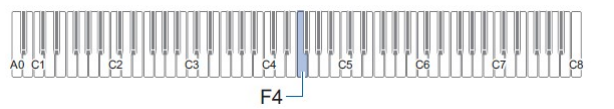

- Powoduje to wyłączenie rozciągniętego stroju pianina.
- Każde naciśnięcie klawisza F4 powoduje przełączenie między włączeniem a wyłączeniem rozciągniętego stroju pianina.
- 2. Zwolnij przycisk 3 FUNCTION.

# SŁUCHANIE UTWORÓW (tryb SONG)

Pianino cyfrowe może odtwarzać dane MIDI (w tym wbudowane utwory) oraz dane audio. Użycie pendrive'a USB zwiększa liczbę dostępnych funkcji.

#### WSKAZÓWKI

- W zależności od typu danych, które chcesz odtworzyć, musisz przełączyć typ utworu między trybem MIDI i trybem Audio.
- Informacje na temat nagrywania można znaleźć w rozdziale "Nagrywanie/odtwarzanie wystąpień" (strona 60).
- Funkcje dostępne przy użyciu samego pianina cyfrowego

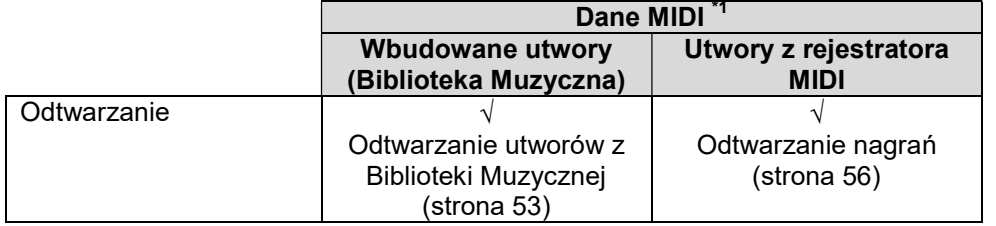

 W przypadku korzystania z pamięci flash USB można również wykonywać następujące czynności:

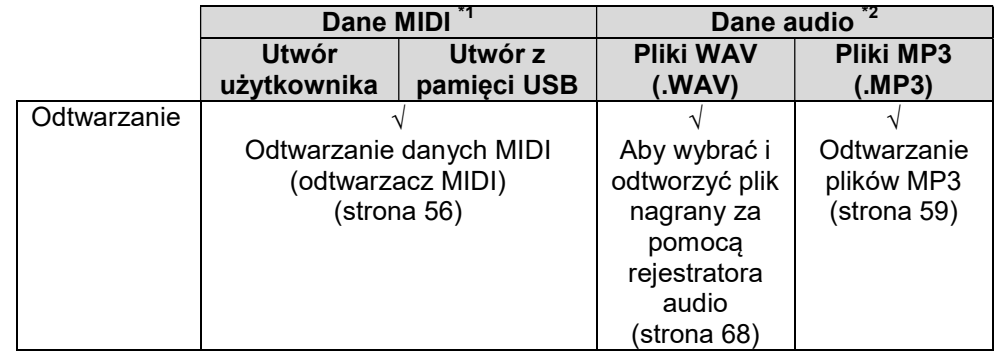

\*1 Typ utworu: Tryb MIDI

\*2 Typ utworu: Tryb Audio

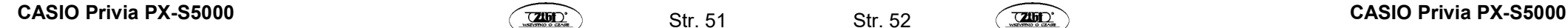

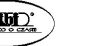

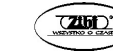

#### Odtwarzanie utworów z Biblioteki Muzycznej

Z Biblioteki Muzycznej można skorzystać aby się cieszyć słuchaniem utworów lub je ćwiczyć.

- Biblioteka Muzyczna zawiera 60 utworów ponumerowanych od 1 do 60.
- Można również odtwarzać i ćwiczyć utwory (utwory użytkownika) przeniesione z urządzenia inteligentnego lub pamięci flash USB do pamięci pianina cyfrowego jako utwory Biblioteki Muzycznej o numerach od 61 do 70.

#### WAŻNE!

- Utwory użytkownika można dodawać z urządzenia inteligentnego lub z podłączonej do pianina cyfrowego pamięci flash USB. Utwory użytkownika można usuwać z urządzenia inteligentnego połączonego z pianinem cyfrowym. Aby uzyskać szczegółowe informacje na ten temat, patrz: "Korzystanie z dedykowanej aplikacji" (strona 101) oraz "Pamięć flash USB" (strona 71).
- Przygotowanie do korzystania z Biblioteki Muzycznej

Jeśli pianino cyfrowe jest w trybie audio, wykonaj poniższą procedurę, aby przełączyć się w tryb MIDI.

1. Przytrzymując wciśnięty przycisk 3 FUNCTION, naciśnij klawisz klawiatury Eb6.

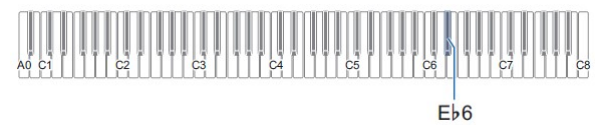

- 2. Zwolnij przycisk 3 FUNCTION.
- Aby słuchać utworów z Biblioteki Muzycznej
- 1. Wykonaj procedure opisana w punkcie "Przygotowanie do korzystania z biblioteki muzycznej" (powyżej).
- 2. Wybierz żądany utwór.
	- (1) Przytrzymując wciśnięty przycisk 6  $\neg$  naciśnij jeden z poniższych klawiszy klawiatury.

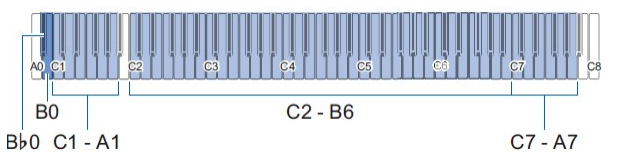

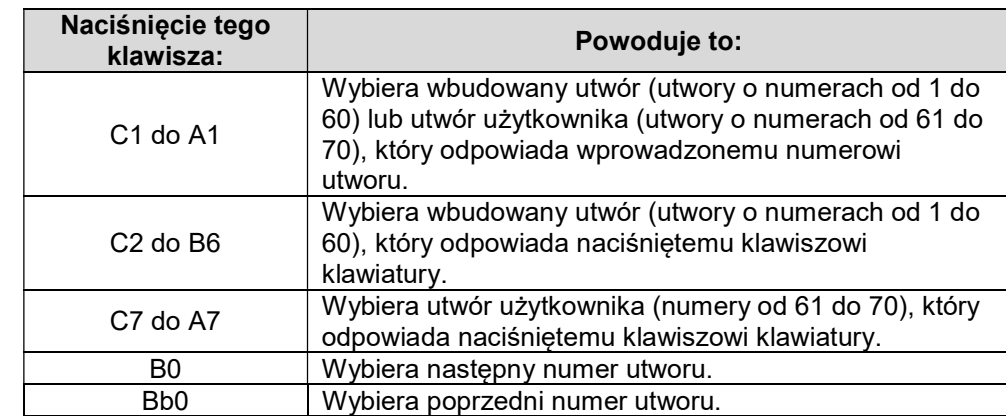

- Aby uzyskać informacje na temat wprowadzania numerów utworów i klawiszy klawiatury, których należy do tego używać, patrz: "Wprowadzanie numerów utworów z wykorzystaniem klawiszy klawiatury (10 klawiszy)" (str. 22). Listę utworów można znaleźć w "Lista pozycji Biblioteki Muzycznej" (strona 122).
- (2) Zwolnij przycisk 6  $\blacktriangleright$ / $\blacksquare$ .

#### 3. Aby rozpocząć odtwarzanie utworu, dotknij przycisk 6  $\blacktriangleright$ / $\blacksquare$ .

- Diody LED nad przyciskiem 6 ►/■ migają na żółto (pierwsze uderzenie) i na czerwono (pozostałe uderzenia) zgodnie z uderzeniami metronomu.
- Odtwarzanie zatrzyma się automatycznie po osiągnięciu końca utworu. Aby zatrzymać odtwarzanie utworu, dotknij przycisku 6 ►/■.

#### WSKAZÓWKA

 Wybranie utworu w kroku 2 powyższej procedury spowoduje automatyczne skonfigurowanie pianina cyfrowego ustawieniami odpowiednimi dla wybranego utworu i przywrócenie początkowych wartości domyślnych ustawień partytury odtwarzania.

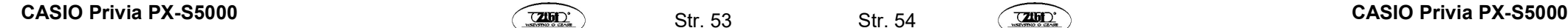

$$
\mathsf{Str.}\ \mathsf{!}
$$

■ Aby użyć utworu z biblioteki muzycznej do ćwiczeń

### WSKAZÓWKA

- Możesz wyłączyć partyturę lewej lub prawej ręki wbudowanego utworu i grać na klawiaturze z akompaniamentem drugiej partytury.
- 1. Wykonaj kroki 1 i 2 z punktu "Aby słuchać utworów z biblioteki muzycznej" (strona 53), aby wybrać utwór, który chcesz ćwiczyć.
- 2. W razie potrzeby wykonaj procedurę opisaną w punkcie "Ustawianie tempa" (strona 33), aby określić tempo utworu.
	- W przypadku niektórych utworów tempo zmienia się w jego trakcie w celu uzyskania odpowiedniej ekspresji podczas występu.

### 3. Wybierz partyturę do zagrania (lewej lub prawej ręki).

(1) Przytrzymując wciśnięty przycisk 6  $\blacktriangleright$   $\blacksquare$ , naciśnij klawisz klawiatury A0 (biały klawisz znajdujący się najbardziej na lewo).

Każde naciśnięcie klawisza klawiatury A0 powoduje cykliczne przechodzenie przez pokazane poniżej ustawienia.

Świeci się tylko L: Grana partytura lewej ręki, wyciszona partytura prawej ręki.

Świeci się tylko R: Grana partytura prawej ręki, wyciszona partytura lewej ręki.

Świecą się L i R: Grane obie partytury (lewej i prawej ręki).

(2) Zwolnii przycisk  $6 \rightarrow \blacksquare$ .

#### 4. Aby rozpocząć odtwarzanie utworu, dotknij przycisku 6 ►/■.

- Zagraj wyciszoną partyturę z akompaniamentem drugiej.
- Podczas grania można zmienić ustawienie tempa.
- Odtwarzanie utworu zatrzymuje się automatycznie po osiągnięciu jego końca. Aby zatrzymać odtwarzanie utworu, dotknij przycisku 6  $\blacktriangleright$ ■.

# Odtwarzanie danych MIDI (Odtwarzacz MIDI)

Pianino cyfrowe jest wyposażone w odtwarzacz MIDI, który może odtwarzać opisane poniżej typy plików MIDI.

#### ■ Odtwarzalne utwory

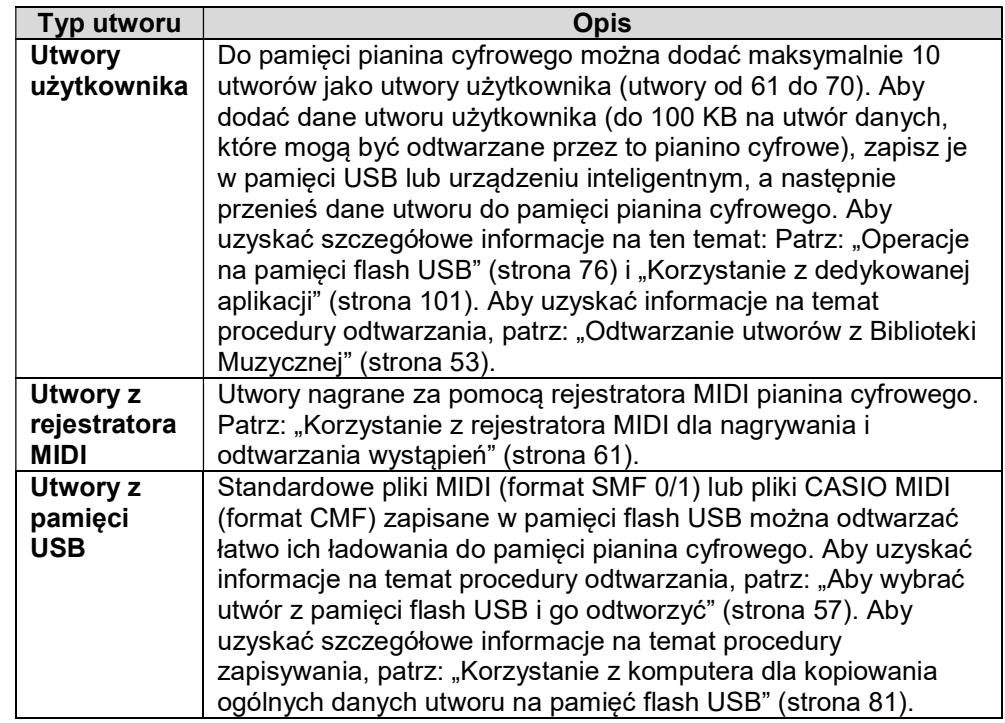

#### ■ Przygotowanie do użycia odtwarzacza MIDI

Wykonaj poniższe czynności, aby przejść do trybu MIDI pianina cyfrowego.

1. Przytrzymując wciśnięty przycisk 3 FUNCTION, naciśnij klawisz klawiatury Eb6.

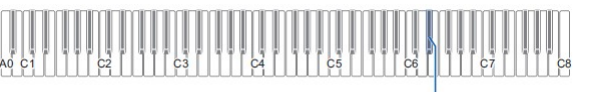

2. Zwolnij przycisk 3 FUNCTION.

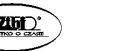

- Aby wybrać utwór z pamięci flash USB i go odtworzyć
- 1. Wykonaj procedurę opisaną w rozdziale "Przygotowanie do użycia odtwarzacza MIDI" (strona 56).
- 2. Włóż pamięć flash USB zawierający utwór, który chcesz odtworzyć, do portu USB typu A pianina cyfrowego.
	- Środki ostrożności podczas obsługi pamięci flash USB można znaleźć w rozdziale "Pamięć flash USB" (strona 71).
- 3. Przytrzymując wciśniety przycisk 6  $\rightharpoonup$  naciśnii klawisz B7 na klawiaturze.

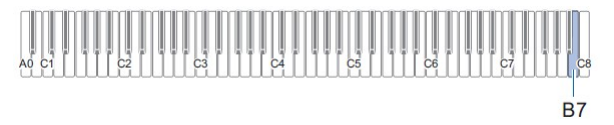

4. Przytrzymując wciśnięty przycisk 6 →■, naciśnij jeden z poniższych klawiszy klawiatury, aby wybrać utwór, którego chcesz posłuchać.

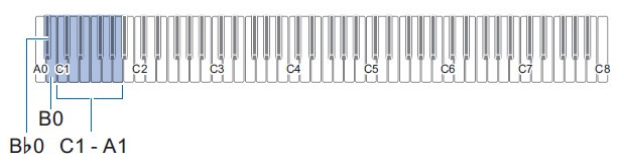

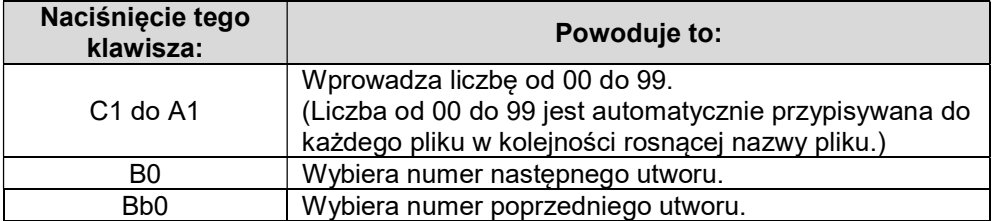

 Aby uzyskać informacje na temat wprowadzania liczb i klawiszy klawiatury, których należy używać do wprowadzania, patrz: "Wprowadzanie numerów utworów z wykorzystaniem klawiszy klawiatury (10 klawiszy)" (str. 22).

#### WSKAZÓWKA

- Jeśli plik o określonym numerze nie istnieje, pianino wydaje dźwięk powiadomienia.
- 5. Zwolnij przycisk 6  $\blacktriangleright$ / $\blacksquare$ .
- 6. Aby rozpocząć odtwarzanie wybranego utworu, dotknij przycisku 6  $\blacktriangleright$   $\blacksquare$ .
	- Odtwarzanie kończy się automatycznie po osiągnięciu końca utworu. Aby zatrzymać odtwarzanie utworu, dotknij przycisku 6 $\blacktriangleright$ / $\blacksquare$ .
- Odtwarzanie utworu z wyciszona jedną partyturą (w celu jej ćwiczenia)

#### WSKAZÓWKA

- Procedury tej można użyć w przypadku utworu zapisanego na pamięci flash USB.
- 1. Wykonaj kroki od 1 do 4 z punktu "Aby wybrać utwór z pamięci flash USB i go odtworzyć" (strona 57), aby wybrać utwór, który chcesz ćwiczyć.
- 2. Jeśli chcesz, możesz użyć procedury opisanej w "Ustawianie tempa" (strona 33), aby określić tempo.

#### 3. Wybierz partyturę odtwarzania (lewej lub prawej ręki).

(1) Przytrzymując wciśnięty przycisk 6  $\blacktriangleright$   $\blacktriangleright$  naciśnij klawisz klawiatury A0 (biały klawisz znajdujący się najbardziej na lewo).

Każde naciśnięcie klawisza klawiatury A0 powoduje cykliczne przechodzenie przez pokazane poniżej ustawienia.

Świeci się tylko L: Grana partytura lewej ręki, wyciszona partytura prawej ręki.

Świeci się tylko R: Grana partytura prawej ręki, wyciszona partytura lewej ręki.

Świeca się L i R: Grane obie partytury (lewej i prawej ręki).

(2) Zwolnij przycisk 6 $\rightharpoonup$ / $\blacksquare$ .

#### 4. Aby rozpocząć odtwarzanie utworu, dotknii przycisku 6 ▶/■.

- Zagraj wyciszoną partyturę z akompaniamentem drugiej.
- Podczas grania można zmienić ustawienie tempa.
- Odtwarzanie utworu zatrzymuje się automatycznie po osiągnięciu jego końca. Aby zatrzymać odtwarzanie utworu, dotknij przycisku 6 ▶■.

#### WSKAZÓWKA

 Podczas odtwarzania standardowego pliku MIDI (format SMF) zapisanego w pamięci flash USB, kanał 3 zostanie przypisany do partytury lewej ręki, a kanał 4 do partytury prawej ręki.

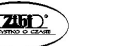

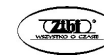

# Odtwarzanie plików MP3

Pianino cyfrowe może odtwarzać pliki audio MP3. pliki w folderze MUSICDAT w pamięci flash USB: TAKE\*\*.MP3 (\*\* = 01-99).

# WSKAZÓWKA

- Nazwę pliku danych MP3, który chcesz odtworzyć, należy zmienić na format TAKE\*\*.MP3 (\*\* = 01-99), a następnie zapisać.
- 1. Przytrzymując wciśnięty przycisk 3 FUNCTION, naciśnij klawisz E6, aby przejść do trybu Audio.

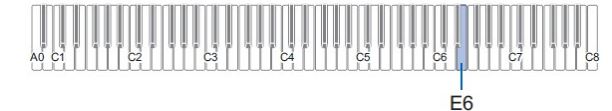

- 2. Zwolnij przycisk 3 FUNCTION.
- 3. Włóż pamięć flash USB, na której znajdują się utwory, do portu 11 USB typu A pianina cyfrowego.
- 4. Przytrzymując wciśnięty przycisk 6 ▶■, naciśnij następujące klawisze klawiatury, aby wybrać utwór, którego chcesz posłuchać.

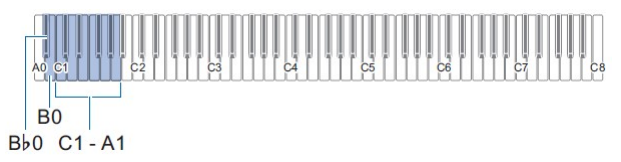

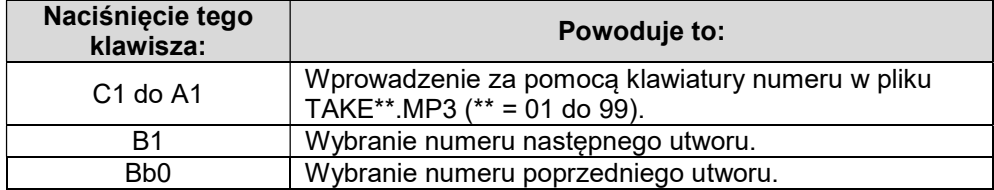

 Aby uzyskać informacje na temat wprowadzania liczb i klawiszy klawiatury, których należy używać do wprowadzania, patrz: "Wprowadzanie numerów utworów z wykorzystaniem klawiszy klawiatury (10 klawiszy)" (str. 22).

#### 5. Zwolnij przycisk 6 $\rightharpoonup$ / $\blacksquare$ .

#### 6. Aby rozpocząć odtwarzanie, dotknij przycisku 6  $\blacktriangleright$ / $\blacksquare$ .

 Odtwarzanie utworu zatrzymuje się automatycznie po osiągnięciu jego końca. Aby zatrzymać odtwarzanie utworu, dotknij przycisku 6  $\blacktriangleright$ 

# NAGRYWANIE/ODTWARZANIE WYSTĄPIEŃ

Pianino cyfrowe może nagrywać/odtwarzać dane MIDI (w tym wbudowane utwory), a także dane audio. Użycie pendrive'a USB zwiększa liczbę dostępnych funkcii.

#### WSKAZÓWKA

- W zależności od typu danych, które chcesz nagrywać/odtwarzać, konieczne jest przełączenie typu utworu pomiędzy trybem MIDI a trybem Audio.
- Funkcje dostępne przy użyciu samego pianina cyfrowego

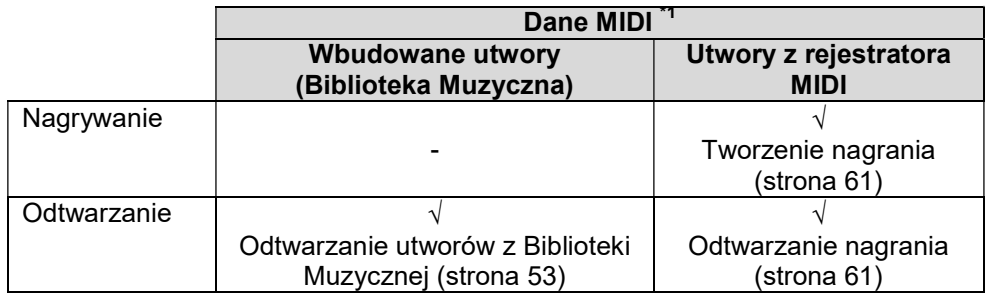

#### W przypadku korzystania z pamięci flash USB można również wykonywać następujące czynności:

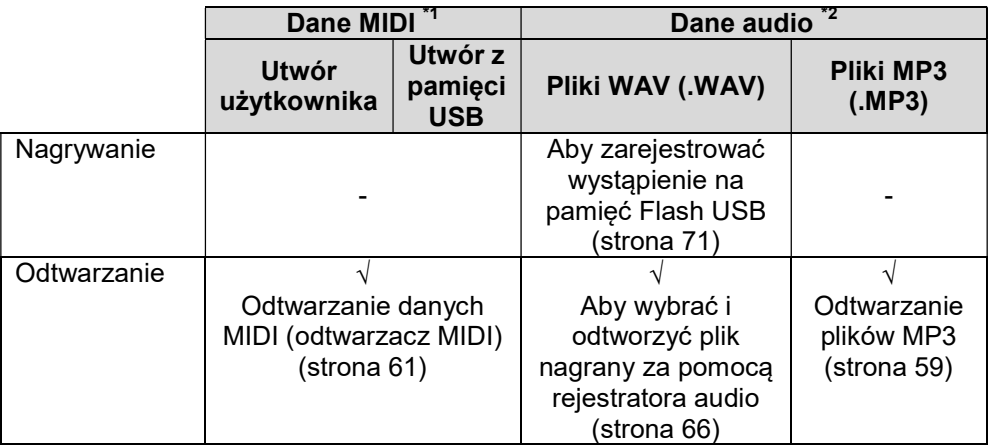

\*1 Typ utworu: Tryb MIDI

\*2 Typ utworu: Tryb Audio

$$
60\quad
$$

 $Str<sub>1</sub>$ 

# Korzystanie z rejestratora MIDI dla nagrywania i odtwarzania **wystapień**

Rejestrator MIDI rejestruje grę na klawiaturze pianina cyfrowego jako dane MIDI.

### WAŻNE!

 CASIO COMPUTER CO., LTD. nie ponosi odpowiedzialności za jakiekolwiek szkody, utracone korzyści lub roszczenia osób trzecich wynikające z usunięcia zarejestrowanych danych z powodu nieprawidłowego działania, naprawy lub z jakiegokolwiek innego powodu.

#### ■ Rejestrator MIDI

Twoje pianino cyfrowe ma dwa rejestratory: rejestrator MIDI i rejestrator Audio. Rejestrator MIDI nie rejestruje samego dźwięku (danych dźwiękowych), ale zapisuje informacje o wystąpieniu na klawiaturze (naciśnięcie i zwolnienie klawisza, siłę nacisku itp.) jako dane MIDI.\*

- W pamięci może się znajdować w danym momencie jeden nagrany utwór. Rozpoczęcie nowego nagrywania usuwa wszystkie dane, które były wcześniej zapisane w pamięci.
- Lewa i prawa ścieżka mogą być nagrywane osobno i łączone w jeden utwór.

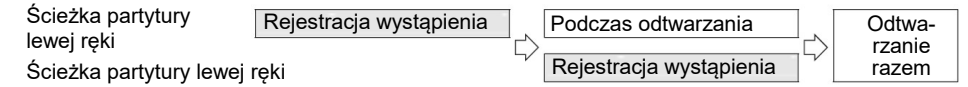

W jednym utworze można nagrać do około 10 000 nut (w sumie dwie ścieżki).

#### \* MIDI

MIDI to skrót od "Musical Instrument Digital Interface". Jest to uniwersalny standard, który umożliwia instrumentom muzycznym, komputerom i innym urządzeniom wymianę informacji o działaniu (naciśniecie / zwolnienie klawisza klawiatury, dynamika nacisku na klawisz itp.) niezależnie od producenta. Dane dotyczące wystąpienia w tym przypadku są nazywane "danymi MIDI".

#### ■ Nagrane dane MIDI

Nagrywanie za pomocą rejestratora MIDI rejestruje również poniższe operacje i ustawienia w pamięci pianina cyfrowego.

- Gra na klawiaturze i obsługa pedałów
- Brzmienie
- Tempo\*
- Rytm<sup>\*</sup>
- Ustawienie podziału klawiatury (tylko ścieżka partytury lewej ręki)
- Duet (tylko ścieżka partytury lewej ręki)
- Tryb Sound Mode (symulator sali / typ pogłosu, symulator sali / głębokość pogłosu zastosowane do źródła dźwięku pianina cyfrowego i typ dźwięku przestrzennego (Surround)), Chorus, Brilliance\*
- Ustawienie symulatora akustycznego\*
- Skala\*
- Rozciągnięcie stroju\*
- Wspólne dla obu ścieżek. Ustawienia skonfigurowane dla ścieżki partytury lewej ręki są również stosowane do ścieżki partytury prawej ręki.

#### ■ Przygotowanie do użycia rejestratora MIDI

Twoje pianino cyfrowe ma dwa rejestratory: rejestrator MIDI i rejestrator Audio. W zależności od typu danych, które chcesz nagrywać lub odtwarzać, najpierw musisz wybrać tryb MIDI lub tryb audio.

- Rejestratora MIDI można używać, gdy pianino cyfrowe jest w trybie MIDI, Jeśli pianino cyfrowe jest w trybie audio, wykonaj poniższą procedurę, aby przełączyć się w tryb MIDI.
- Zwróć uwagę, że pianino cyfrowe jest w trybie MIDI z domyślnymi ustawieniami początkowymi, więc poniższa operacja nie jest konieczna, jeśli nie zmieniłeś ustawienia.

#### 1. Przytrzymując przycisk 3 FUNCTION, naciśnij klawisz klawiatury Eb6.

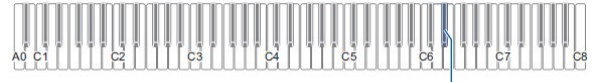

 $F<sub>b6</sub>$ 

#### 2. Zwolnij przycisk 3 FUNCTION.

#### Tworzenie nagrania

#### WAŻNE!

- Jeśli podczas operacji nagrywania liczba pozostałych do nagrania nut wynosi 100 lub mniej, wskaźnik nagrywanej ścieżki (L lub R) zacznie migać szybciej. Nagrywanie zatrzymuje się automatycznie, gdy liczba pozostałych do nagrania nut osiągnie 0.
- W przypadku awarii zasilania podczas nagrywania, wszystkie dane na nagrywanej ścieżce zostaną usunięte.

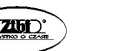

 Klawiatury nie można używać do konfigurowania ustawień w trybie gotowości do nagrywania lub podczas nagrywania.

#### WSKAZÓWKA

- Zanim wykonasz poniższą operację przeczytaj: "Przygotowanie do użycia rejestratora MIDI" (str. 62).
- Szybki przewodnik: najprostsza operacja nagrywania wystąpienia
- 1. Gdy przycisk 7  $\bullet$  (REC) świeci się na biało, dotknij przycisku 7  $\bullet$  (REC). Powoduje to przejście do trybu gotowości do nagrywania, co jest sygnalizowane miganiem lampek 7  $\bullet$  (REC) (na czerwono) i 6  $\triangleright$  (na biało).
- 2. Aby rozpocząć nagrywanie, zagraj coś na klawiaturze. Powoduje to, że kontrolka przycisku 7 ● (REC) (czerwona) zmienia się z migającej na świecącą, co oznacza, że nagrywanie jest w toku.
- 3. Po zakończeniu nagrywania dotknij przycisku 7 $\bullet$  (REC) lub 6  $\triangleright$ / $\blacksquare$ . Sprawia to, że przycisk 7 ● (REC) zapala się znowu na biało.
- 4. Aby odtworzyć nagranie, dotknij przycisku 6  $\blacktriangleright$ / $\blacksquare$ .

# WSKAZÓWKA

- Powyższa operacja rejestruje to, co jest grane na klawiaturze, na ścieżce partytury lewej ręki. Więcej informacji na temat operacji można znaleźć w punkcie "Aby nagrać ścieżke partytury lewej ręki" (strona 63).
- Aby nagrać ścieżkę partytury lewej ręki
- 1. W zależności od ścieżki, która ma zostać nagrana, skonfiguruj odpowiednie ustawienia.
	- Patrz: "Nagrane dane MIDI" (str. 61).
	- Jeśli chcesz określić ustawienia rytmu i tempa, zapoznaj się z poniższymi informacjami i skonfiguruj ustawienia: "Aby zmienić rytm metronomu" (strona 31)
		- "Ustawianie tempa" (strona 33)
- 2. Gdy przycisk 7  $\bullet$  (REC) świeci się na biało, dotknij przycisku 7  $\bullet$  (REC). Powoduje to przejście do trybu gotowości do nagrywania, co jest sygnalizowane miganiem lampek  $7 \bullet$  (REC) (na czerwono) i 6  $\blacktriangleright$  (na biało).
	- W tym momencie zaczyna migać wskaźnik "L". Oznacza to, że zostanie nagrana ścieżka partytury lewej ręki.
	- Aby wyjść w tym momencie z operacji nagrywania, dotknij przycisku 7 <sup>•</sup> (REC). Sprawia to, że przycisk 7 $\bullet$  (REC) zapala się znowu na biało.
- 3. Jeśli chcesz, aby podczas nagrywania brzmiał metronom, dotknij przycisku 5 METRONOME.
- 4. Aby rozpocząć nagrywanie, zagraj coś na klawiaturze, naciśnij pedał lub dotknij przycisku 6  $\blacktriangleright$ / $\blacksquare$ . Powoduje to, że kontrolka 7  $\bullet$  (REC) (czerwona) zmieni się z migającej na zapaloną światłem ciągłym.
- 5. Po zakończeniu nagrywania dotknii przycisku 7 $\bullet$  (REC) lub 6  $\triangleright$ / $\blacksquare$ . Sprawia to, że przycisk 7 (REC) zapala się znowu na biało.
- 6. Aby odtworzyć nagranie, dotknij przycisku 6 $\rightharpoonup$  =

### WSKAZÓWKA

### Ponowne uruchamianie nagrywania od początku

- Jeśli popełnisz błąd i chcesz zatrzymać trwającą operację nagrywania i wznowić je od początku, przytrzymaj wciśniety przycisk 7 ● (REC), aż zacznie migać jego wskaźnik. Spowoduje to odrzucenie wszystkiego, co nagrałeś na ścieżce partytury lewej ręki i powrót do trybu gotowości do nagrywania. Aby ponownie rozpocząć nagrywanie, wykonaj operację od kroku 4 powyższej procedury.
- Aby dograć nagranie ścieżki partytury lewej ręki do nagrania ścieżki partytury prawej ręki
- 1. Wykonaj kroki 1 i 2 z punktu "Aby nagrać ścieżkę partytury lewej ręki" (strona 63).
- 2. Naciśnii przycisk 7 (REC) tyle razy ile potrzeba, aż wskaźniki "R" i "L" będą takie, jak opisano poniżej.
	- Miga wskaźnik "R". Oznacza to, że zostanie nagrana ścieżka partytury prawej ręki.
	- Wskaźnik "L" przestaje migać. Oznacza to, że nagrywanie ścieżki partytury lewej ręki zostało zakończone.
- 3. W razie potrzeby określ, czy chcesz odtwarzać podczas nagrywania ścieżkę partytury lewej ręki.
	- (1) Przytrzymując wciśniety przycisk 6  $\blacktriangleright$  naciśnii klawisz klawiatury A0 (biały klawisz znajdujący się najbardziej na lewo).

Każde naciśnięcie klawisza klawiatury A0 przełącza wskaźnik "L" między zapalonym a zgaszonym.

L świeci się: Odtwarzanie ścieżki partytury lewej ręki podczas nagrywania.

L nie świeci się: Brak odtwarzania ścieżki partytury lewej ręki podczas nagrywania.

# (2) Zwolnij przycisk 6  $\blacktriangleright$ / $\blacksquare$ .

- 4. Jeśli chcesz, aby podczas nagrywania brzmiał metronom, dotknij przycisku 5 METRONOME.
- 5. Aby rozpocząć nagrywanie, zagraj coś na klawiaturze, naciśnij pedał lub dotknij przycisku 6 $\rightharpoonup$ / $\blacksquare$ .

Powoduje to, że kontrolka przycisku  $7 \bullet$  (REC) (czerwona) zmienia się z migającej na zapaloną światłem ciągłym.

- Ustawienia skonfigurowane dla ścieżki partytury lewej ręki są stosowane do rytmu i tempa.
- 6. Wykonaj procedurę, zaczynając od kroku 5 punktu "Aby nagrać ścieżkę partytury lewej ręki" (strona 63).

# WSKAZÓWKA

Ponowne dogrywanie od początku

- Jeśli popełnisz błąd i chcesz przerwać trwającą operację dogrywania i wznowić ie od początku, przytrzymaj  $7 \bullet$  (REC), aż zacznie migać jego wskaźnik. Spowoduje to odrzucenie wszystkiego, co nagrałeś na ścieżce partytury prawej ręki i powrót do trybu gotowości do nagrywania. Wykonaj operację od kroku 5 powyższej procedury, aby ponownie rozpocząć dogrywanie.
- Aby usunąć wszystko co jest nagrane na ścieżce
- 1. Gdy przycisk 7  $\bullet$  (REC) świeci się na biało, dotknij przycisku 7  $\bullet$  (REC). Powoduje to przejście do trybu gotowości do nagrywania, co jest sygnalizowane miganiem lampek 7  $\bullet$  (REC) (na czerwono) i 6  $\blacktriangleright$  (na biało).
	- W tym momencie wskaźnik "L" miga. Jeśli chcesz usunąć zawartość ścieżki partytury lewej ręki, przejdź bezpośrednio do kroku 3.
- 2. Jeśli chcesz usunąć zawartość ścieżki partytury prawej ręki, przytrzymaj wciśnięty przycisk 7 (REC), aż zacznie migać wskaźnik "R".

# 3. Dotknij przycisku 6 $\rightharpoonup$ / $\blacksquare$ .

Powoduje to, że kontrolka przycisku 7 ● (REC) (czerwona) zmienia się z migającej na zapaloną światłem ciągłym.

4. Przytrzymaj wciśnięty przycisk 7 (REC), aż jego kontrolka zacznie migać.

Spowoduje to usunięcie zawartości określonej ścieżki.

5. Dotknij przycisku 7 (REC), aby wyjść z trybu gotowości do nagrywania.

# Odtwarzanie nagrania

Natychmiast po zakończeniu nagrywania, dotkniecie przycisku 6  $\blacktriangleright$  spowoduje jego odtworzenie. Użyj poniższej procedury, aby odtworzyć nagranie, jeśli po nagraniu został odtworzony utwór z biblioteki muzycznej lub wyłączono zasilanie pianina cyfrowego.

- Aby dokonać odtwarzania
- 1. Przytrzymując wciśnięty przycisk 6  $\n \blacktriangleright \blacktriangleright \blacktriangleright$  naciśnij klawisz Bb7 na klawiaturze.

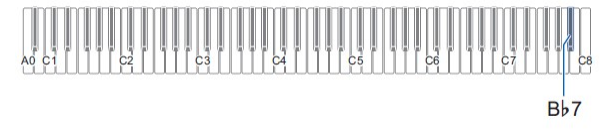

- 2. Zwolnij przycisk 6  $\blacktriangleright$ / $\blacksquare$ .
- 3. Aby rozpocząć odtwarzanie, dotknij przycisku 6 $\rightharpoonup$  =.
	- Odtwarzanie zatrzyma się automatycznie po osiągnięciu końca utworu. Aby zatrzymać odtwarzanie utworu, dotknij przycisku 6  $\blacktriangleright$ /■.

 Korzystanie z rejestratora Audio dla nagrywania i odtwarzania wystąpień

Rejestrator Audio rejestruje grę na klawiaturze pianina cyfrowego jako dane audio. Nagrania są przechowywane jako pliki WAV (liniowe PCM, 16bit, 44,1 kHz, stereo) w pamięci flash USB wstawionym do portu 11 USB typu A pianina cyfrowego.

# WAŻNE!

- Nigdy nie wyjmuj pamięci flash USB podczas nagrywania lub odtwarzania za pomocą rejestratora Audio. Może to spowodować uszkodzenie danych w pamięci flash USB lub portu pamięci flash USB.
- Środki ostrożności dotyczące obsługi pamięci flash USB można znaleźć w rozdziale "Pamięć flash USB" (strona 71).
- Aby uzyskać informacje na temat obsługiwanych przez pianino cyfrowe formatów pamięci flash USB, zobacz "Obsługiwane pamięci flash USB" (strona 71).

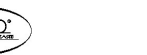

- Przygotowanie do użycia rejestratora Audio
- 1. Wykonaj poniższe czynności, aby przełączyć pianino cyfrowe w tryb Audio.\*
	- (1) Przytrzymując wciśnięty przycisk 3 FUNCTION, naciśnij klawisz klawiatury E6.

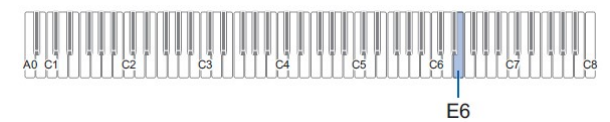

- (2) Zwolnij przycisk 3 FUNCTION.
- 2. Włóż pamięć flash USB do portu 11 USB typu A pianina cyfrowego.

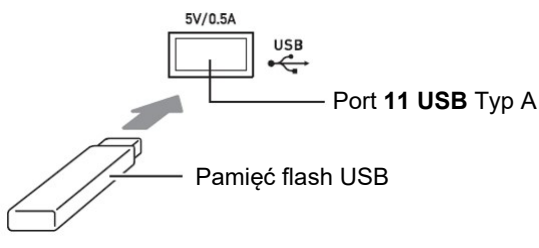

- Ostrożnie wsuń pamięć flash USB do oporu. Nie używaj nadmiernej siły podczas wkładania pamięci flash USB.
- Gdy pianino cyfrowe rozpozna pamięć flash USB, diody LED powyżej przycisku 4 SOUND MODE i 6 → zaświecają się kolejno od lewej do prawej. Nie wykonuj żadnych operacji podczas tego procesu.
- Twoje pianino cyfrowe ma dwa rejestratory: rejestrator MIDI i rejestrator Audio. W zależności od typu danych, które chcesz nagrywać lub odtwarzać, najpierw musisz wybrać tryb MIDI lub tryb Audio.
- Aby zarejestrować wystąpienie na pamięć Flash USB
- 1. Wykonaj procedurę opisaną w rozdziale "Przygotowanie do użycia rejestratora audio" (strona 67).
- 2. Dotknij przycisku 7 (REC), aby jego dioda LED zaświeciła się na biało. Powoduje to wejście w stan gotowości do nagrywania, co jest sygnalizowane miganiem diod LED 7  $\bullet$  (REC) (na czerwono) i 6  $\blacktriangleright$  (na biało).
	- $\bullet$  Aby anulować nagrywanie, ponownie dotknij przycisku 7  $\bullet$  (REC).
- 3. Aby rozpocząć nagrywanie, zagraj coś na klawiaturze lub dotknij przycisku 6  $\blacktriangleright$   $\blacksquare$ .

Powoduje to, że dioda przycisku 7  $\bullet$  (REC) zmienia się z migającej na czerwono na świecącą światłem ciągłym na czerwono, co sygnalizuje, że nagrywanie jest w toku.

#### WSKAZÓWKI

- Maksymalny dozwolony czas nagrywania za pomocą rejestratora wynosi około 25 minut. Po tym czasie nagrywanie zatrzymuje się automatycznie. O tym, że czas nagrywania kończy się, informuje miganie przycisku  $7 \bullet$  (REC). Po rozpoczęciu migania tego przycisku zakończ nagrywanie tak szybko, jak to możliwe.
- Jeśli popełnisz błąd i chcesz wznowić nagrywanie od początku, przytrzymaj wciśniety przycisk 7 (REC) podczas nagrywania (po operacji w kroku 3 powyżej), aż zacznie migać. Nagranie zostanie odrzucone, a pianino cyfrowe będzie czekało na wznowienie nagrywania od kroku 3 powyżej.
- 4. Aby zatrzymać nagrywanie, dotknij przycisku 7  $\bullet$  (REC) lub 6  $\blacktriangleright$ / $\blacksquare$ .
	- Spowoduje to, że dioda LED 7 (REC) ponownie zaświeci się na biało.
	- Spowoduje to zapisanie nagrania jako pliku WAV w pamięci flash USB. Plikom są automatycznie przypisywane nazwy w kolejności od "TAKE01.WAV" do "TAKE99.WAV".
	- Zapisany plik jest wybierany automatycznie.
- 5. Aby odtworzyć właśnie nagrany utwór, dotknij przycisku 6 ▶■.

# WSKAZÓWKA

- Pliki nagrane przez rejestrator audio są zapisywane pod nazwą pliku, która następuje po ostatnim pliku audio MP3 lub WAV.
- Aby wybrać i odtworzyć plik nagrany za pomocą rejestratora
- 1. Wykonaj procedurę opisaną w rozdziale "Przygotowanie do użycia rejestratora audio" (strona 67).
- 2. Przytrzymując wciśnięty przycisk 6 ▶ ■, naciśnij jeden z poniższych klawiszy klawiatury, aby wybrać utwór, którego chcesz posłuchać.

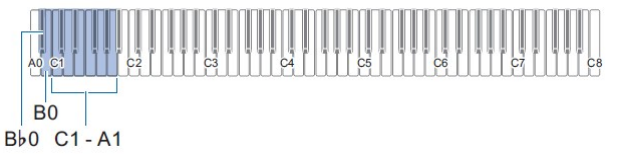

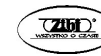

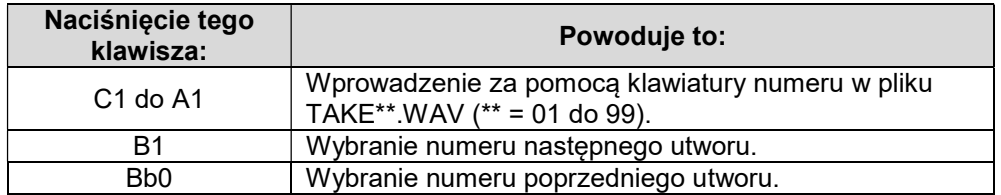

 Aby uzyskać informacje na temat wprowadzania liczb i klawiszy klawiatury, których należy używać do wprowadzania, patrz: "Wprowadzanie numerów utworów z wykorzystaniem klawiszy klawiatury (10 klawiszy)" (str. 22).

#### 3. Zwolnij przycisk 6  $\blacktriangleright$ / $\blacksquare$ .

- 4. Aby rozpocząć odtwarzanie, dotknij przycisku 6 ▶/■.
	- Odtwarzanie kończy się automatycznie po osiągnięciu końca utworu. Aby zatrzymać odtwarzanie utworu, dotknij przycisku 6  $\blacktriangleright$ /■.

#### WSKAZÓWKA

- Oprócz plików WAV nagranych za pomocą rejestratora Audio, można również odtwarzać dowolny standardowy plik WAV. Aby uzyskać szczegółowe informacje na ten temat, patrz: "Odtwarzanie standardowych danych audio (pliki WAV)" (strona 81).
- Aby usunąć plik nagrany za pomocą rejestratora
- 1. Wykonaj procedurę opisaną w rozdziale "Przygotowanie do użycia rejestratora audio" (strona 67).
- 2. Przytrzymując wciśniety przycisk 6  $\blacktriangleright$  maciśnij jeden z poniższych klawiszy klawiatury, aby wybrać plik, który chcesz usunąć.

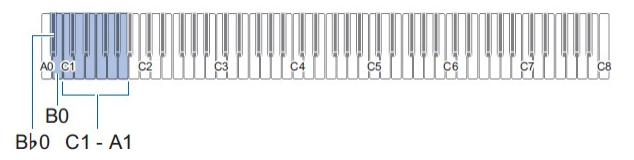

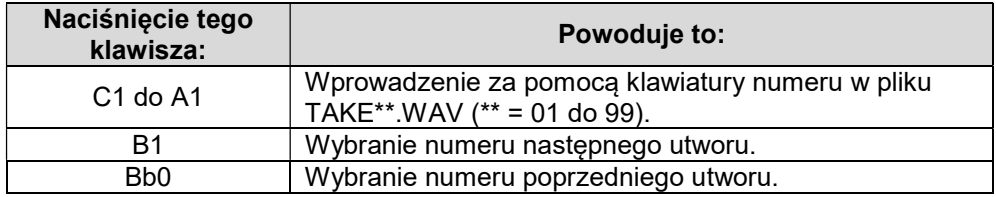

- Aby uzyskać informacje na temat wprowadzania liczb i klawiszy klawiatury, których należy używać do wprowadzania, patrz: "Wprowadzanie numerów utworów z wykorzystaniem klawiszy klawiatury (10 klawiszy)" (str. 22).
- 3. Zwolnij przycisk 6  $\blacktriangleright$ / $\blacksquare$ .
- 4. Przytrzymaj wciśnięty przycisk 3 FUNCTION.
	- Nie zwalniaj przycisku 3 FUNCTION aż do kroku 6 poniżej.
- 5. Naciśnij klawisz klawiatury Bb1.

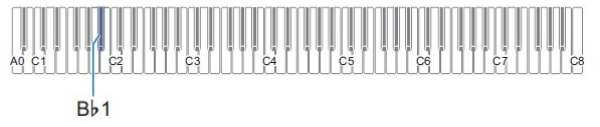

6. Naciśnij klawisz klawiatury C1. Powoduje to rozpoczęcie operacji usuwania.

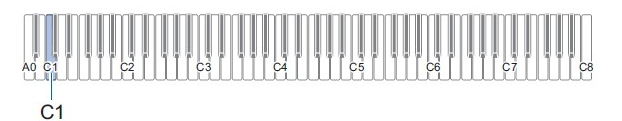

7. Zwolnij przycisk 3 FUNCTION.

#### WSKAZÓWKA

 $\bullet$  Jeśli nazwa pliku WAV "TAKE\*\*.WAV (\*\* = 01-99)" i nazwa pliku MP3 "TAKE\*\*.MP3 (\*\* = 01-99)" są takie same, po wykonaniu usuwania plików usunięte zostaną zarówno plik WAV jak i MP3.

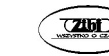

# PAMIĘĆ FLASH USB

Pianino cyfrowe umożliwia korzystanie z dostępnych w handlu pamięci flash USB do wykonywania poniższych operacji.

#### Odtwarzanie danych utworu z pamięci flash USB

Na pianinie cyfrowym można odtwarzać standardowe dane utworów (pliki MIDI), które zostały zapisane w pamięci flash USB za pomocą komputera.

- Aby uzyskać informacje na temat przechowywania danych utworu w pamięci flash USB, patrz: "Korzystanie z komputera dla kopiowania ogólnych danych utworu na pamięć flash USB" (strona 81).
- Aby uzyskać informacje na temat operacji odtwarzania danych utworu, patrz: "Odtwarzanie danych MIDI (odtwarzacz MIDI)" (str. 56).

#### Nagrywanie wystąpienia na pamięć flash USB

Patrz: "Korzystanie z rejestratora audio dla nagrywania i odtwarzania wystąpień" (strona 66), aby uzyskać informacje na temat nagrywania danych dźwiękowych utworzonych podczas wystąpienia na pianinie cyfrowym na pamięć flash USB.

#### Zapisywanie i importowanie danych

Utwór z rejestratora MIDI nagrany za pomocą rejestratora MIDI pianina cyfrowego można zapisać w pamięci flash USB. Możliwe jest także importowanie danych zgodnych z pianinem cyfrowym (utwory użytkownika itp.). Aby uzyskać szczegółowe informacje na ten temat, patrz: "Operacje na pamięci flash USB" (strona 76).

# Obsługiwane pamięci flash USB

Zalecane jest korzystanie z pamięci flash USB o pojemności 32 GB lub mniejszej

#### WAŻNE!

- Użyj pamięci flash USB w formacie FAT (FAT32 lub exFAT).
- Korzystanie z pamięci flash USB, która jest rozpoznawana w komputerze jako kilka dysków, może nie być możliwe.
- Pamięć flash USB rozpoznawana na komputerze jako dysk CD-ROM nie jest obsługiwana.
- Pamięć flash USB z funkcją antywirusową i/lub zabezpieczeniami nie jest obsługiwana.

# Środki ostrożności dotyczące pamięci flash USB oraz portu USB Typ A

#### WAŻNE!

- Należy przestrzegać środków ostrożności podanych w dokumentacji dołączonej do pamięci flash USB.
- Unikaj używania pamięci flash USB w poniższych warunkach. Takie warunki mogą uszkodzić przechowywane w pamięci flash USB dane.
	- Obszary narażone na działanie wysokiej temperatury, wysokiej wilgotności lub korozyjnego gazu
	- Obszary narażone na ładunki elektrostatyczne i zakłócenia elektryczne
- Nigdy nie wyjmuj pamięci flash USB podczas zapisywania lub ładowania danych. Może to spowodować uszkodzenie danych w pamięci flash USB jak również uszkodzenie portu 11 USB typu A.
- Pamięć flash USB może się nagrzać po bardzo długim użytkowaniu. Jest to normalne i nie oznacza awarii.
- Ładunek elektrostatyczny przeniesiony do portu 11 USB typu A z ręki lub z pamięci flash USB może spowodować nieprawidłowe działanie pianina cyfrowego. W takim przypadku wyłącz pianino cyfrowe i włącz je ponownie.
- Nigdy nie wkładaj do portu 11 USB typu A niczego poza pamięcią flash USB. Takie postępowanie stwarza ryzyko awarii

#### Prawa autorskie

Prawa twórców i posiadaczy praw autorskich do muzyki, obrazów, programów komputerowych, baz danych i innych danych są chronione prawami autorskimi. Dzieła takie można powielać wyłącznie do użytku osobistego lub niekomercyjnego. W jakimkolwiek innym celu, wszelkie powielanie (w tym konwersja formatu danych), modyfikacja, przesyłanie reprodukcji, dystrybucja przez sieć lub jakiekolwiek inne wykorzystanie bez zgody właściciela praw autorskich naraża użytkownika na roszczenia odszkodowawcze i postępowanie karne za naruszenie praw autorskich i dóbr osobistych autora. Pamiętaj, aby powielać i w inny sposób wykorzystywać dzieła chronione prawem autorskim wyłącznie zgodnie z obowiązującymi przepisami dotyczącymi praw autorskich.

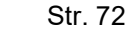

# Podłączanie pamięci flash USB i jej odłączanie od pianina cyfrowego

#### WAŻNE!

 W przypadku wykonywania operacji na pamięci flash USB lub włączania pianina cyfrowego, gdy pamięć flash USB jest podłączana pianino cyfrowe musi najpierw wykonać proces "instalacji pamięci", aby przygotować się do wymiany danych z pamięcią flash USB. Podczas procesu instalacji pamięci operacje pianina cyfrowego są chwilowo wyłączone. Podczas procesu instalacji pamięci diody LED powyżej przycisku 4 SOUND MODE i 6 ▶■ zapalają się kolejno od lewej do prawej strony. Zakończenie instalacji pamięci flash USB może potrwać do 10 lub 20 sekund, a nawet dłużej. Podczas instalowania pamięci nie próbuj wykonywać żadnych operacji na pianinie cyfrowym. Instalację pamięci należy wykonać za każdym razem, gdy pamięć flash USB jest podłączana do pianina cyfrowego.

#### WSKAZÓWKA

- Podłączenie pamięci flash USB do pianina cyfrowego powoduje utworzenie folderu o nazwie MUSICDAT w katalogu głównym pamięci (jeśli folder MUSICDAT jeszcze tam nie istnieje). Użyj tego folderu podczas wymiany danych między pianinem cyfrowym a pamięcią flash USB.
- Aby podłączyć pamięć flash USB
- 1. Jak pokazano na poniższej ilustracji, włóż pamięć flash USB do portu 11 USB typu A pianina cyfrowego.

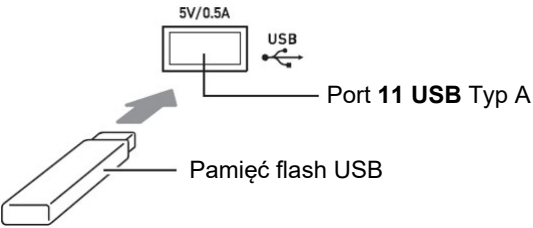

- Ostrożnie wsuń pamięć flash USB do oporu. Nie używaj nadmiernej siły podczas wkładania pamięci flash USB.
- Aby odłaczyć pamieć flash USB
- 1. Sprawdź, czy nie jest wykonywana operacja wymiany danych, a następnie wyciągnij pamięć flash USB.

# Formatowanie pamięci flash USB

### WAŻNE!

- Przed pierwszym użyciem należy sformatować pamięć flash USB w pianinie cyfrowym.
- Sformatowanie pamięci flash USB powoduje usunięcie wszystkich zapisanych na niej danych. Przed sformatowaniem pamięci flash USB upewnij się, że nie ma na niej żadnych cennych danych.
- Operacja formatowania wykonywana przez to pianino cyfrowe to tzw. "szybki format". Jeśli chcesz całkowicie usunąć wszystkie dane z pamięci flash USB, sformatuj ją na komputerze lub innym urządzeniu przed sformatowaniem za pomocą tego pianina cyfrowego.
- W przypadku pamięci flash USB w formacie exFAT liczba plików jakie można załadować może być ograniczona, jeśli używane są długie nazwy plików.
- Aby sformatować pamieć flash USB

#### Schemat struktury folderów pamięci flash USB

Sformatowanie pamięci flash USB w pianinie cyfrowym spowoduje automatyczne utworzenie folderów pokazanych na poniższym schemacie.

#### Pamięć flash USB

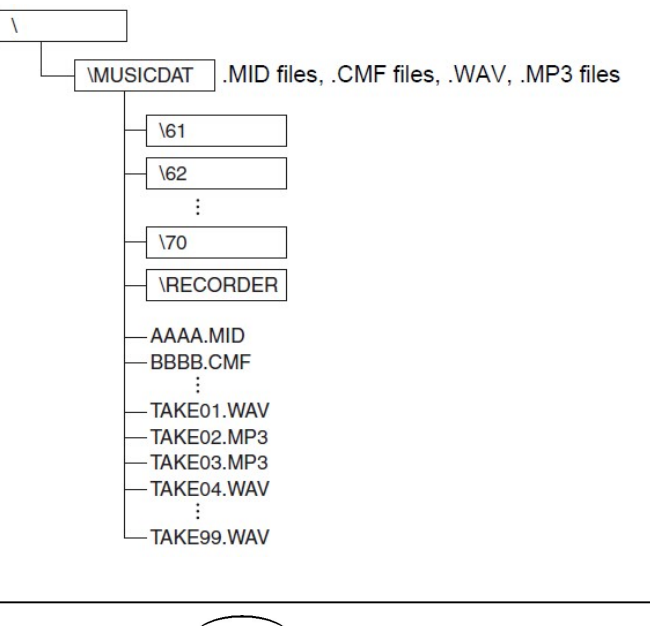

- 1. Włóż pamięć flash USB, którą chcesz sformatować, do portu 11 USB typu A pianina cyfrowego.
- 2. Przytrzymaj wciśnięty przycisk 3 FUNCTION.
	- Nie zwalniaj przycisku 3 FUNCTION aż do kroku 5 poniżej.
- 3. Naciśnij klawisz klawiatury B1.

Powoduje to miganie diody 6  $\blacktriangleright$  (po prawej), co sygnalizuje gotowość do formatowania.

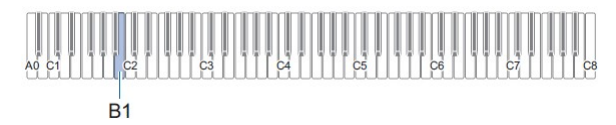

4. Naciśnij klawisz klawiatury C1.

Rozpoczyna się operacja formatowania. Podczas operacji formatowania diody powyżej przycisków 4 SOUND MODE i 6 ▶■ zapalają się kolejno od lewej do prawej.

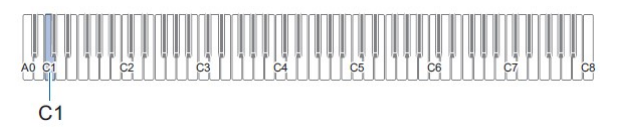

5. Po rozpoczęciu formatowania zwolnij przycisk 3 FUNCTION.

Po zakończeniu formatowania diody LED przestają świecić sekwencyjnie.

# Operacje na pamięci flash USB

Poniższy rozdział zawiera informacje o poniższych operacjach.

- Zapisywanie utworu z rejestratora MIDI w pamięci flash USB
- Importowanie danych (plików) z pamieci flash USB do pamieci pianina cyfrowego
- Usuwanie z pamięci flash USB zaimportowanych z pianina cyfrowego danych (plików)

### ■ Typy danych

Typy danych obsługiwane przez pianino cyfrowe przedstawiono w poniższej tabeli.

#### $\div$  Pianino cyfrowe  $\rightarrow$  pamieć flash USB

Poniższe dane można zapisać w pamięci flash USB z pamięci pianina cyfrowego.

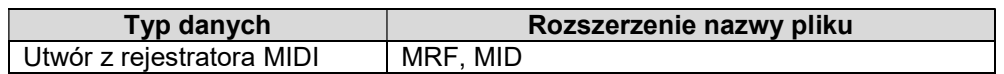

#### $\div$  Pamięć flash USB  $\rightarrow$  pianino cyfrowe

Z pamięci flash USB do pamięci pianina cyfrowego można zaimportować\* poniższe typy danych (dane z pamięci USB można również usuwać).

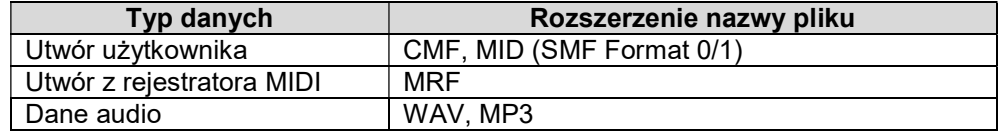

Dane audio można usunąć, ale nie można ich importować do pamięci pianina cyfrowego.

# WAŻNE!

 Nawet jeśli nazwa pliku ma jedno z rozszerzeń przedstawionych w powyższej tabeli, może nie być możliwe zaimportowanie jej do pamięci pianina cyfrowego, jeśli dane zostały utworzone za pomocą niezgodnego urządzenia itp.

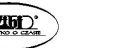

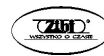

- Aby zapisać utwory z rejestratora MIDI w pamięci flash USB
- 1. Włóż pamięć flash USB do portu 11 USB typu A pianina cyfrowego.
- 2. Jeśli chcesz zapisać dane w formacie SMF (.MID), wykonaj poniższą operację.
	- (1) Przejdź do trybu MIDI pianina cyfrowego.
		- Patrz: "Przygotowanie do użycia odtwarzacza MIDI" (strona 56).
	- (2) Wybierz utwór użytkownika dla docelowego foldera zapisu (od 61 do 70).
		- Aby uzyskać informacje na temat wprowadzania numerów utworów i klawiszy klawiatury, których należy używać do tego zadania, patrz: "Wprowadzanie numerów utworów z wykorzystaniem klawiszy klawiatury (10 klawiszy)" (strona 22). Listę utworów można znaleźć w rozdziale "Lista pozycji Biblioteki Muzycznej" (strona 122).

# 3. Przytrzymaj wciśnięty przycisk 3 FUNCTION.

Nie zwalniaj przycisku 3 FUNCTION aż do kroku 6 poniżej.

# 4. Naciśnij klawisz klawiatury G1 lub Ab1.

Spowoduje to, że diody przycisku 4 SOUND MODE (po lewej) będą migać, wskazując stan gotowości do zapisu.

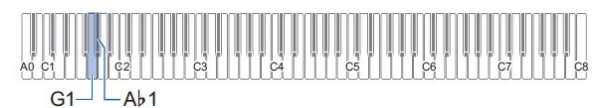

G1: Zapisz jako plik w formacie SMF (.MID). Ab1: Zapisz jako plik w formacie CASIO (.MRF).

# 5. Naciśnij klawisz C1 na klawiaturze.

Rozpoczyna się operacja zapisywania. Podczas operacji zapisywania diody powyżej przycisków 4 SOUND MODE i 6 ▶■ zapalają się kolejno od lewej do prawej strony.

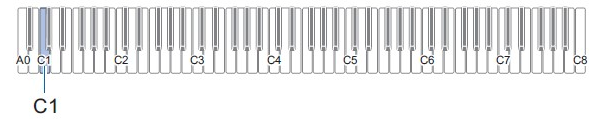

# 6. Po rozpoczęciu operacji zapisu zwolnij przycisk 3 FUNCTION.

Po zakończeniu operacji zapisu diody LED przestają się zapalać sekwencyjnie.

- Aby załadować dane z pamięci flash USB do pamięci pianina cyfrowego
- 1. Skopiuj dane utworów, które chcesz zaimportować do pamięci pianina cyfrowego, do jednego z podfolderów w folderze "MUSICDAT" w pamięci flash USB.

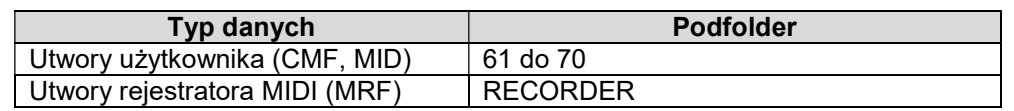

- Importować można tylko jeden utwór dla każdego podfolderu. Jeśli w podfolderze znajduje się wiele plików, importowany jest pierwszy plik z listy nazw plików.
- 2. Włóż pamięć flash USB do portu 11 USB typu A pianina cyfrowego.
- 3. Wykonaj poniższe czynności, aby przejść do trybu MIDI pianina cyfrowego.
	- Patrz: "Przygotowanie do użycia odtwarzacza MIDI" (strona 56).
- 4. Wybierz utwór użytkownika (utwory o numerach 61-70) lub utwór rejestratora MIDI (utwór o numerze 71), który odpowiada danym do odczytania.
	- Aby uzyskać informacje na temat wprowadzania numerów utworów i klawiszy klawiatury, których należy używać do tego zadania, patrz: "Wprowadzanie numerów utworów z wykorzystaniem klawiszy klawiatury (10 klawiszy)" (strona 22).

# 5. Przytrzymaj wciśnięty przycisk 3 FUNCTION.

Nie zwalniaj przycisku 3 FUNCTION aż do kroku 8 poniżej.

# 6. Naciśnij klawisz klawiatury A1.

Powoduje to miganie diod LED przycisku 4 SOUND MODE (po prawej), co sygnalizuje gotowość do importowania plików.

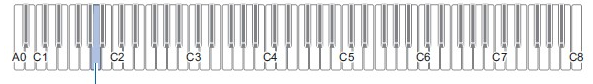

 $A<sub>1</sub>$ 

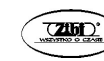

#### 7. Naciśnij klawisz klawiatury C1.

Rozpoczyna to operację importowania pliku. Podczas operacji importowania pliku, diody LED powyżej przycisków 4 SOUND MODE i 6 ▶ ■ zapalają się sekwencyjnie od lewej do prawej strony.

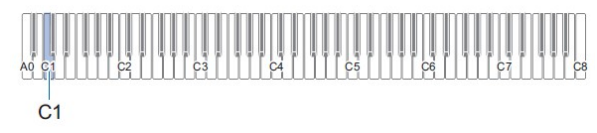

8. Po rozpoczęciu importowania pliku zwolnij przycisk 3 FUNCTION.

Po zakończeniu operacji importowania pliku, diody LED przestają się zapalać sekwencyjnie.

#### ■ Aby usunąć dane z pamięci flash USB

Użyj poniższej procedury, aby usunąć z pamięci flash USB następujące dane.

- Utwory przechowywane w następujących podfolderach, które znajdują się w folderze MUSICDAT: 61 do 70, RECORDER
- Dane audio TAKE\*\*.WAV (\*\* = 01-99) lub TAKE\*\*.MP3 (\*\* = 01-99) zapisane w folderze MUSICDAT
- 1. Włóż pamięć flash USB do portu 11 USB typu A pianina cyfrowego.
- 2. Wybierz dane, które chcesz usunąć.
	- Aby usunąć utwory użytkownika lub utwory z rejestratora MIDI (1) Przejdź do trybu MIDI pianina cyfrowego.
		- Patrz: "Przygotowanie do użycia odtwarzacza MIDI" (strona 56).
		- (2) Wybierz utwór użytkownika lub utwór rejestratora MIDI, który odpowiada danym do usunięcia.
			- Aby uzyskać informacje na temat wprowadzania numerów utworów i klawiszy klawiatury, których należy używać do tego zadania, patrz: "Wprowadzanie numerów utworów z wykorzystaniem klawiszy klawiatury (10 klawiszy)" (strona 22).
	- Aby usunać dane audio
		- (1) Przejdź do trybu Audio pianina cyfrowego.
			- Patrz: "Przygotowanie do użycia rejestratora Audio" (strona 67).
		- (2) Wybierz dane audio do usunięcia.
			- Aby uzyskać informacje na temat wprowadzania numerów utworów i klawiszy klawiatury, których należy używać do tego zadania, patrz: "Wprowadzanie numerów utworów z wykorzystaniem klawiszy klawiatury (10 klawiszy)" (strona 22).

# WSKAZÓWKA

- Jeśli istnieją pliki WAV i MP3 o tej samej nazwie, wykonanie tej operacji spowoduje usunięcie zarówno plików WAV, jak i MP3.
- 3. Przytrzymaj wciśnięty przycisk 3 FUNCTION.
	- Nie zwalniaj przycisku 3 FUNCTION aż do kroku 6 poniżej.
- 4. Naciśnij klawisz klawiatury Bb1.

Powoduje to zaświecenie się diody LED przycisku 6 ►/■ (z lewej), wskazującej na stan gotowości do usunięcia.

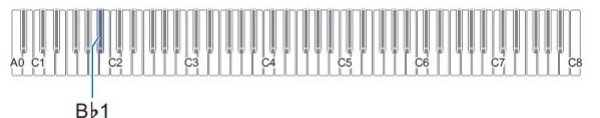

### 5. Naciśnij klawisz C1 na klawiaturze.

Rozpoczyna operację usuwania pliku. Podczas operacji usuwania pliku diody powyżej przycisków 4 SOUND MODE i 6 ▶■ zapalają się sekwencyjnie od lewej do prawej strony.

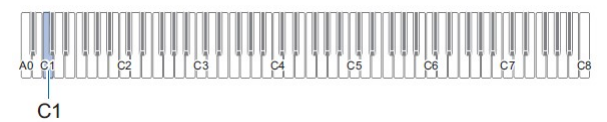

#### 6. Gdy rozpocznie się usuwanie pliku, zwolnij przycisk 3 FUNCTION.

Po zakończeniu operacji usuwania pliku, diody LED przestają się zapalać sekwencyjnie.

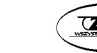

# Korzystanie z komputera dla kopiowania ogólnych danych utworu na pamięć flash USB

Możesz użyć tych samych operacji, co w przypadku wbudowanych utworów, aby odtwarzać pliki w poniższych formatach, które są przechowywane w folderze MUSICDAT.

- Standardowe pliki MIDI (format SMF 0/1) lub pliki CASIO MIDI (format CMF)
- 1. Podłącz do komputera pamięć flash USB.
- 2. Utwórz w katalogu głównym pamięci flash USB folder o nazwie MUSICDAT.
	- Ten krok nie jest wymagany, jeśli w katalogu głównym pamięci flash USB znajduje się już folder MUSICDAT.
- 3. Skopiuj dane utworów, które chcesz odtwarzać na pianinie cyfrowym do folderu MUSICDAT.
	- Aby uzyskać informacje na temat operacji odtwarzania danych utworu, patrz: "Odtwarzanie danych MIDI (odtwarzacz MIDI)" (str. 56).

# Odtwarzanie standardowych danych Audio (pliki WAV)

Wykonanie operacji nagrywania za pomocą rejestratora Audio pianina cyfrowego powoduje utworzenie folderu o nazwie MUSICDAT w pamięci flash USB. Pliki WAV są przechowywane w folderze MUSICDAT; automatycznie przypisywane są im nazwy od TAKE01.WAV do TAKE99.WAV. Możesz także podłączyć pamięć flash USB do komputera i zmienić nazwy plików danych dźwiękowych (WAV) na format "TAKEXX\*.WAV" i przenieść je do folderu MUSICDAT. Dzieki temu będzie można je odtworzyć na pianinie cyfrowym.  $*$  XX = 01 do 99

Obsługiwany format WAV (Linear PCM, 16bit, 44,1 kHz, stereo)

#### WSKAZÓWKA

• Można również odtwarzać pliki MP3 (.MP3). Zobacz "Odtwarzanie plików MP3" (strona 59).

# KONFIGUROWANIE USTAWIEŃ

Ustawianie głośności partytury Upper1

Aby wyregulować głośność partytury Upper1, przytrzymaj wciśnięty przycisk 8 GRAND PIANO podczas naciskania pokazanych poniżej klawiszy klawiatury.

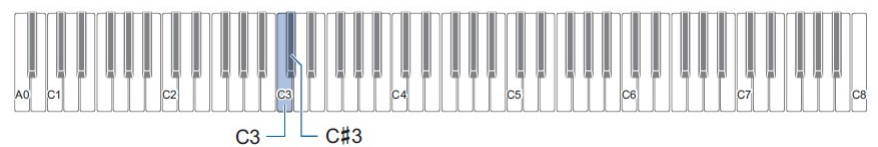

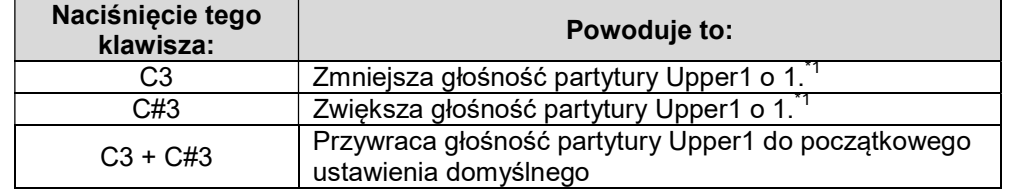

\*1) Głośność można ustawić w zakresie od 0 do 42. Za każdym razem, gdy wartość ustawienia stanie się wielokrotnością 10 (10, 20 itd.), instrument wygeneruje dźwięk odniesienia (strona 23).

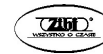

# Konfigurowanie ustawień partytur Upper2 i Lower

Możesz skonfigurować oddzielne ustawienia partytur Upper2 i Lower (basowej) dla następujących elementów: głośność, strój, włączenie / wyłączenie efektu pedału wybrzmienia. Aby skonfigurować te ustawienia, przytrzymaj wciśnięty przycisk 8 GRAND PIANO podczas naciskania pokazanych poniżej klawiszy klawiatury.

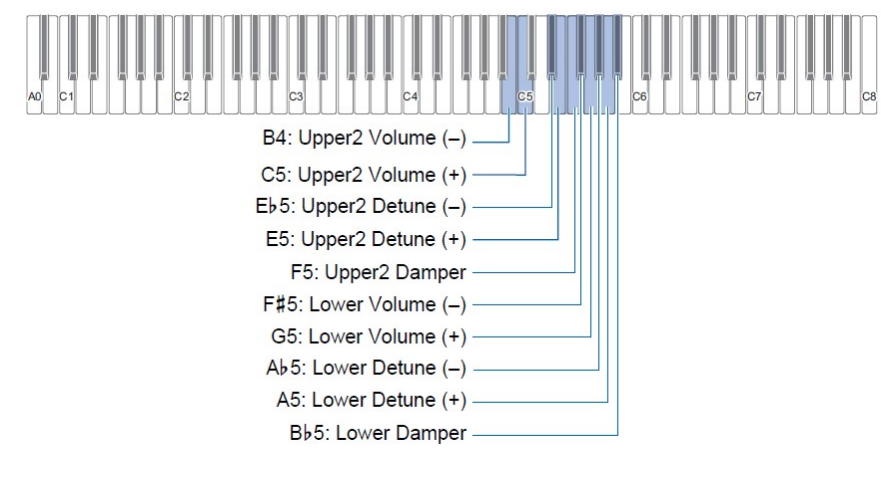

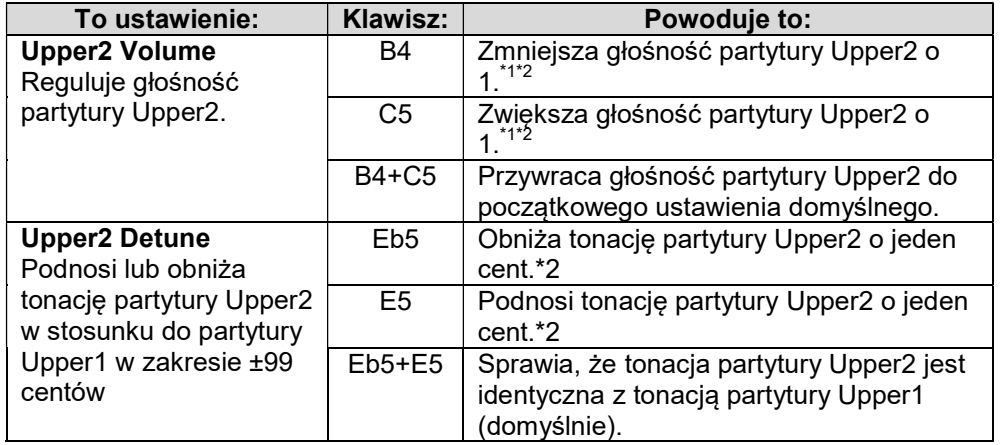

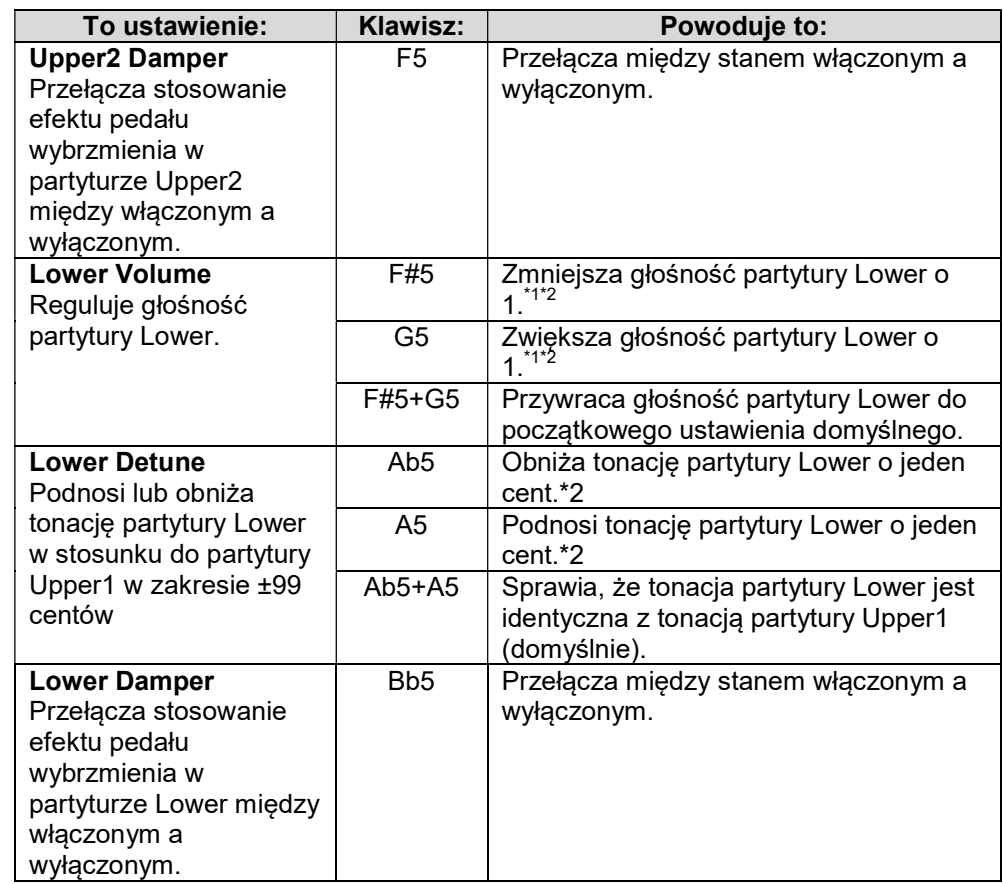

\*1) Głośność można ustawić w zakresie od 0 do 42.

\*2) Za każdym razem, gdy wartość ustawienia stanie się wielokrotnością 10 (10, 20 itd.), instrument wygeneruje dźwięk odniesienia (strona 23).

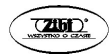

# Regulowanie balansu głośności

Możesz użyć klawiszy klawiatury, aby dostosować głośność gry na klawiaturze, odtwarzania utworów i zewnętrznego wejścia audio.

Aby wyregulować głośność, przytrzymaj wciśnięty przycisk 3 FUNCTION podczas naciskania pokazanych poniżej klawiszy klawiatury.

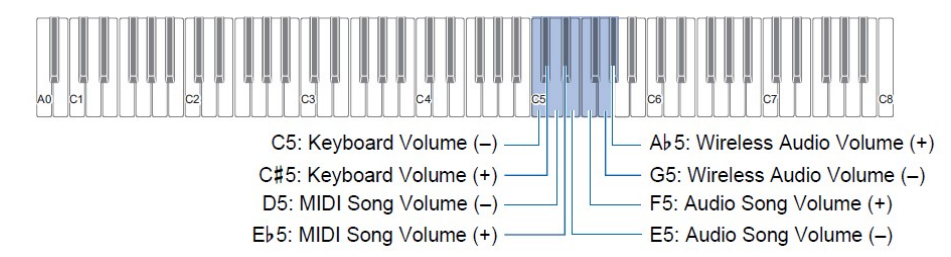

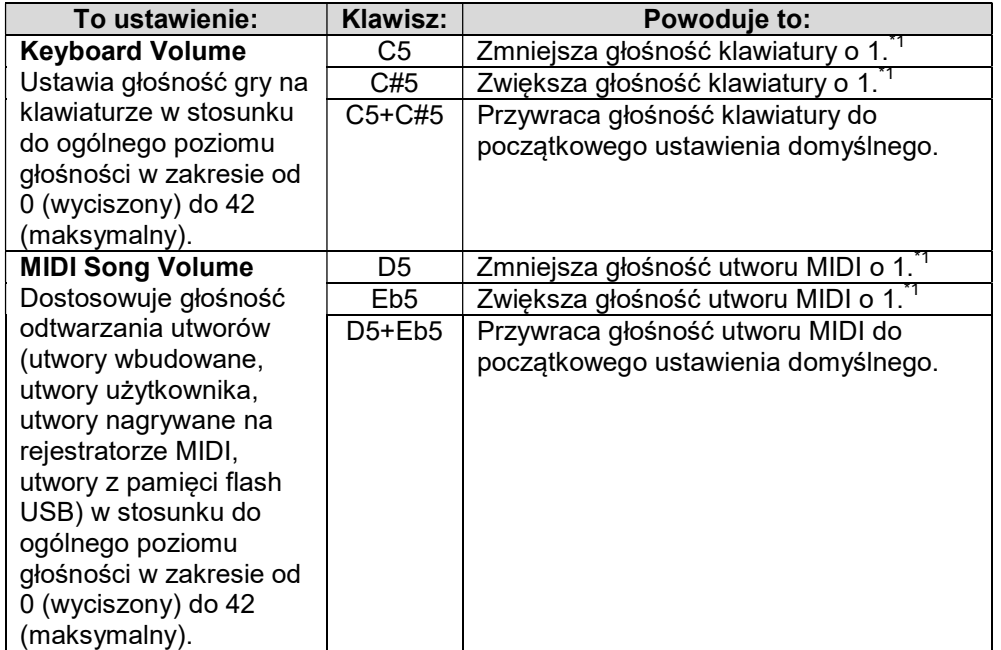

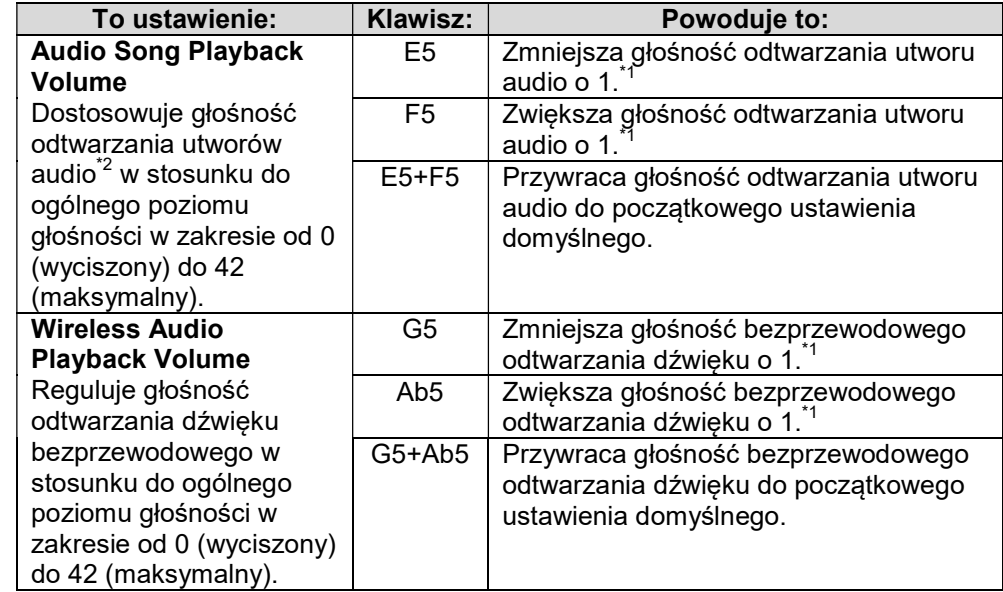

\*1) Za każdym razem, gdy wartość ustawienia stanie się wielokrotnością 10 (10, 20 itd.), instrument wygeneruje dźwięk odniesienia (strona 23).

\*2) Wprowadź dźwięk danych audio (pliki WAV, pliki MP3) zapisanych w pamięci flash USB.

### Korzystanie z funkcji Center Cancel

Włączenie tej funkcji anuluje wokale w utworach audio przechowywanych w pamięci flash USB lub z wejścia audio za pomocą funkcji bezprzewodowego dźwięku. Zwróć uwagę na fakt, że funkcja ta anuluje dźwięk środkowej położenia audio, ale może również anulować coś innego niż partię wokalną.

Sposób, w jaki wykonywane jest anulowanie wokalu, zależy od wprowadzanego dźwięku.

Aby zmienić ustawienie funkcji Center Cancel, przytrzymaj wciśnięty przycisk 3 FUNCTION podczas naciskania pokazanego poniżej klawisza klawiatury.

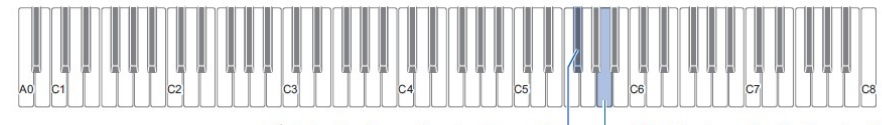

F#5: Audio Song Center Cancel

A5: Wireless Audio Center Cancel

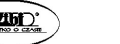

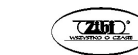

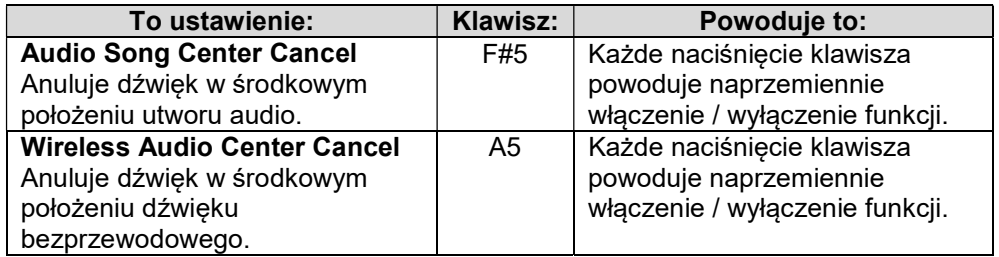

# Konfigurowanie ustawień MIDI

Aby zmienić ustawienia MIDI, przytrzymaj wciśnięty przycisk 3 FUNCTION podczas naciskania pokazanych poniżej klawiszy klawiatury.

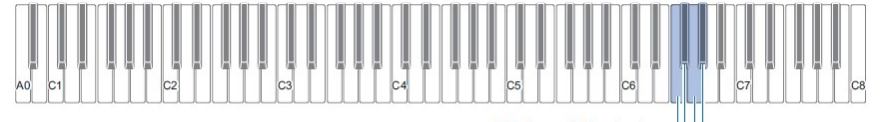

F6: Local Control F#6: Keyboard Channel (-) G6: Keyboard Channel (+) Ab6: Hi-Res Vel MIDI OUT

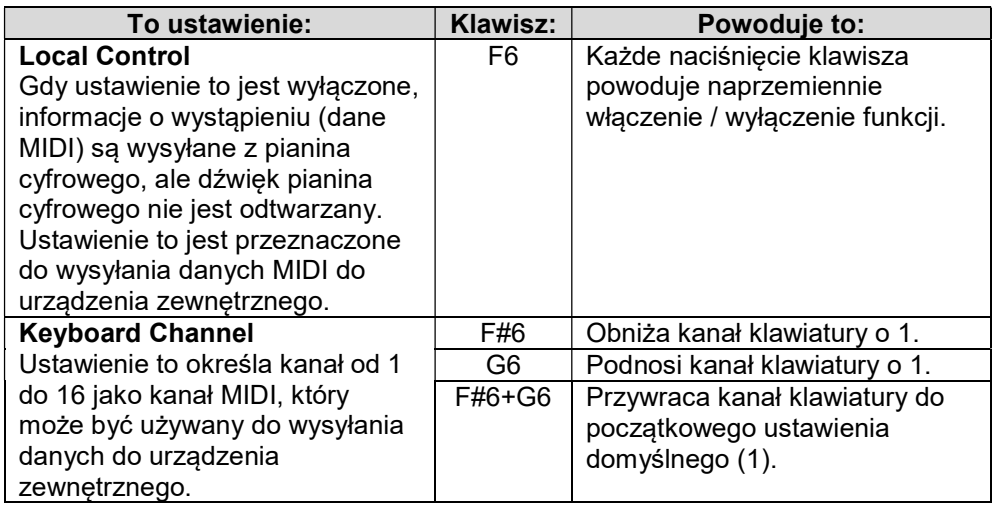

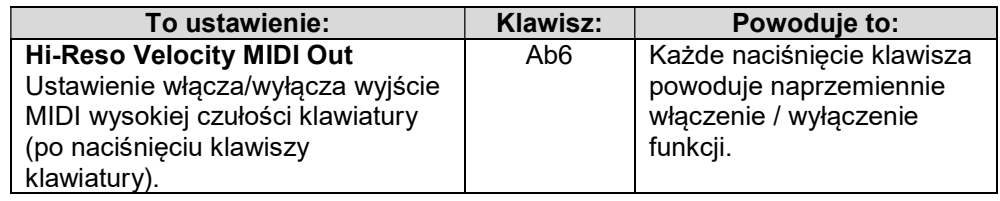

# Zmiana funkcji pedału

Przy początkowych domyślnych ustawieniach pianina cyfrowego, pedał podłączony do gniazda 12 DAMPER PEDAL pianina cyfrowego działa jako pedał wybrzmienia. Aby zmienić funkcję pedału, możesz skorzystać z poniższej procedury.

- Aby zmienić funkcję pedału podłączonego do gniazda DAMPER PEDAL
- 1. Przytrzymaj wciśnięty przycisk 3 FUNCTION.
	- Nie zwalniaj przycisku 3 FUNCTION aż do kroku 3 poniżej.
- 2. Naciśnij klawisz klawiatury A6.

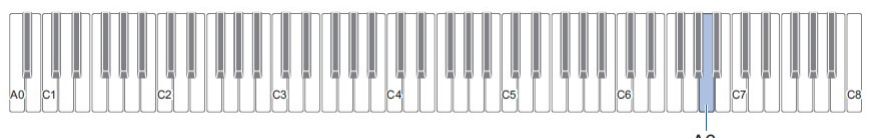

Za każdym razem, gdy klawisz klawiatury A6 zostanie naciśnięty w celu zmiany tego ustawienia, rozlegnie się dźwięk powiadomienia wskazujący nowo wybrane ustawienie.

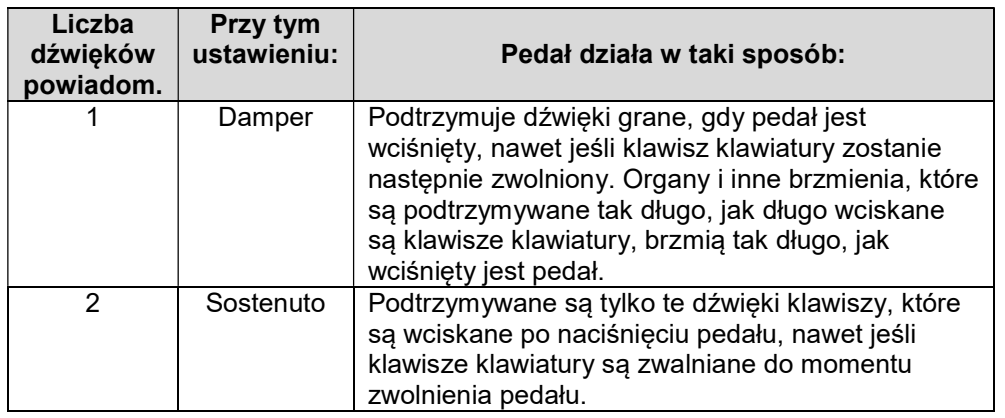

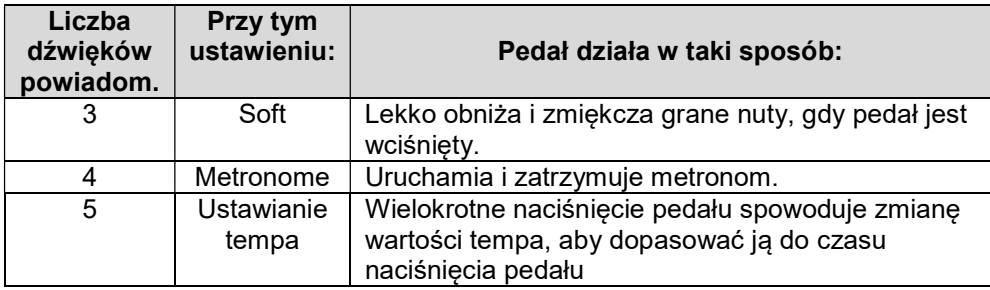

3. Gdy ustawienie jest już takie jakie chcesz, zwolnij przycisk 3 FUNCTION.

# Zapisywanie ustawień instrumentu (Auto Resume)

Po włączeniu funkcji Auto Resume, większość ustawień jest zapisywana nawet po wyłączeniu pianina cyfrowego.

- Nastepujące ustawienia nie są zapisywane po wyłączeniu zasilania, nawet jeśli włączona jest funkcja Auto Resume: ustawienia trybu Duet, ustawienia partytur odtwarzania utworu, Local Control, blokada operacji (tylko włączenie).
- 1. Przytrzymując wciśnięty przycisk 3 FUNCTION, naciśnij klawisz Ab7.

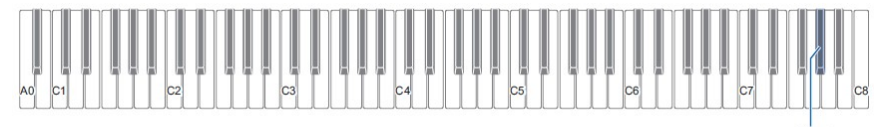

 $Ab7$ 

- Każde naciśnięcie klawisza Ab7 przełącza ustawienie pomiędzy włączonym a wyłączonym.
- 2. Po wybraniu żądanego ustawienia zwolnij przycisk 3 FUNCTION.

#### Inne ustawienia

Aby zmienić ustawienia pokazane w poniższej tabeli, przytrzymaj wciśnięty przycisk 3 FUNCTION podczas naciskania wskazanych klawiszy klawiatury.

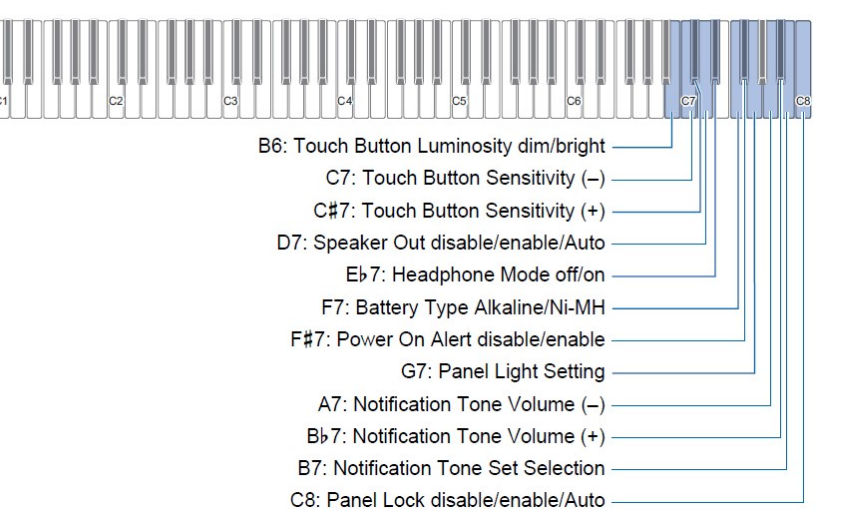

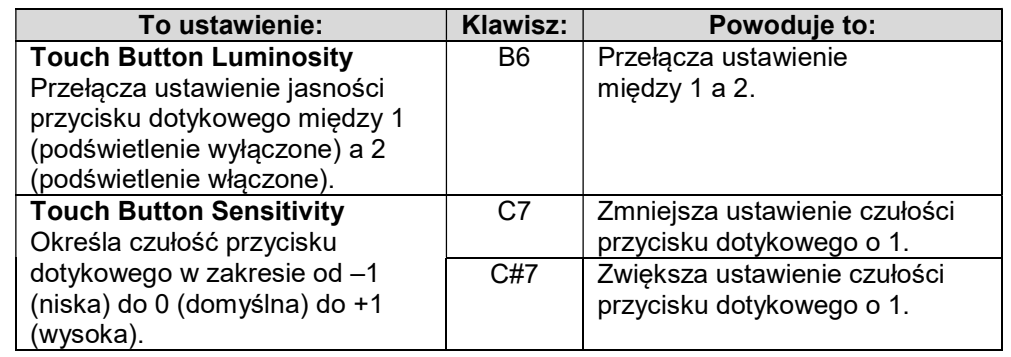

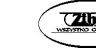

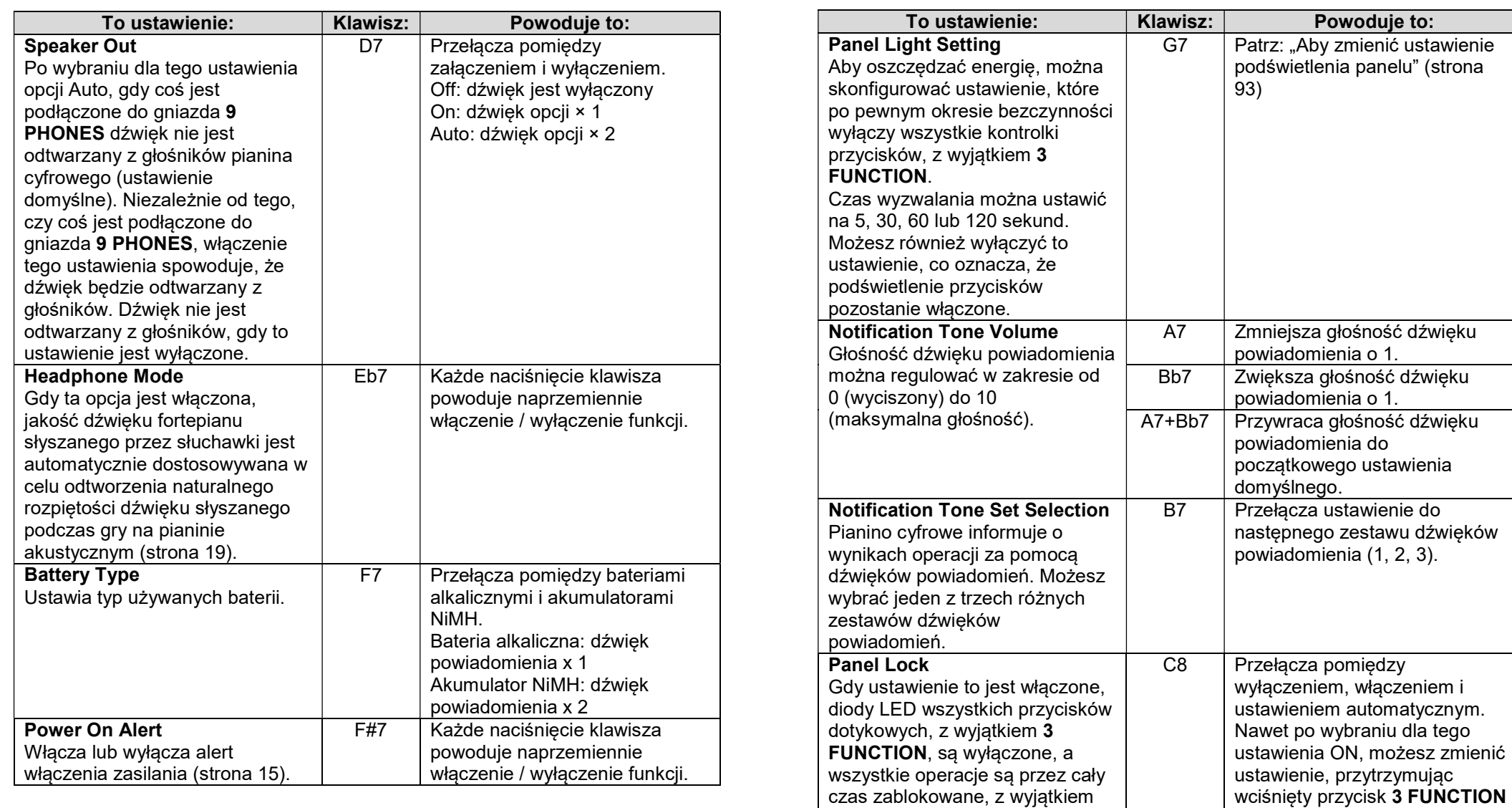

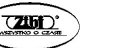

Str. 92

poniższych. Gdy dla tego ustawienia wybrano Auto, operacje są zablokowane tylko

podczas występów.\*

i naciskając klawisz C8 na

Off: dźwięk jest wyłączony On: dźwięk opcji × 1 Auto: dźwięk opcji × 2

klawiaturze.

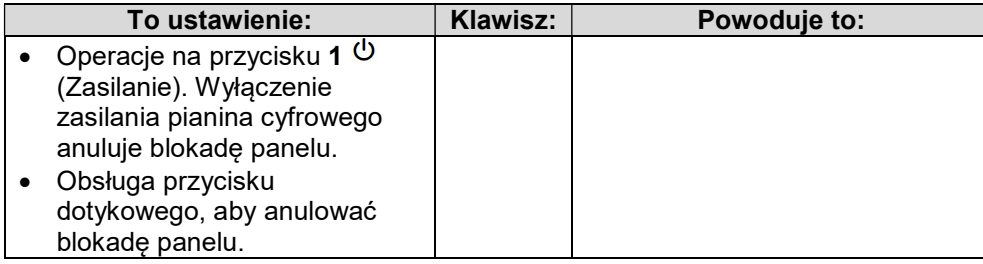

Naciśniecie dowolnego klawisza lub pedału jest interpretowane jako początek występu i powoduje zablokowanie operacji.

#### ■ Aby zmienić ustawienie podświetlenia panelu

#### 1. Przytrzymaj wciśnięty przycisk 3 FUNCTION.

• Nie zwalniaj przycisku 3 FUNCTION aż do kroku 3 poniżej.

#### 2. Naciśnij klawisz klawiatury G7.

Za każdym razem, gdy klawisz klawiatury G7 zostanie naciśnięty w celu zmiany tego ustawienia, rozlegnie się dźwięk powiadomienia sygnalizujący nowo wybrane ustawienie.

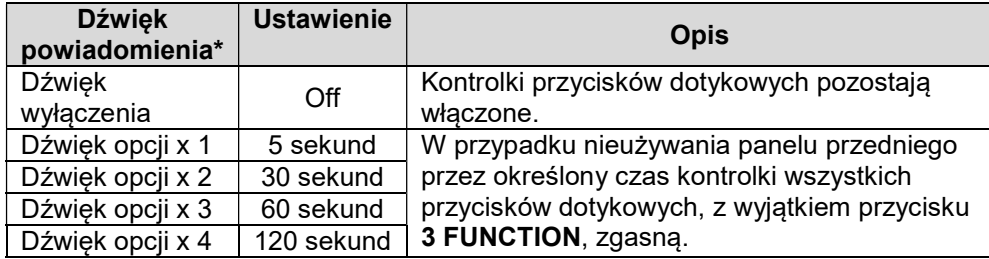

\* Aby uzyskać więcej informacji, zobacz "Dźwięki powiadomień" (strona 23).

#### 3. Gdy ustawienie jest już takie jakie chcesz, zwolnij przycisk 3 FUNCTION.

#### WSKAZÓWKA

• Włączenie pianina cyfrowego tylko przy zasilaniu bateryjnym (bez zasilacza sieciowego) spowoduje automatyczną zmianę ustawienia podświetlenia panelu na 60 sekund w celu oszczędzania energii. Jeśli chcesz, możesz zmienić ustawienie podświetlenia panelu.

# Przywracanie ustawień fabrycznych (Factory Reset)

Z poniższej procedury można skorzystać, aby w dowolnym momencie przywrócić zapisane dane i ustawienia pianina cyfrowego do domyślnych ustawień fabrycznych.

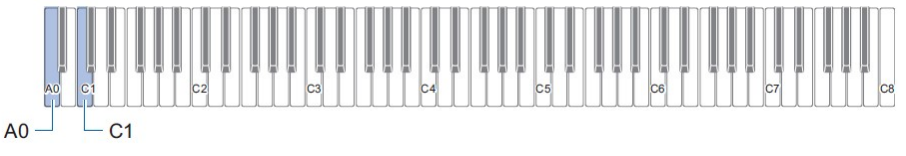

### 1. Przytrzymaj wciśnięty przycisk 3 FUNCTION.

#### 2. Naciśnij klawisz klawiatury A0.

Powoduje to przejście w stan gotowości do przywracania ustawień fabrycznych i miganie kontrolki przycisku 3 FUNCTION.

- Poniższy krok 3 spowoduje wykonanie operacji inicjalizacji. Jeśli chcesz anulować w tym momencie procedurę inicjalizacji, zwolnij przycisk 3 FUNCTION.
- 3. Aby dokonać inicjalizacji, naciśnij klawisz na klawiaturze C1. Powoduje to rozpoczęcie inicjalizacji.

### 4. Zwolnij przycisk 3 FUNCTION.

 Operacje inicjalizacji zajmują trochę czasu. Poczekaj na zakończenie inicializacji. Po zakończeniu inicializacji zapalają się wszystkie kontrolki przycisków dotykowych na panelu przednim (od 3 FUNCTION do 8 GRAND PIANO).

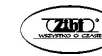

# KORZYSTANIE Z FUNKCJI BEZPRZEWODOWYCH

Załączony bezprzewodowy adapter MIDI & Audio zapewnia cyfrowemu pianinu funkcjonalność bezprzewodową. Dostępne są dwa sposoby połączenia bezprzewodowego.

# Odtwarzanie dźwięku z urządzenia inteligentnego (parowanie Audio Bluetooth)

Za pomocą dołączonego bezprzewodowego adaptera MIDI & Audio cyfrowe pianino można sparować z urządzeniem obsługującym dźwięk Bluetooth (urządzeniem inteligentnym), aby odtwarzać dźwięk z urządzenia zewnętrznego przez głośniki pianina cyfrowego.

#### WAŻNE!

- Podczas parowania należy ściszyć pianino cyfrowe i urządzenie zewnetrzne.
- Jeśli dźwięk z urządzenia zewnętrznego jest zniekształcony, zmniejsz głośność w urządzeniu zewnętrznym.
- Ze względu na właściwości Bluetooth dźwięk będzie opóźniony. Jeśli jest to problem, połącz się za pomocą kabla.
- Aby sparować pianino cyfrowe z urządzeniem obsługującym Bluetooth Audio
- 1. Podłącz bezprzewodowy adapter MIDI & Audio do portu 11 USB typu A.

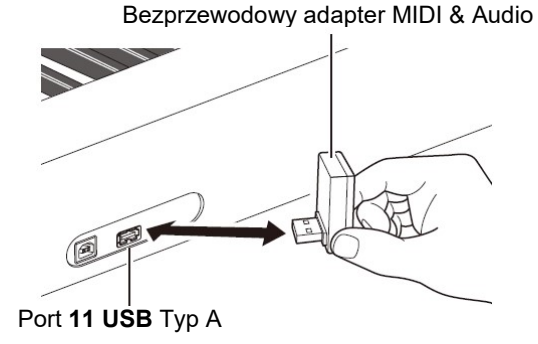

- 2. Otwórz ekran ustawień Bluetooth urządzenia zewnętrznego i włącz funkcję Bluetooth, jeśli jest wyłączona.
- 3. Przytrzymując wciśnięty przycisk 3 FUNCTION, naciśnij klawisz C#1.

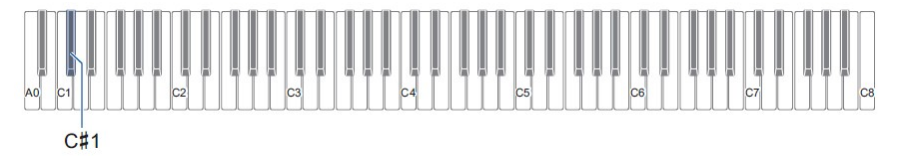

Wskaźnik Bluetooth na pianinie cyfrowym zacznie migać, sygnalizując, że znajduje się w trybie gotowości parowania.

- Jeśli ustawienie funkcji bezprzewodowej pianina cyfrowego jest wyłączone, zostanie ono automatycznie włączone.
- 4. Zwolnij przycisk 3 FUNCTION.
- 5. Wybierz opcję "WU-BT10 AUDIO" na ekranie ustawień kompatybilnego urządzenia Bluetooth i sparuj je z pianinem cyfrowym.
	- Po zakończeniu parowania wskaźnik Bluetooth pianina cyfrowego zmieni się z migającego na świecący i rozbrzmi dźwięku powiadomienia pianina.
	- Dźwięk z urządzenia zewnętrznego będzie odtwarzany przez głośniki pianina cyfrowego.

#### **WSKAZÓWKI**

- Zarówno funkcja bezprzewodowa pianina cyfrowego, jak i funkcja Bluetooth urządzenia obsługującego dźwięk Bluetooth muszą być włączone.
- Aby zmienić ustawienia funkcji bezprzewodowej pianina cyfrowego, patrz "Włączanie i wyłączanie funkcji bezprzewodowej" (strona 99).
- Informacje o parowaniu wcześniej podłączonych urządzeń obsługujących Bluetooth Audio są zapisywane w bezprzewodowym adapterze MIDI & Audio. Po zapisaniu parowanie Bluetooth Audio odbywa się automatycznie, bez konieczności wykonywania operacji parowania Bluetooth Audio.

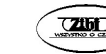

■ Aby usunąć rejestrację parowania urządzenia kompatybilnego z Bluetooth Audio

#### WSKAZÓWKI

- Wykonanie poniższej operacji spowoduje usunięcie parowania między pianinem cyfrowym a aktualnie podłączonym urządzeniem Bluetooth Audio. Jeśli masz problem z połączeniem z urządzeniem obsługującym Bluetooth Audio, wykonaj następujące czynności, a następnie spróbuj ponownie dokonać sparowania. patrz "Odtwarzanie dźwięku z urządzenia inteligentnego (parowanie Audio Bluetooth)" (strona 95).
- Po wykonaniu poniższych kroków, aby usunąć rejestrację parowania urządzenia kompatybilnego z Bluetooth Audio, usuń również rejestrację parowania podłączonego urządzenia.

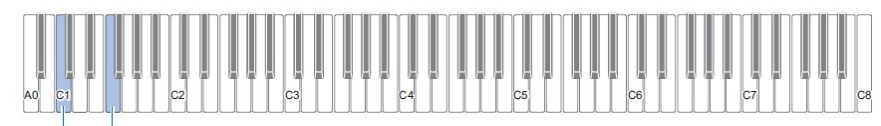

#### $C1$  F1

#### 1. Podłącz bezprzewodowy adapter MIDI & Audio do portu 11 USB typu A.

- Ustawień parowania Bluetooth Audio nie można usunąć bez podłączonego bezprzewodowego adaptera MIDI & Audio.
- 2. Przytrzymaj wciśnięty przycisk 3 FUNCTION.
- 3. Naciśnij klawisz F1.

Wskaźnik Bluetooth pianina cyfrowego zacznie szybko migać, sygnalizując, że jest ono gotowe do usunięcia historii połączeń Bluetooth.

 Usuwanie parowania odbywa się w następujący sposób. Aby anulować operację, zwolnij w tym momencie przycisk 3 FUNCTION.

#### 4. Aby usunąć parowanie, naciśnij klawisz C1.

- Wskaźnik Bluetooth zgaśnie i połączenie Bluetooth zostanie utracone.
- 5. Zwolnij przycisk 3 FUNCTION.

#### ■ Regulacja głośności wejścia Bluetooth Audio i funkcja Center Cancel

Gdy dźwięk z urządzenia Bluetooth Audio jest odtwarzany przez głośniki pianina cyfrowego, można regulować głośność i korzystać z funkcji Center Cancel.

- Aby uzyskać informacje na temat regulacji głośności wejścia Bluetooth Audio, patrz: "Regulowanie balansu głośności" (strona 85).
- Aby uzyskać informacje na temat funkcji Center Cancel, patrz: "Korzystanie z funkcji Center Cancel" (strona 86).

# Połączenie pianina cyfrowego z urządzeniem MIDI Bluetooth Low Energy

Bezprzewodowy adapter MIDI & Audio może być używany do łaczenia pianina cyfrowego z urządzeniem obsługującym technologię Bluetooth Low Energy MIDI (urządzeniem inteligentnym).

- 1. Podłącz bezprzewodowy adapter MIDI & Audio do portu 11 USB typu A.
- 2. Wybierz "WU-BT10 MIDI" na ekranie ustawień aplikacji zainstalowanej na urządzeniu zgodnym z Bluetooth Low Energy MIDI ("Korzystanie z dedykowanej aplikacji" (strona 101)) i podłącz urządzenie do pianina cyfrowego.

#### WAŻNE!

 Nie należy obsługiwać pianina cyfrowego, gdy oczekuje na połączenie z urządzeniem zgodnym z Bluetooth Low Energy MIDI.

#### WSKAZÓWKI

- Zarówno funkcja bezprzewodowa tego urządzenia, jak i funkcja Bluetooth urządzenia obsługującego technologię Bluetooth Low Energy MIDI muszą być włączone.
- Aby zmienić ustawienia funkcji bezprzewodowej tego urządzenia, patrz "Włączanie i wyłączanie funkcji bezprzewodowej" (strona 99).
- Za każdym razem, gdy używasz urządzenia obsługującego technologię Bluetooth Low Energy MIDI, musisz się z nim połączyć, jak opisano powyżej.
- W zależności od urządzenia i wersji systemu operacyjnego, jednoczesne łączenie Bluetooth Audio i Bluetooth Low Energy MIDI może powodować problemy z funkcjonalnością MIDI. W takim przypadku wyłącz połączenie Bluetooth Audio po stronie podłączonego urządzenia Bluetooth Audio.

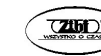

## Włączanie i wyłączanie funkcji bezprzewodowej

- 1. Podłącz bezprzewodowy adapter MIDI & Audio do portu 11 USB typu A.
- 2. Przytrzymując wciśnięty przycisk 3 FUNCTION, naciśnij klawisz D1.

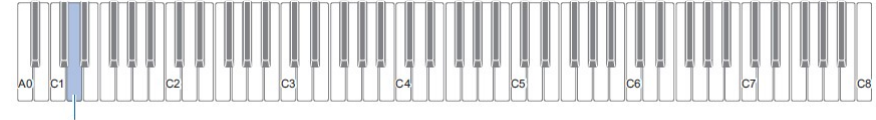

 $\overline{D1}$ 

- Każde naciśnięcie klawisza załącza / wyłącza funkcję bezprzewodową; dodatkowo emitowany jest dźwięk powiadomienia.
- Gdy funkcja bezprzewodowa jest włączona, podłączenia pianina cyfrowego do sparowanego urządzenia zewnętrznego powoduje zapalenie się wskaźnika Bluetooth. Gdy funkcja bezprzewodowa jest włączona, wskaźnik nie świeci się.
- Jeśli bezprzewodowy adapter MIDI & Audio nie jest zainstalowany, gdy funkcja bezprzewodowa jest włączona, wskaźnik Bluetooth miga, sygnalizując błąd.
- 3. Zwolnij przycisk 3 FUNCTION po dokonaniu żądanego ustawienia.

#### ■ O dźwiękach powiadomień

Zmiana stanu połączenia Bluetooth powoduje wygenerowanie dźwięku powiadomienia.

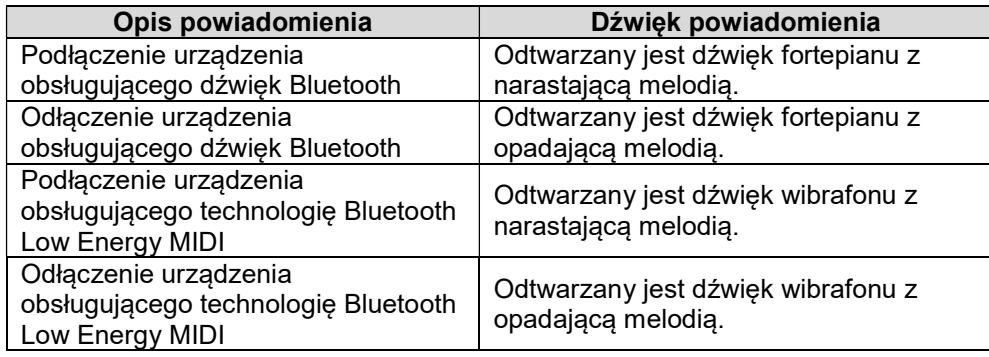

 Regulowanie głośności dźwięków powiadomień podczas włączania i wyłączania funkcji bezprzewodowej pianina cyfrowego

Aby dostosować głośność dźwięku powiadomienia, przytrzymaj wciśnięty przycisk 3 FUNCTION i naciśnij następujące klawisze klawiatury.

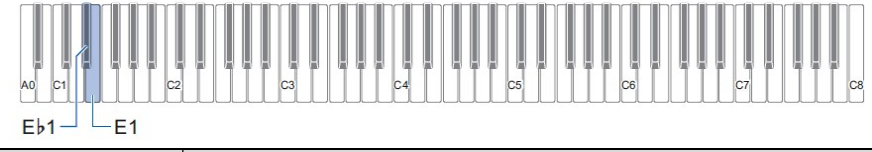

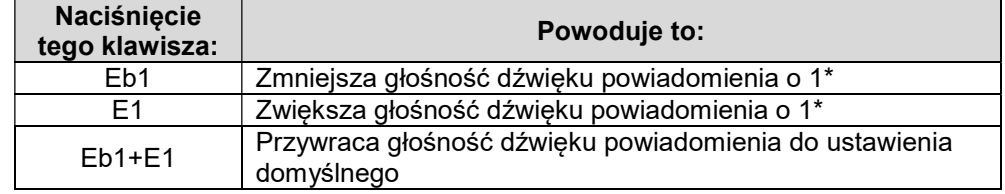

\* Głośność można regulować w zakresie od 0 do 10.

# KORZYSTANIE Z DEDYKOWANEJ APLIKACJI

Gdy pianino cyfrowe jest podłączone do urządzenia inteligentnego, takiego jak smartfon lub tablet, można wykonywać następujące operacje:

- Sterowanie pianinem cyfrowym za pomocą urządzenia inteligentnego (pilot fortepianowy)
- Przesyłanie danych muzycznych z urządzenia inteligentnego do pianina cyfrowego
- Korzystanie z funkcji lekcji aplikacji dla urządzeń inteligentnych z pianinem cyfrowym
- Odtwarzanie muzyki w aplikacji urządzenia inteligentnego przez głośniki pianina cyfrowego

# Pobieranie aplikacji na urządzenia inteligentne

Pobierz aplikację CASIO MUSIC SPACE z naszej strony internetowej i zainstaluj ją na swoim urządzeniu inteligentnym. https://support.casio.com/global/en/emi/manual/PX-S5000/

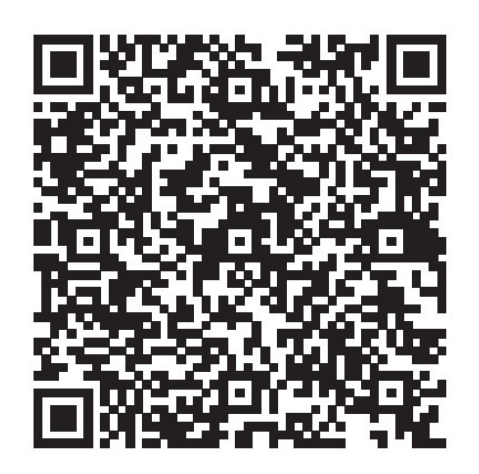

# Podłączanie do urządzenia inteligentnego

Istnieją dwa sposoby połączenia, przez Bluetooth lub za pomocą dostępnego w handlu kabla USB.

#### WAŻNE!

- Podczas korzystania z aplikacji dla urządzeń inteligentnych (wykonanej przez CASIO), nie łącz się jednocześnie przez Bluetooth i przez kabel USB.
- Aby podłączyć pianino cyfrowe do urządzenia inteligentnego przez Bluetooth

Możesz się połączyć przez Bluetooth za pomocą bezprzewodowego adaptera MIDI & Audio.

- 1. Zapoznaj się z rozdziałem "Pobieranie aplikacji na urządzenia inteligentne" (strona 101), aby zainstalować aplikację na urządzeniu inteligentnym.
- 2. Podłącz bezprzewodowy adapter MIDI & Audio do portu 11 USB typu A (strona 19).
- 3. Wybierz "WU-BT10 MIDI" na ekranie ustawień połączenia aplikacji i połącz się z pianinem cyfrowym.

(Podłączanie urządzenia obsługującego technologię Bluetooth Low Energy MIDI)

- Więcej informacji na ten temat można znaleźć w instrukcji aplikacji.
- Parowanie audio Bluetooth jest używane do połączeń audio Bluetooth. Zobacz "Odtwarzanie dźwięku z urządzenia inteligentnego (parowanie Audio Bluetooth)" (strona 95).

Bezprzewodowy adapter MIDI & Audio

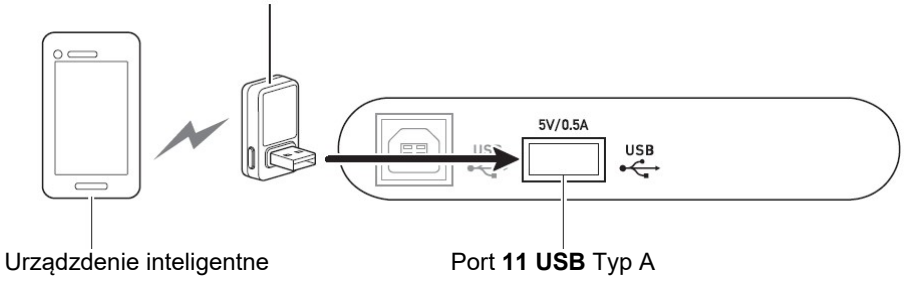

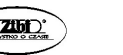

### WAŻNE!

- Nie używaj pianina cyfrowego podczas podłączania aplikacji dla urządzeń inteligentnych.
- W przypadku połączenia przez Bluetooth, w zależności od połączenia i wydajności urządzenia inteligentnego mogą być zauważalne zniekształcenia. Jeśli słyszysz zniekształcenia, wypróbuj następujące rozwiązania:
	- Sprawdź instrukcje aplikacji dotyczące ustawień jakości odtwarzania MIDI.
	- Jeśli masz połączenie z Wi-Fi, wyłącz je.
	- Dokonaj połączenia za pomocą kabla.
- Aby podłączyć pianino cyfrowe do urządzenia inteligentnego za pomocą kabla

Aby uzyskać informacje na temat wymaganych do połączenia kabli, zapoznaj się z ustawieniami połączenia w aplikacji CASIO MUSIC SPACE. https://web.casio.com/app/en/music\_space/support/connect.html

- Do podłączenia kabla USB może być potrzebny adapter (oprócz dostępnego w handlu kabla USB).
- Adapter, którego możesz potrzebować, zależy od telefonu lub tabletu.
- Niektóre telefony i tablety nie obsługują połączenia za pomocą kabla USB.
- 1. Zapoznaj się z rozdziałem "Pobieranie aplikacji na urządzenia inteligentne" (strona 101), aby zainstalować aplikację na urządzeniu inteligentnym.
- 2. Podłącz port 11 USB typu B pianina cyfrowego do urządzenia inteligentnego za pomocą dostępnego w handlu kabla USB.
	- Po podłączeniu pianina cyfrowego do urządzenia inteligentnego można wykonywać różne operacje z poziomu aplikacji na urządzeniu inteligentnym. Szczegółowe informacje na temat różnych operacji można znaleźć w instrukcji aplikacji.

#### WAŻNE!

 Połączenie należy wykonać za pomocą kabla USB o długości 2 m lub krótszego.

# KORZYSTANIE Z URZĄDZEŃ ZEWNĘTRZNYCH PODŁĄCZONYCH PRZEWODOWO

# Wyprowadzanie dźwięków pianina cyfrowego przez wzmacniacz lub inny sprzęt Audio

Po podłączeniu do sprzętu audio, takiego jak wzmacniacz do instrumentów muzycznych, możesz się cieszyć głośniejszym odtwarzaniem muzyki i wyższą jakością dźwięku, w zależności od możliwości głośników.

#### WAŻNE!

- Podczas wykonywania połączeń wyłącz zasilanie urządzenia zewnętrznego.
- Po podłączeniu urządzenia zewnętrznego, przy każdym włączeniu lub wyłączeniu zasilania zmniejsz poziom głośności pianina cyfrowego i urządzenia zewnętrznego do minimum.
- Po podłączeniu urządzenia zewnętrznego włącz najpierw zasilanie pianina cyfrowego, a dopiero później sprzętu zewnętrznego.
- Jeśli dźwięk odtwarzanego przez urządzenie zewnętrzne pianina cyfrowego jest zniekształcony, zmniejsz głośność pianina cyfrowego.

Do podłączenia można użyć dostępnych w handlu kabli.

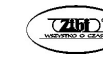

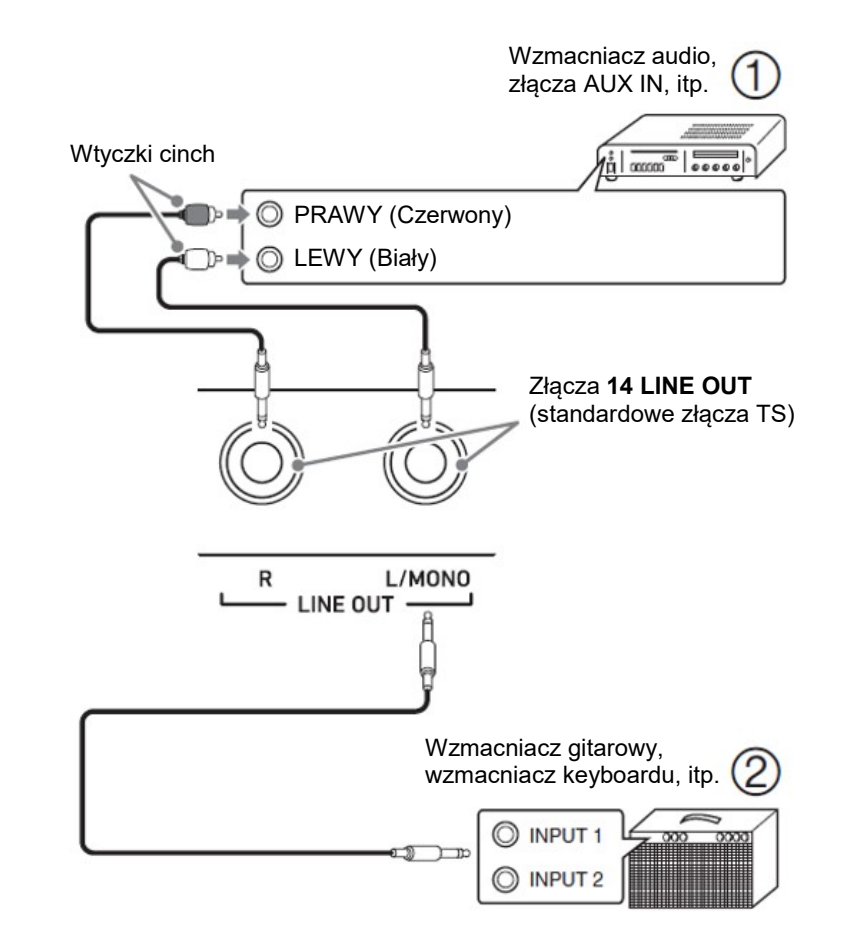

#### ■ Podłączanie do sprzętu audio (Rysunek 1)

LINE OUT R (Prawy) to dźwięk prawego kanału, a LINE OUT L/MONO (Lewy) to dźwięk lewego kanału. Połącz oba złącza za pomocą dostępnego w handlu kabla, jak pokazano na rysunku 1. W większości przypadków przełącz selektor wejścia sprzętu audio na podłączony terminal (np. AUX IN).

# ■ Podłączanie do wzmacniacza instrumentu muzycznego (Rysunek 2)

Jeśli podłączysz tylko LINE OUT L/MONO, uzyskasz monofoniczny miks obu kanałów. Do podłączenia użyj dostępnego w handlu kabla, jak pokazano na rysunku 2.

# Podłączanie do komputera lub urządzenia inteligentnego za pomocą MIDI

Informacje o wystąpieniu (dane MIDI) można wysyłać i odbierać podłączając to urządzenie do komputera lub urządzenia inteligentnego. Uruchomione na komputerze lub urządzeniu inteligentnym aplikacje MIDI mogą być używane do nagrywania występów lub wysyłania danych MIDI do pianina cyfrowego w celu ich odtworzenia.

# ■ Środowisko pracy komputera

Wymagane do wysyłania i odbierania danych MIDI środowisko komputerowe jest następujące (upewnij się, że je sprawdziłeś).

● Obsługiwany system operacyjny

Windows  $8.1$ <sup>\*\*</sup> Windows  $10^{2}$ Windows 11 macOS 10.13, 10.14, 10.15, 11, 12 \*1 Windows 8.1 (wersje 32- i 64-bitowe) \*2 Windows 10 (wersje 32- i 64-bitowe)

● Port USB

# WSKAZÓWKA

• Najnowsze informacje na temat obsługi systemu operacyjnego można znaleźć w poniższej sekcji: "Zgodność systemu operacyjnego (Windows/macOS)" na naszej stronie internetowej:

https://support.casio.com/global/en/emi/manual/PX-S5000/

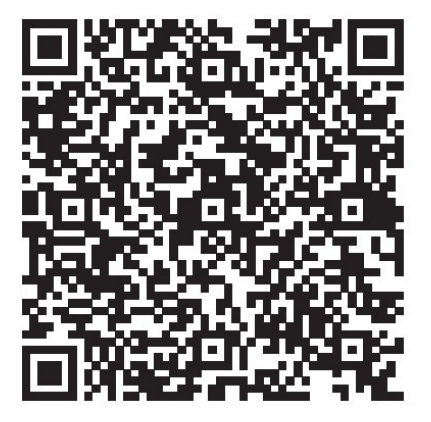

■ Jak podłączyć pianino cyfrowe do komputera

# WAŻNE!

- Brak połączenia przy użyciu prawidłowej procedury może skutkować niemożnością wysyłania i odbierania danych. Aby dokonać podłączenia, wykonaj poniższe czynności.
- 1. Wyłącz zasilanie pianina cyfrowego i uruchom komputer.
	- Nie uruchamiaj jeszcze żadnego oprogramowania muzycznego na komputerze.
- 2. Połącz dostępny w handlu kabel USB między portem 11 USB typu B a komputerem.
	- Użyj kabla ze złączem USB 2.0 lub 1.1 A-B.
- 3. Włącz zasilanie pianina cyfrowego.
	- Przy pierwszym połączeniu na komputerze zostanie automatycznie zainstalowany wymagany do wysyłania i odbierania danych MIDI sterownik.
- 4. Uruchom na komputerze oprogramowanie muzyczne.
- 5. Wybierz "CASIO USB-MIDI" jako urządzenie MIDI w ustawieniach oprogramowania muzycznego.
	- Aby się dowiedzieć się, jak wybrać urządzenie MIDI, zapoznaj się z instrukcją obsługi oprogramowania muzycznego.

# WAŻNE!

- Pamiętaj, aby przed uruchomieniem oprogramowania muzycznego na komputerze włączyć pianino cyfrowe.
- Dane MIDI nie są wysyłane ani odbierane podczas odtwarzania utworów.

# WSKAZÓWKI

- Po jednym udanym połączeniu można włączać/wyłączać komputer i pianino cyfrowe, pozostawiając podłączony kabel USB.
- Aby uzyskać szczegółowe specyfikacje MIDI tego pianina cyfrowego oraz najnowsze informacje o obsłudze MIDI, odwiedź następującą stronę internetową:

https://support.casio.com/global/en/emi/manual/PX-S5000/

 Aby uzyskać informacje na temat ustawień związanych z MIDI, patrz: "Konfigurowanie ustawień MIDI" (str. 87).

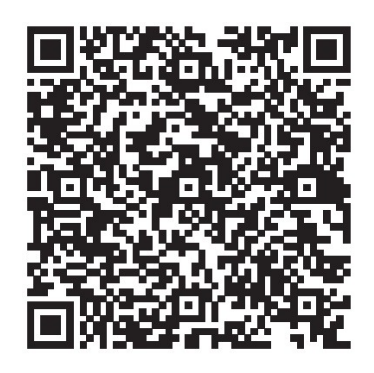

# ■ Łaczenie z urządzeniem inteligentnym

Pianino cyfrowe można połączyć z urządzeniem inteligentnym z aplikacjami MIDI.

 Lista urządzeń, których można używać, znajduje się w poniższej sekcji "Zgodność systemu operacyjnego (iOS/Android)" na naszej stronie internetowej.

https://support.casio.com/global/en/emi/manual/PX-S5000/

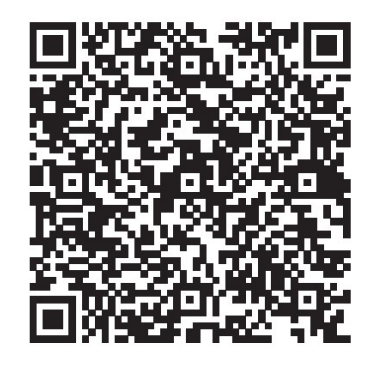

# WSKAZÓWKI

- Zalecamy korzystanie z urządzeń wymienionych w sekcji "Przetestowane urządzenia (połączenie USB-MIDI)".
- Należy pamiętać o tym, że wymienione urządzenia nie gwarantują współpracy ze wszystkimi aplikacjami MIDI uruchomionymi na urządzeniu.
- W zależności od środowiska operacyjnego prawidłowe połączenie może nie być możliwe.
- Nawet jeśli urządzenie zostało przetestowane, może nie działać prawidłowo z powodu aktualizacji urządzenia lub wersji systemu operacyjnego itp.

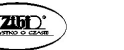

# ROZWIĄZYWANIE PROBLEMÓW

Nic się nie dzieje, gdy dotykam przycisku dotykowego.

#### Przyczyna:

- a. Noszenie rękawiczek lub dotykanie paznokciem lub rysikiem.
- b. Nieprawidłowe ustawienie czułości przycisku dotykowego.

# Działanie:

- a. Podczas obsługi przycisku dotykowego należy go mocno dotknąć gołym palcem.
- b. Wykonaj poniższe czynności, aby zwiększyć czułość przycisków dotykowych. (1) Wyłącz pianino cyfrowe.
	- (2) Przytrzymując wciśnięty klawisz klawiatury C8 (najbardziej na prawo), naciśnii przycisk 1 <sup>(U</sup> (Zasilanie).
		- Przytrzymaj wciśniętą klawisz klawiatury C8, aż przyciski dotykowe zaczną się zapalać kolejno od lewej do prawej (od 3 FUNCTION do 8 GRAND PIANO). Nie musisz trzymać wciśniętego przycisku 1 (Zasilanie).

# Gdy naciskam klawisz na klawiaturze, nie słychać dźwięku.

# Przyczyna:

- a. Ustawienie pokrętła głośności 2 jest zbyt niskie.
- b. Słuchawki lub przejściówka podłączone do jednego z gniazd 9 PHONES.
- c. Opcja MIDI Local Control jest wyłączona.
- d. Wyjście głośnika jest wyłączone.

# Działanie:

- a. Obróć pokrętło głośności 2.
- b. Odłącz wszystko, co jest podłączone do gniazd 9 PHONES.
- c. Włącz ustawienie Local Control (strona 87).
- d. Ustaw opcję Speaker Out (strona 91) na On (załączenie) lub Auto (automatyczne).

# Pianino cyfrowe emituje głośny dźwięk i nagle się wyłącza.

# Działanie:

Wymień baterie na nowe lub przełącz się na zasilanie z zasilacza sieciowego (strona 10).

# Wysokość dźwięku pianina cyfrowego jest nieprawidłowa.

# Przyczyna:

- a. Bieżące ustawienie transpozycji klawiatury jest inne niż ustawienie domyślne.
- b. Ustawienie stroju pianina cyfrowego jest inne niż "440,0 Hz".
- c. Włączone jest przesunięcie oktawowe.
- d. Obecne ustawienie skali jest inne niż "Equal temperament".

# Działanie:

- a. Przywróć transpozycję (strona 36) do początkowego ustawienia domyślnego.
- b. Zmień ustawienie stroju na "440.0Hz" (strona 37) i przywróć ustawieniom Upper2 Detune i Lower Detune (strona 83) ustawienia domyślne.
- c. Zmień ustawienie przesunięcia oktawowego na 0 (strona 38).
- d. Zmień ustawienie skali na "Equal temperament".

# Po naciśnięciu pedału nic się nie dzieje.

# Przyczyna:

Przewód pedału nie jest prawidłowo podłączony do gniazda 12 DAMPER PEDAL lub gniazda 13 PEDAL UNIT lub wtyczka nie jest całkowicie wstawiona.

# Działanie:

Sprawdź, czy przewód pedału jest prawidłowo podłączony, a wtyczka jest włożona do oporu.

 Dźwięki i/lub efekty brzmią dziwnie. Intensywność nuty nie zmienia się, mimo że zmieniam siłę nacisku na klawisze. Wyłączenie i ponowne włączenie zasilania nie eliminuje problemu.

# Przyczyna:

Włączona opcja Auto Resume.

# Działanie:

Zablokować opcję Auto Resume (strona 89) i wyłączyć zasilanie.

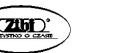

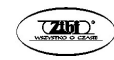

#### Nie mogę wysyłać ani odbierać danych MIDI po podłączeniu do komputera.

#### Działanie:

- a. Sprawdź, czy kabel USB jest podłączony do pianina cyfrowego i komputera oraz czy w oprogramowaniu muzycznym komputera wybrano właściwe urządzenie.
- b. Wyłącz pianino cyfrowe, a następnie zamknij oprogramowanie muzyczne na komputerze. Następnie ponownie włącz pianino cyfrowe i uruchom ponownie oprogramowanie muzyczne na komputerze.

#### Jakość i głośność brzmienia brzmi nieco inaczej w zależności od tego, gdzie jest grane na klawiaturze.

#### Przyczyna:

Jest to nieunikniony wynik procesu cyfrowego próbkowania\* i nie oznacza nieprawidłowego działania.

\* Pobieranych jest wiele próbek cyfrowych dla niskiego, średniego i wysokiego zakresu oryginalnego instrumentu muzycznego. Z tego powodu mogą występować bardzo niewielkie różnice w jakości tonalnej i głośności między poszczególnymi zakresami próbek.

#### Dotknięcie przycisku powoduje, że wybrzmiewająca nuta chwilowo się zacina lub nieznacznie zmienia się w sposobie stosowania efektów.

#### Przyczyna:

Dzieje się tak, gdy dźwięki wielu partytur brzmią w tym samym czasie podczas korzystania z nakładania brzmień, korzystania z trybu Duet, odtwarzania wbudowanego utworu, nagrywania itp.

Naciśnięcie przycisku, gdy zaistnieje jeden z tych warunków, spowoduje automatyczną zmianę ustawienia efektu wbudowanego w brzmienie, co powoduje chwilowe wycięcie nut lub niewielką zmianę w sposobie stosowania efektów.

#### Jak usunąć utwór użytkownika?

#### Działanie:

Usunięcie utworu użytkownika jest możliwe z poziomu podłączonego do pianina cyfrowego urządzenia inteligentnego. Szczegółowe informacje można znaleźć w rozdziale "Korzystanie z dedykowanej aplikacji" (strona 101).

# Komunikaty o błędach

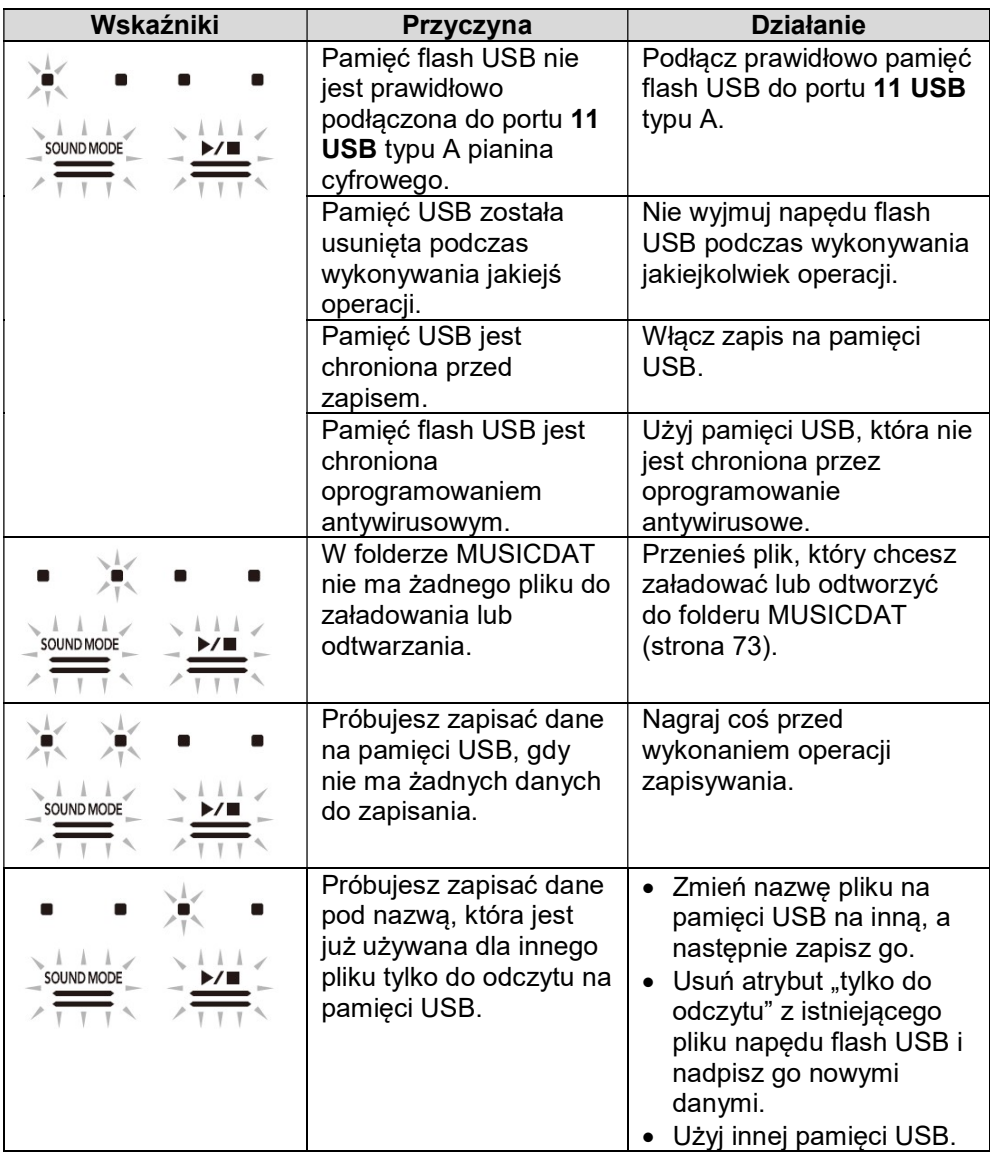

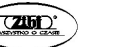

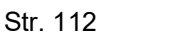

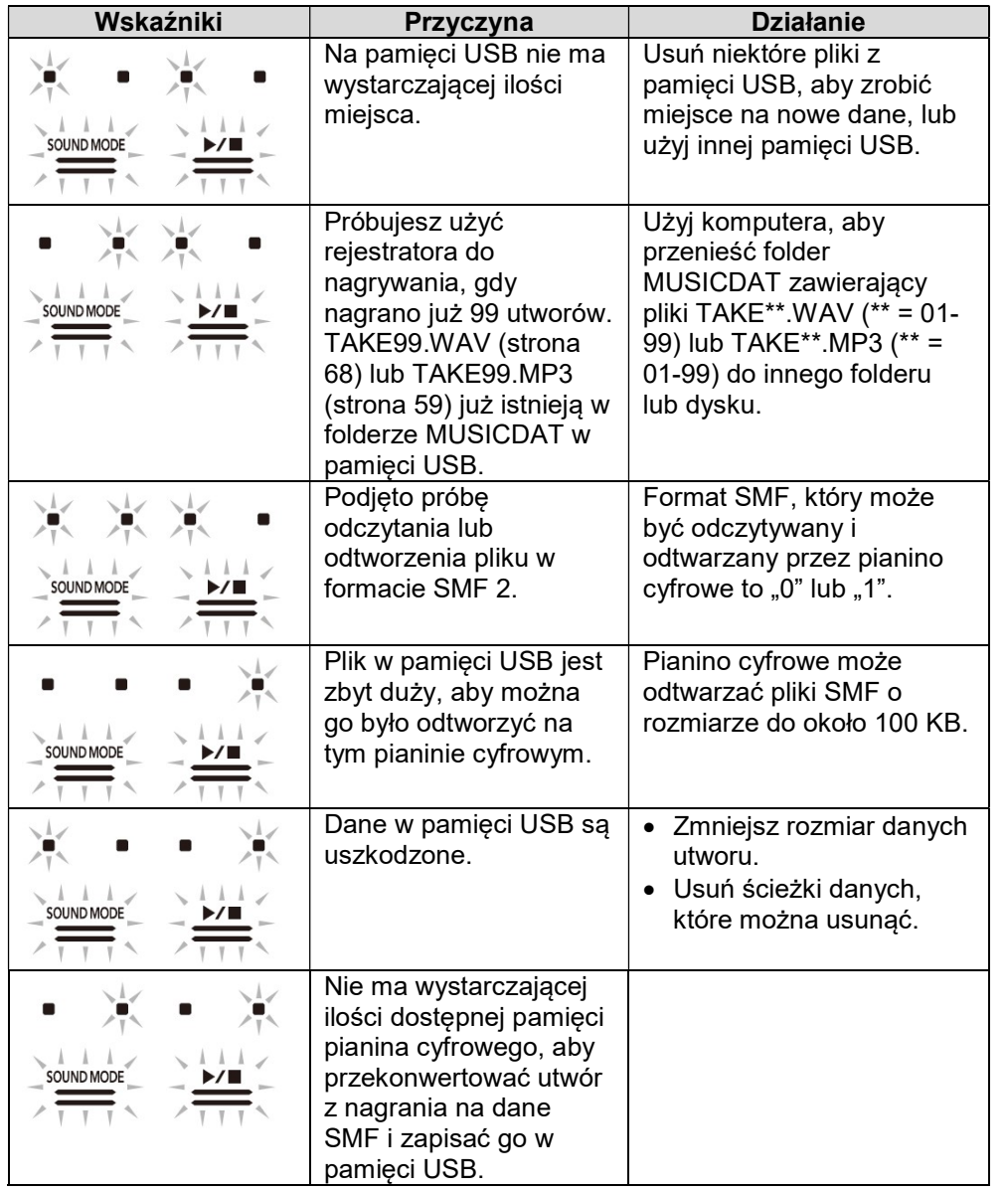

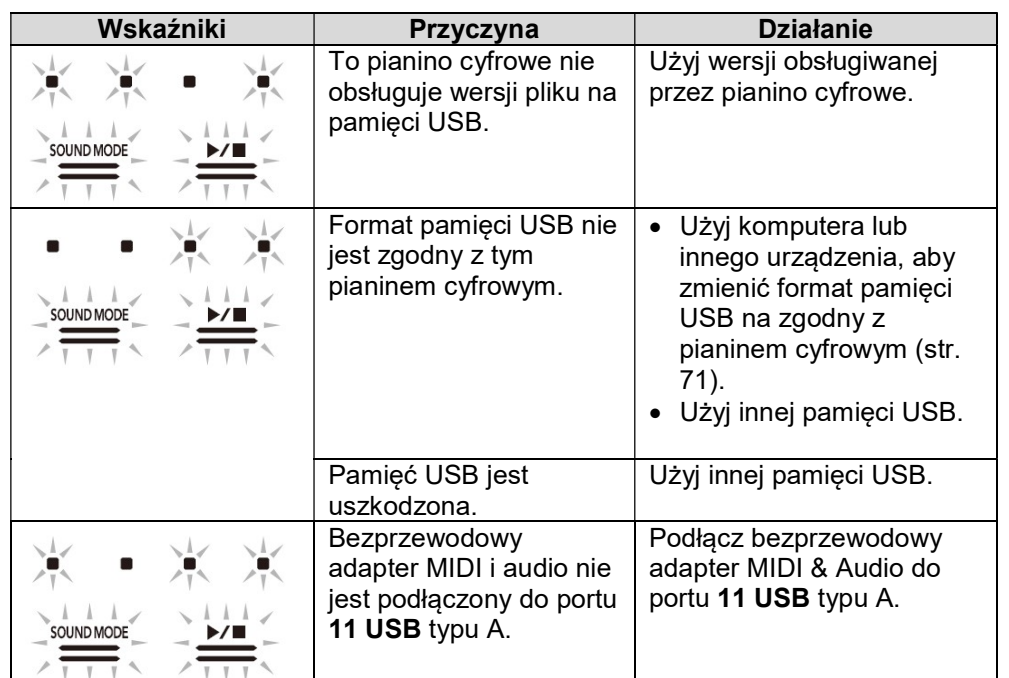

# **WSKAZÓWKA**

**•** Chociaż nie zostały uwzględnione na powyższych ilustracjach, wskaźniki "L" i "R" powyżej przycisku 7 ♥ (REC) również świecą się dla wszystkich błędów.

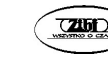

# DODATKOWE INFORMACJE

# Dane techniczne

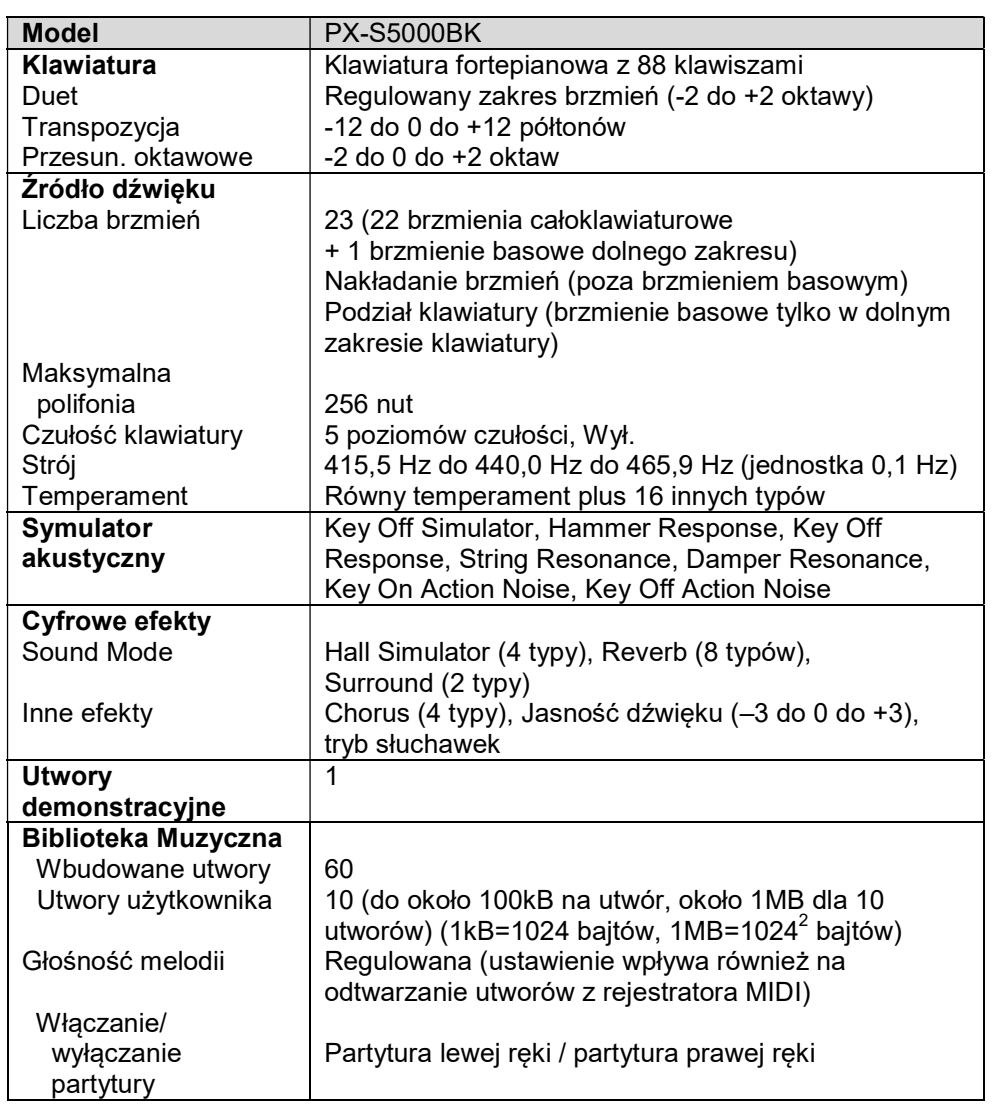

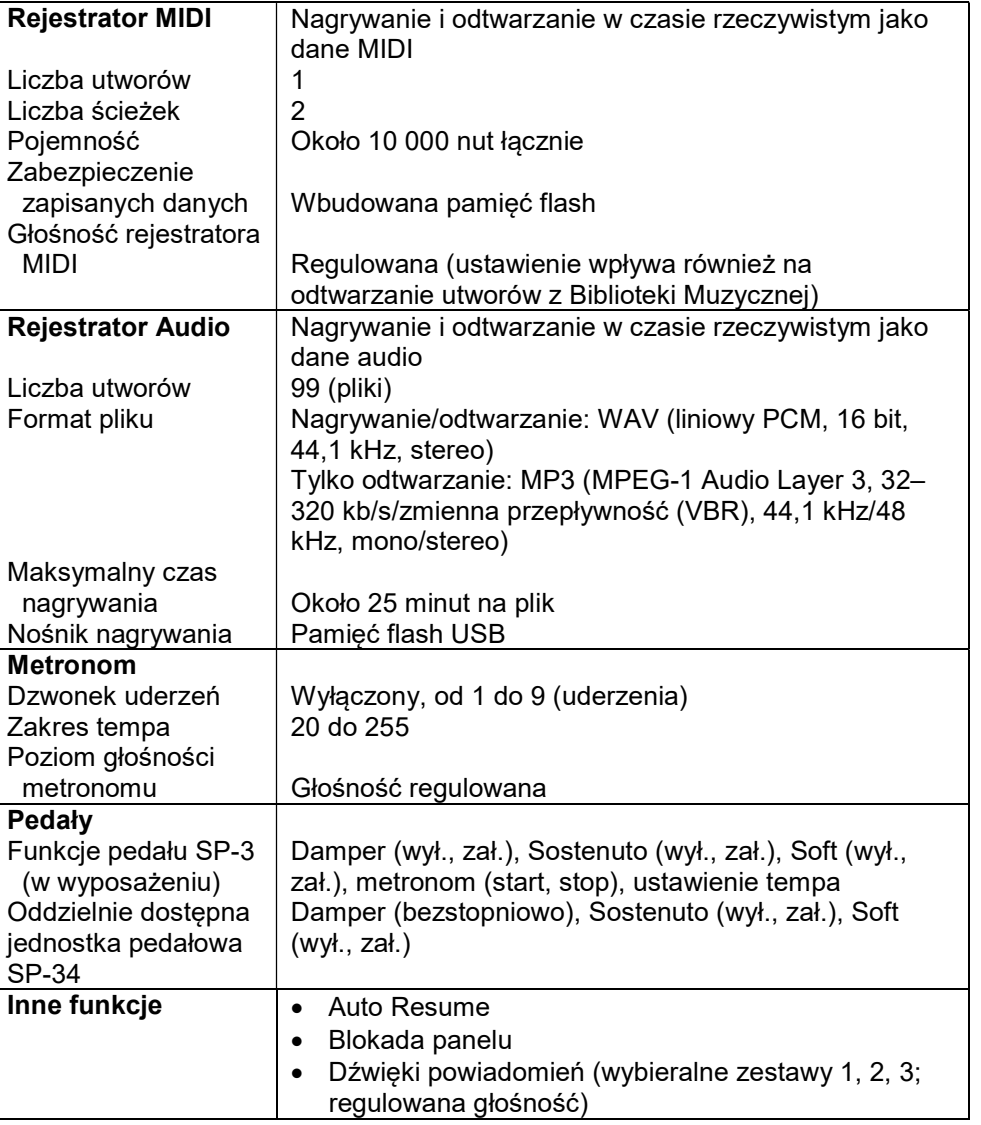

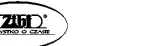

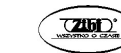

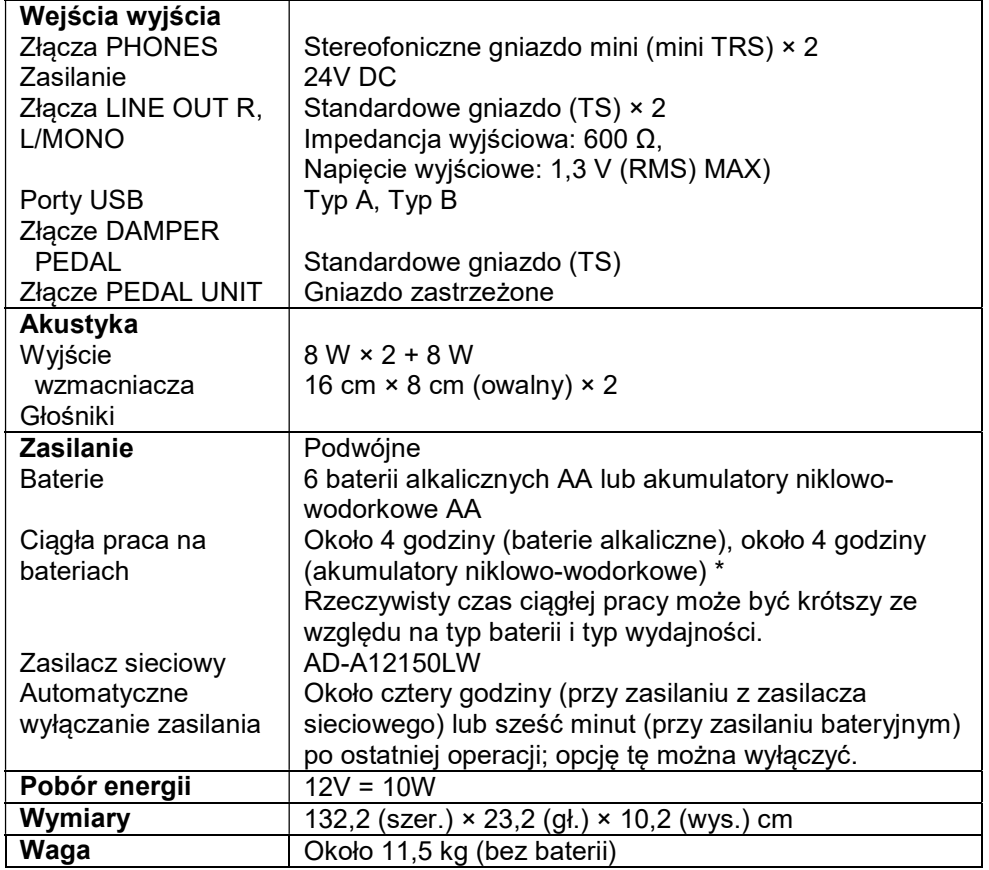

\* Wartości zmierzone przy użyciu akumulatorów eneloop. eneloop jest zastrzeżonym znakiem towarowym Panasonic Group.

Specyfikacje i wygląd mogą ulec zmianie bez powiadomienia.

# Środki ostrożności

# ■ Warunki użytkowania

- Umieść pianino cyfrowe na stabilnej i płaskiej powierzchni. Jeśli chcesz umieścić pianino cyfrowe na stole lub innej powierzchni zamiast na osobno dostępnym stojaku, umieść je na stabilnej i płaskiej powierzchni, na której cały spód pianina cyfrowego mieści się na tej powierzchni.
- Aby zapobiec tworzeniu się pleśni, ustaw produkt w dobrze wentylowanym miejscu, w którym utrzymane są podane poniżej zakresy temperatury i wilgotności.
	- Zalecany zakres temperatur: 15 do 25°C
	- Zalecany zakres wilgotności: 40 do 60% (wilgotność względna)
- Nie ustawiaj produktu w miejscach narażonych na ekstremalne wahania temperatury i/lub wilgotności. Może to spowodować rdzewienie elementów metalowych, degradację powłok oraz wypaczenie i pęknięcie elementów.

# ■ Konserwacia użytkownika

- Wytrzyj produkt miękką, suchą ściereczką. Nie używaj chusteczek higienicznych, które mogą powodować zarysowania.
- Gdy zabrudzenie jest poważniejsze, zwilż miękką szmatkę słabym roztworem wody i łagodnego neutralnego detergentu, wyciśnij nadmiar wilgoci ze szmatki, a następnie wytrzyj produkt. Następnie wytrzyj ponownie instrument osobną, miękką, suchą ściereczką.
- Do czyszczenia nie używaj żadnych środków czyszczących, środków dezynfekujących zawierających chlor, chusteczek odkażających ani innych przedmiotów zawierających benzen, rozpuszczalniki organiczne, alkohol lub inne rozpuszczalniki. Może to spowodować przebarwienia, deformacje, łuszczenie się farby, pękanie itp.

# ■ Sterylizacja i dezynfekcja

- Po dwu- lub trzykrotnym wytarciu produktu bezalkoholową ściereczką dezynfekującą, wytrzyj go do sucha miękką, suchą szmatką.
- Należy pamiętać, że nie wytarcie produktu do sucha może spowodować pozostawienie smug.
- Jeśli produkt jest używany przez wiele osób, zaleca się dezynfekcję rąk przed każdym użyciem.

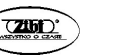

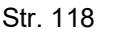

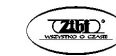

#### ■ Dołączone i opcjonalne akcesoria

Używaj tylko akcesoriów, które są przeznaczone do użytku z tym produktem. Używanie nieautoryzowanych akcesoriów stwarza ryzyko pożaru, porażenia prądem i obrażeń ciała.

# ■ Linie zgrzewania

Na zewnętrznej stronie produktu mogą być widoczne linie. Są to "linie zgrzewania", które powstają w wyniku procesu formowania tworzyw sztucznych. Nie są pęknięciami ani rysami.

# ■ Środki ostrożności dotyczące obsługi zasilacza sieciowego

- Nigdy nie należy podłączać zasilacza sieciowego (standard JEITA, z wtyczką o ujednoliconej biegunowości) przeznaczonego dla tego pianina cyfrowego do żadnego innego urządzenia niż pianino cyfrowe. Takie postępowanie stwarza ryzyko awarii.
- Zasilacza sieciowego nie można naprawiać. Jeśli zasilacz działa nieprawidłowo lub ulegnie uszkodzeniu, skontaktuj się z oryginalnym sprzedawcą lub centrum serwisowym CASIO.
- Środowisko pracy zasilacza sieciowego: Temperatura: 0 do 40°C Wilgotność: 10% do 90% (wilgotność względna)
- Polaryzacia wyjściowa:  $\Diamond \in \Diamond$
- Użycie innego typu zasilacza AC może spowodować powstanie dymu lub nieprawidłowe działanie instrumentu.

# ■ Akumulatory

Zwróć uwagę na poniższe środki ostrożności podczas korzystania z akumulatorów (tylko modele obsługujące akumulatory)

- Używaj akumulatorów eneloop typu AA firmy Panasonic. Nie używaj żadnych innych typów baterii.
- Do ładowania akumulatorów używaj wyłącznie określonej ładowarki.
- W celu naładowania akumulatory należy wyjąć z produktu.
- Aby uzyskać informacje na temat korzystania z akumulatorów eneloop lub określonej ładowarki, należy się zapoznać z dokumentacją użytkownika i środkami ostrożności dołączonymi do każdego elementu i używać ich wyłącznie zgodnie z zaleceniami.

Pamiętaj o tym, aby wymieniać baterie co najmniej raz w roku, nawet jeśli nic nie wskazuje na niski poziom naładowania baterii.

W szczególności wyczerpane akumulatory (eneloop) mogą ulec zniszczeniu, jeśli zostaną pozostawione w produkcie.

Wyjmij akumulatory z produktu jak najszybciej po ich wyczerpaniu.

# ■ O panelu przednim

Używanie panelu przedniego, gdy jest zakurzony lub brudny, może go zarysować. Przed użyciem delikatnie wytrzyj panel miękką, czystą szmatką, aby usunąć kurz i brud.

Używaj palców do obsługi panelu przedniego. Używanie paznokci lub ostrych przedmiotów może zarysować powierzchnię.

# Lista brzmień

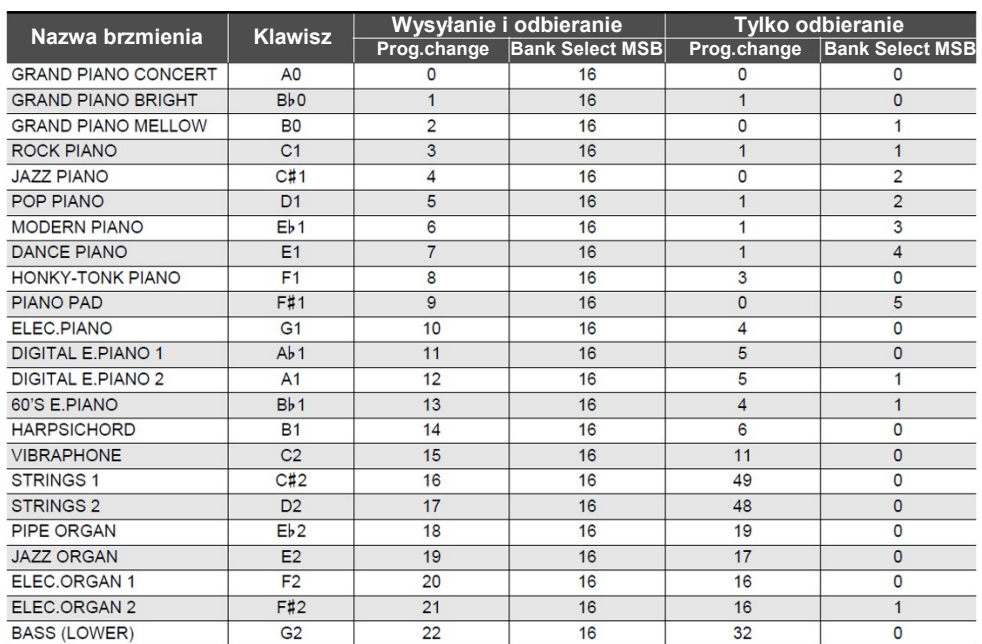

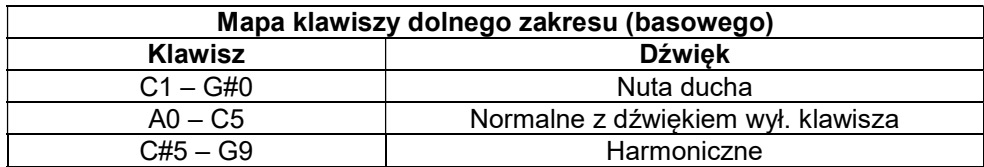

#### WSKAZÓWKA

 Brzmienie BASS (LOWER) może być przypisane tylko do niskiego zakresu klawiatury. Nie może być używane samodzielnie w całym zakresie klawiatury.

# Lista pozycji Biblioteki Muzycznej

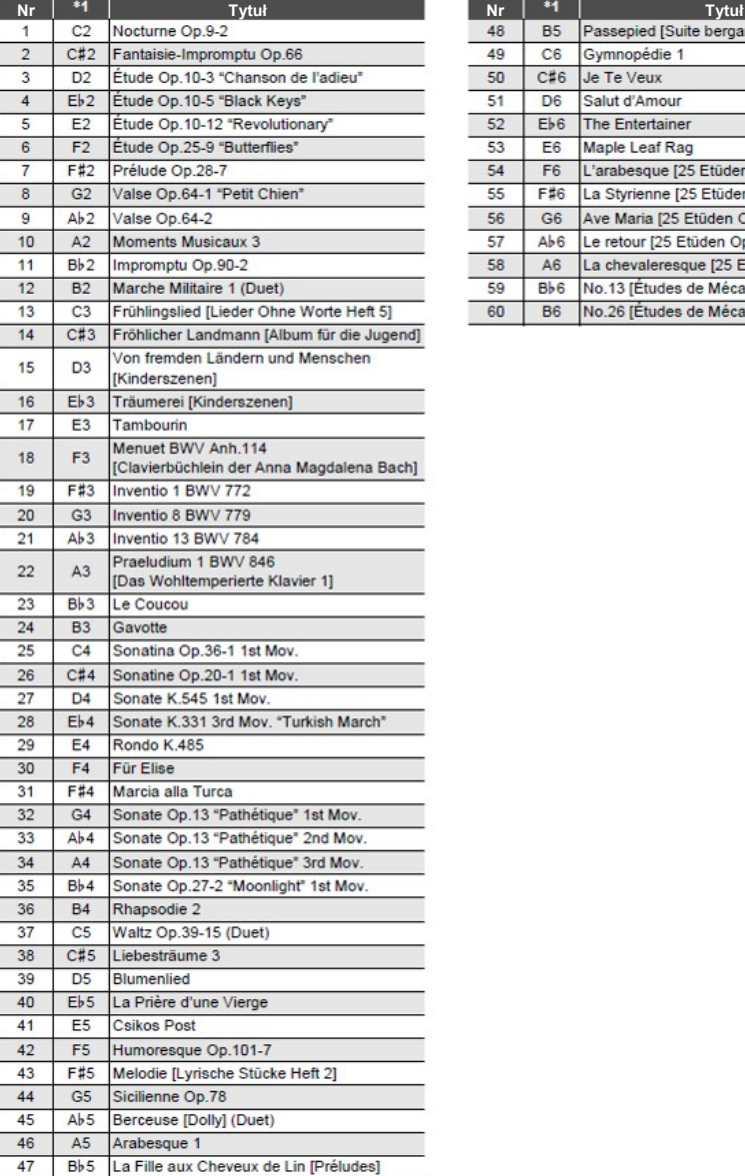

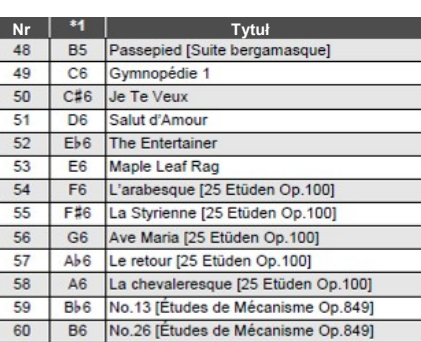

# ■ Ustawienia podstawowe, takie jak Tuning Wybierz klawisz przytrzymując wciśnięty przycisk 3 FUNCTION.

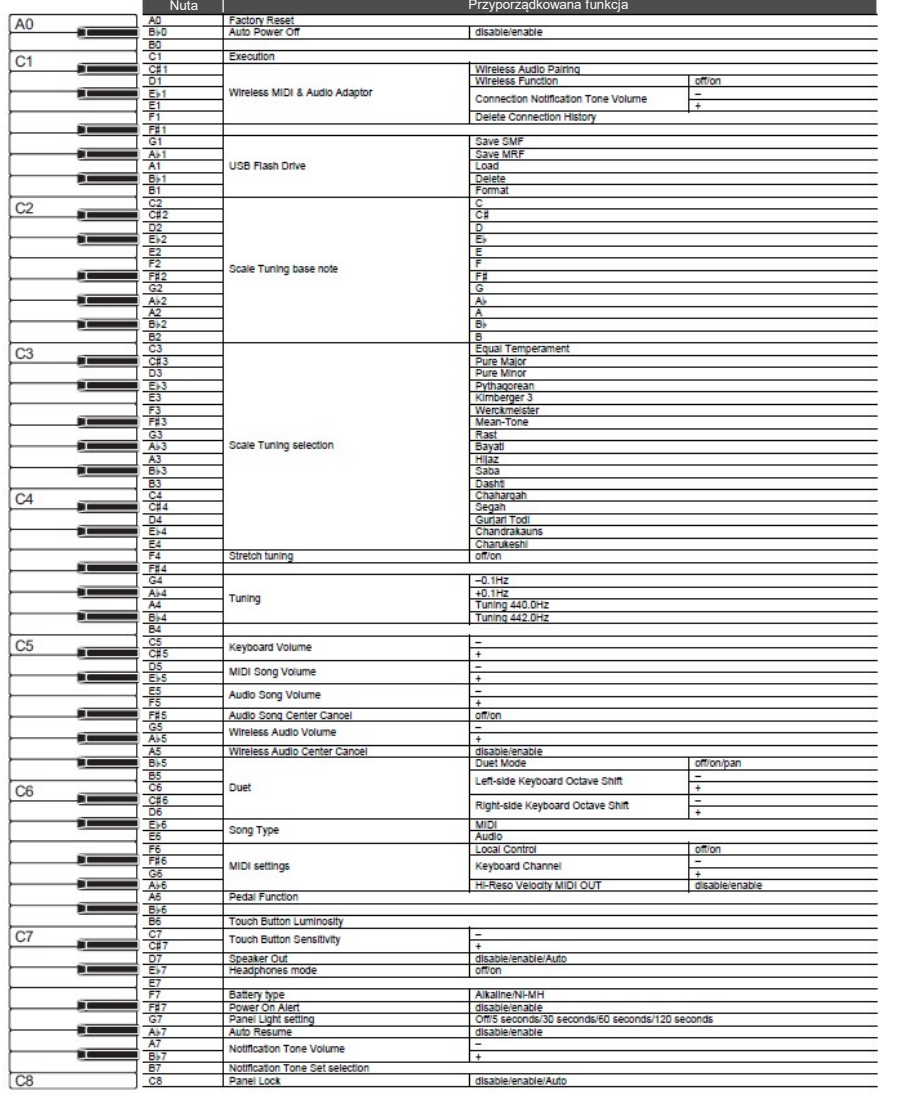

# ■ Zmienianie ustawień, takie jak Sound Mode

Wybierz klawisz przytrzymując wciśnięty przycisk 4 SOUND MODE.

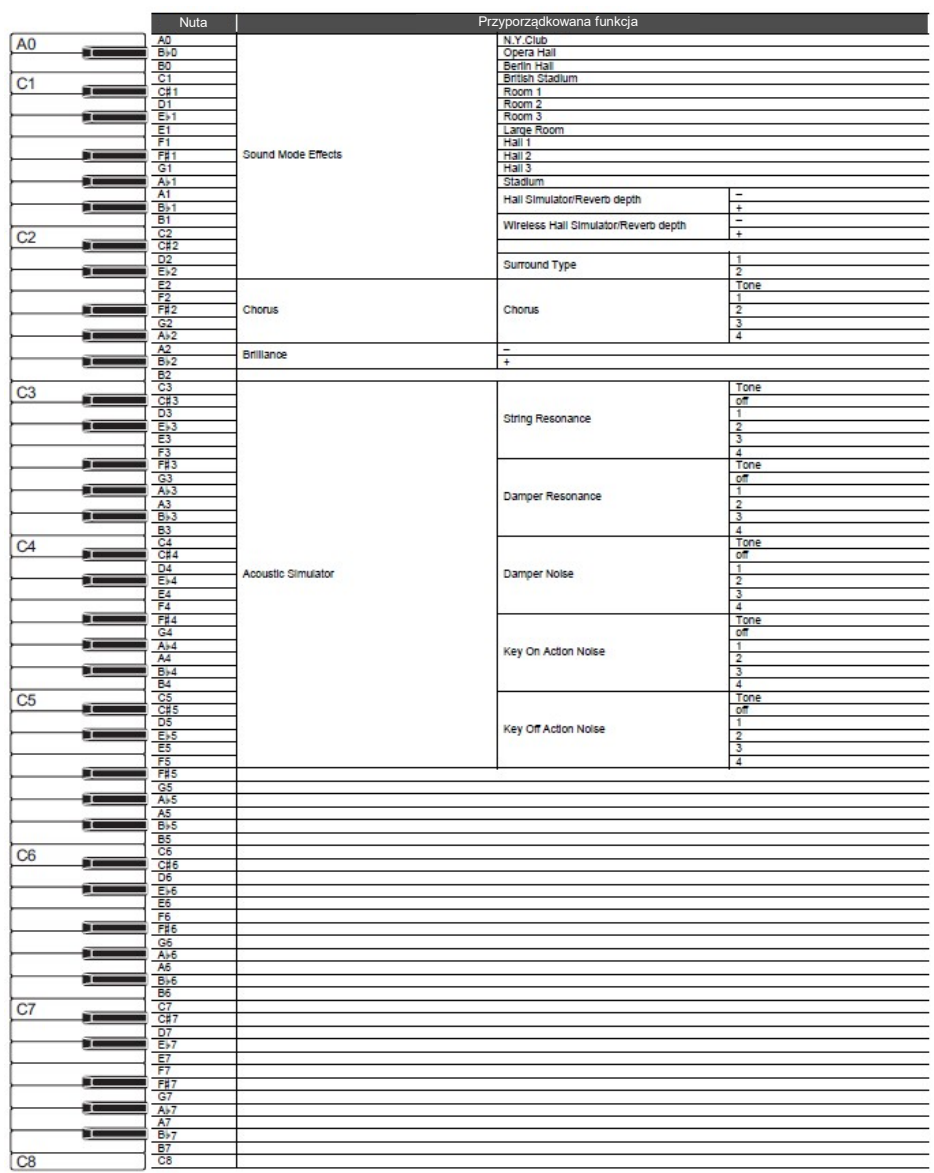

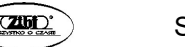

#### ■ Ustawienia ustawień metronomu i tempa Wybierz klawisz przytrzymując wciśnięty przycisk 5 METRONOME.

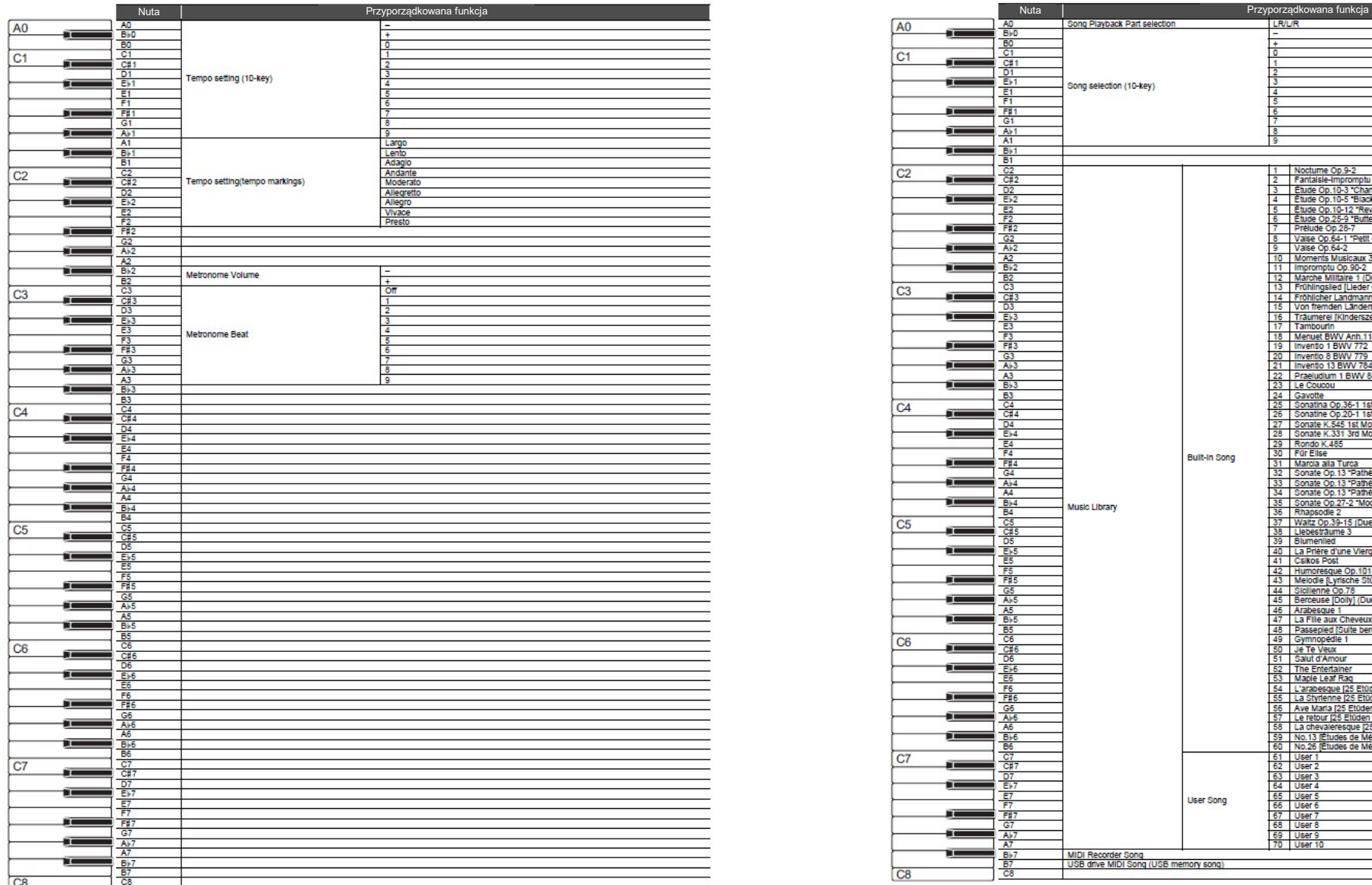

#### ■ Wybieranie utworów

Wybierz klawisz przytrzymując wciśnięty przycisk **6 ▶/■**.

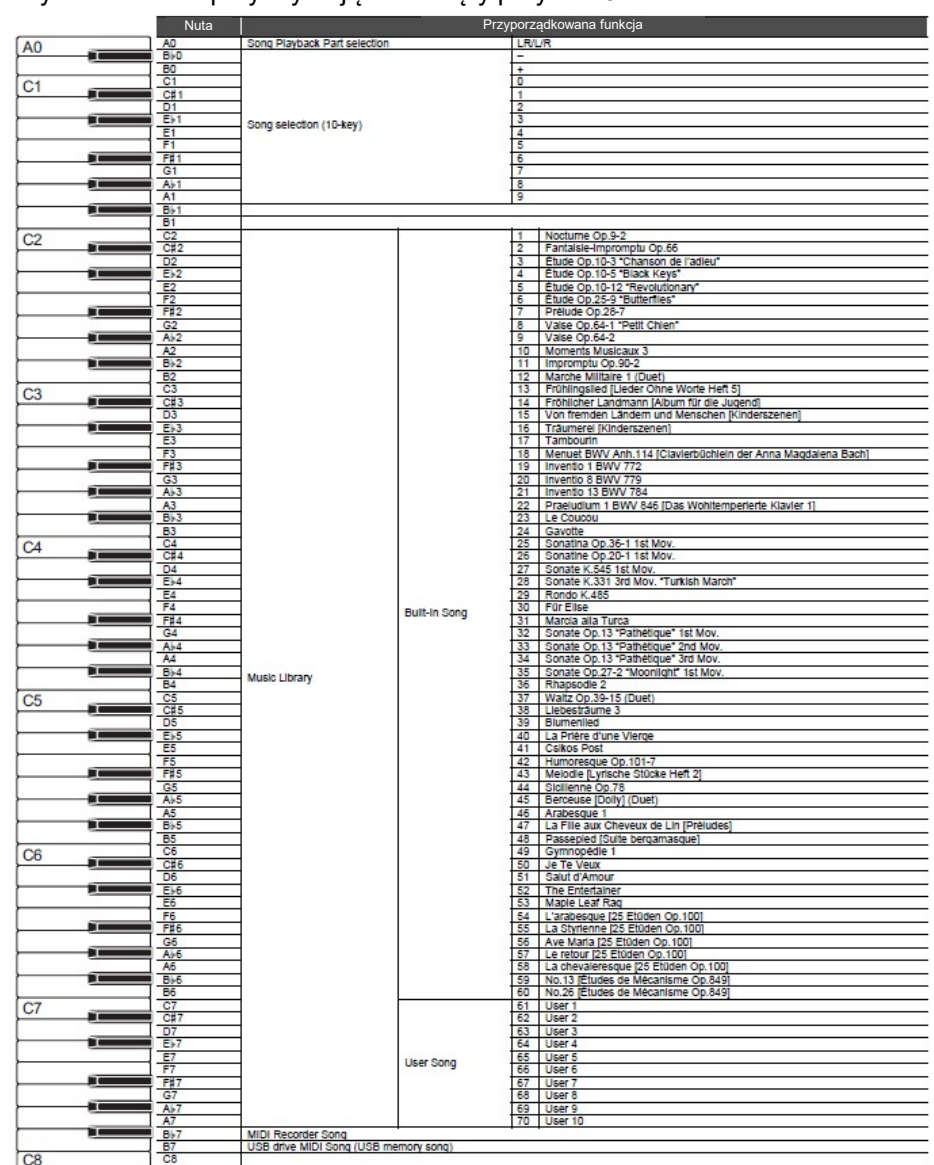

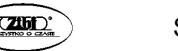

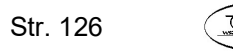

# ■ Zmienianie ustawień, takie jak Tone

Wybierz klawisz przytrzymując wciśnięty przycisk 8 GRAND PIANO.

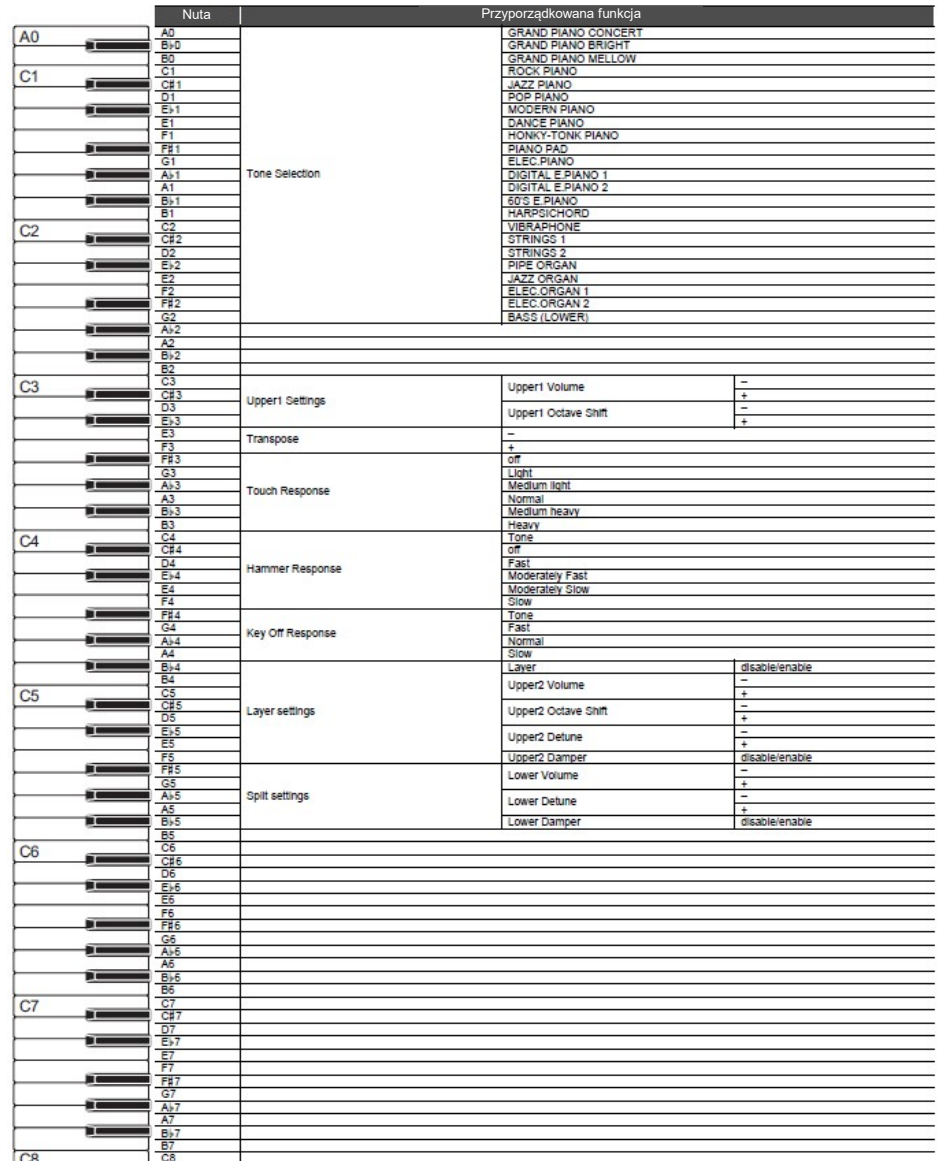

# SCHEMAT IMPLEMENTACJI MIDI

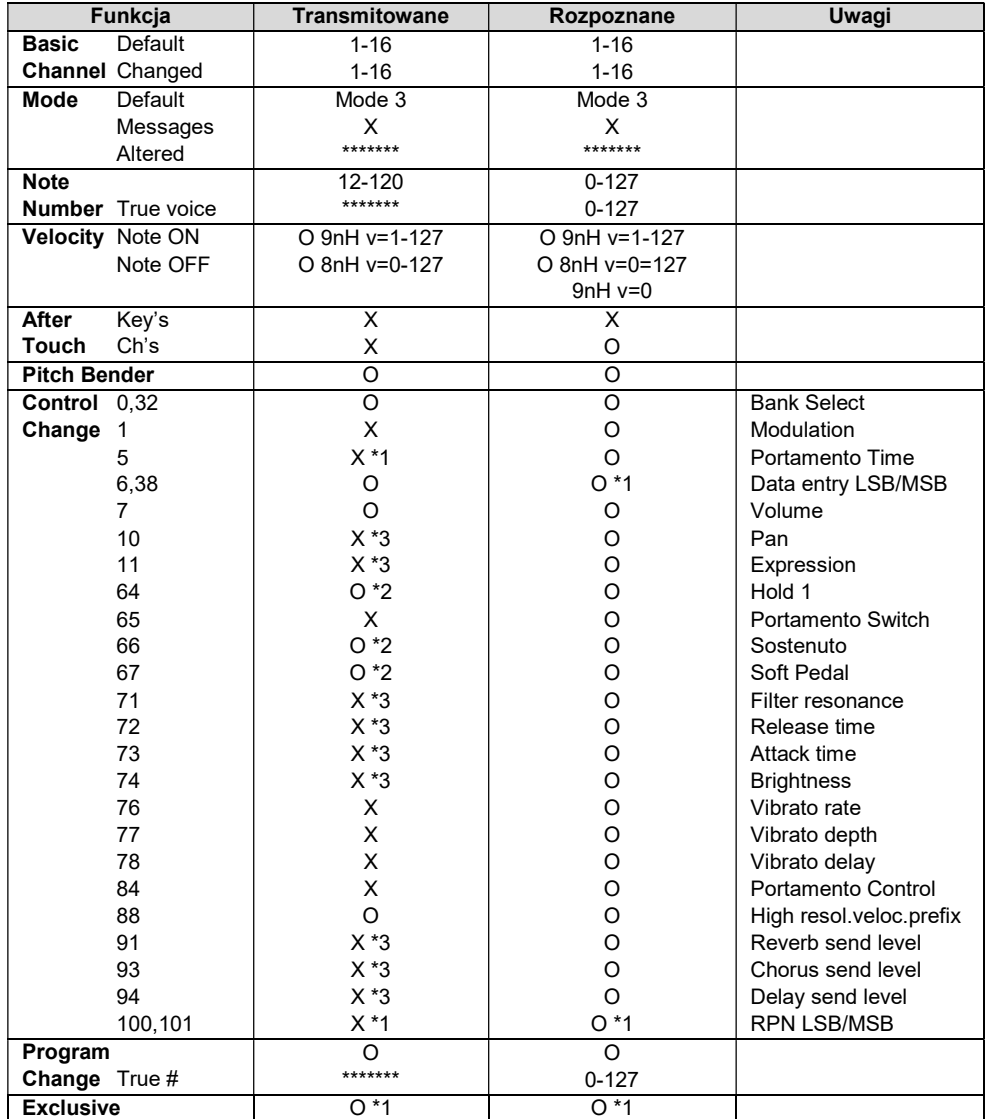

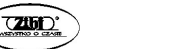

Str. 128

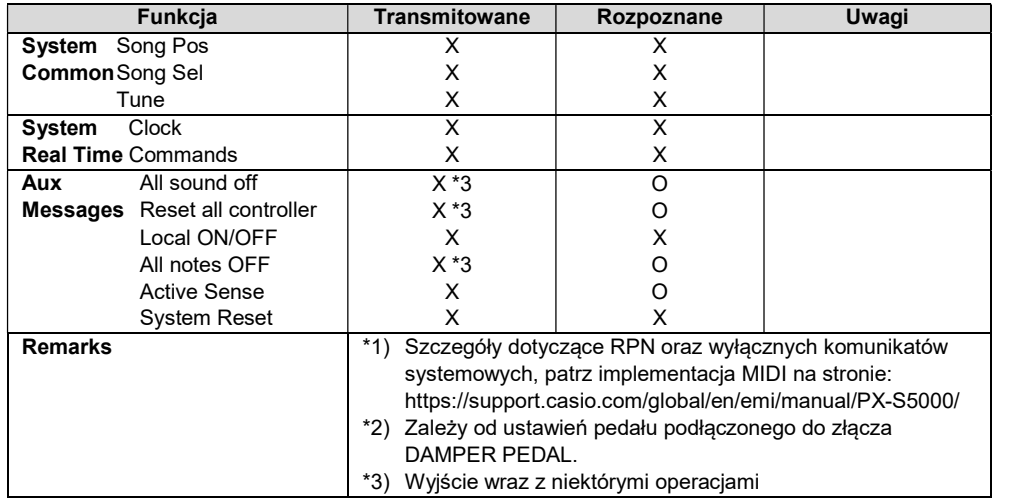

Mode 1: OMNI ON, POLY Mode 2: OMNI ON, MONO Mode 3: OMNI OFF, POLY Mode 4: OMNI OFF, MONO

O: Tak

X: Nie

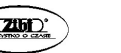

$$
\begin{array}{c}\n\hline\n\text{ZIBD}\n\end{array}
$$